# Reference Manual

 **DOC. REV. 3/19/2009** 

# EBX-22 (Sidewinder)

VIA Eden Based SBC with Ethernet, Video, Audio, SATA, Industrial I/O, and SPI

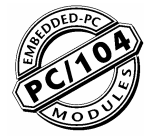

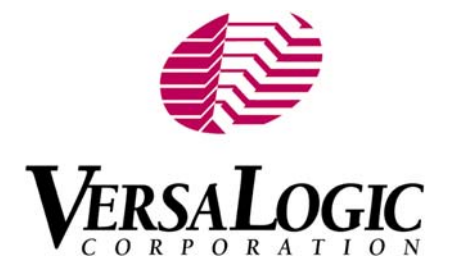

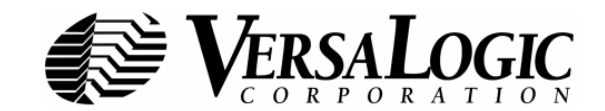

**[WWW.VERSALOGIC.COM](http://www.versalogic.com/)**

3888 Stewart Road Eugene, OR 97402 (541) 485-8575 Fax (541) 485-5712

Contents Copyright © 2009 All Rights Reserved

#### **Notice:**

Although every effort has been made to ensure this document is error-free, VersaLogic makes no representations or warranties with respect to this product and specifically disclaims any implied warranties of merchantability or fitness for any particular purpose.

VersaLogic reserves the right to revise this product and associated documentation at any time without obligation to notify anyone of such changes.

PC/104 and the PC/104 logo are trademarks of the PC/104 Consortium.

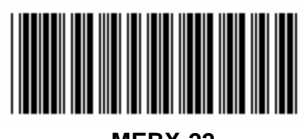

 **MEBX-22**

# **Product Release Notes**

### *Rev 3 Release*

Production release.

# *Rev 2 Release*

Beta release. Some functionality has not yet been implemented.

### *Rev 1 Release*

Pre-production only. No customer releases.

# **Support Page**

The EBX-22 support page, at **<http://www.versalogic.com/private/sidewindersupport.asp>**, contains additional information and resources for this product including:

- Reference Manual (PDF format)
- **•** Operating system information and software drivers
- Data sheets and manufacturers' links for chips used in this product
- **BIOS information and upgrades**<br>**B** Utility routines and benchmark s
- Utility routines and benchmark software

This is a private page for EBX-22 users that can be accessed only be entering this address directly. It cannot be reached from the VersaLogic homepage.

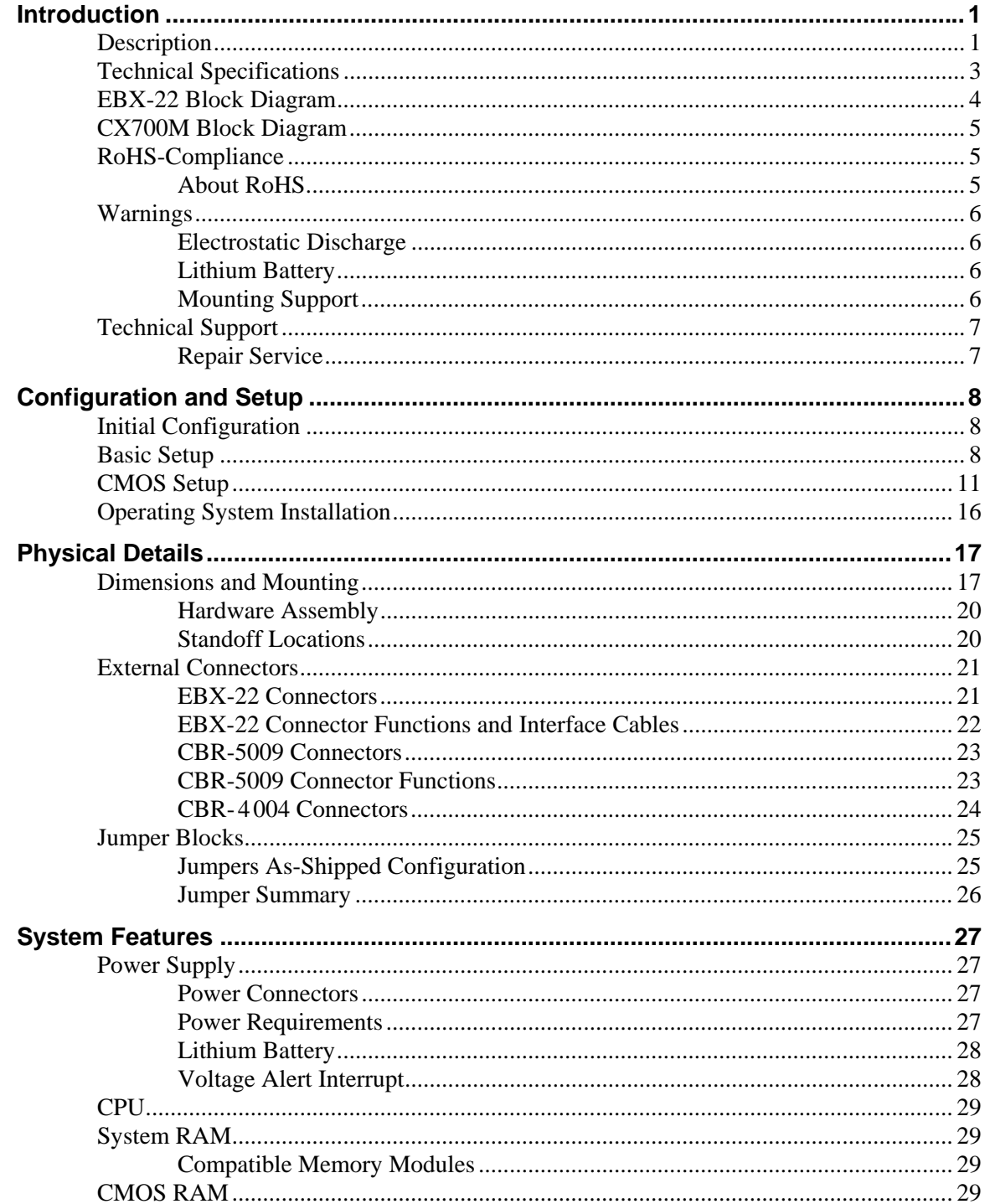

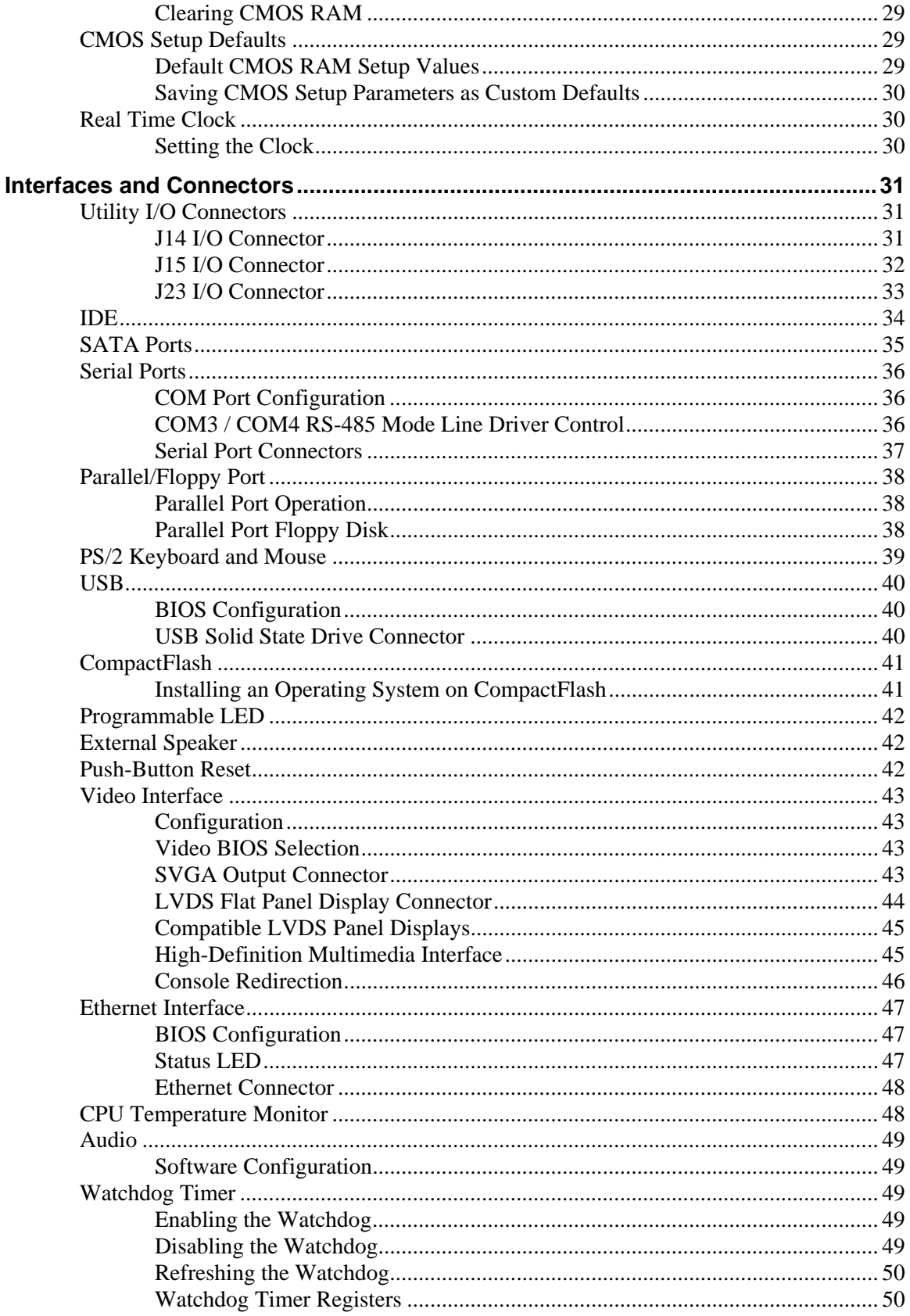

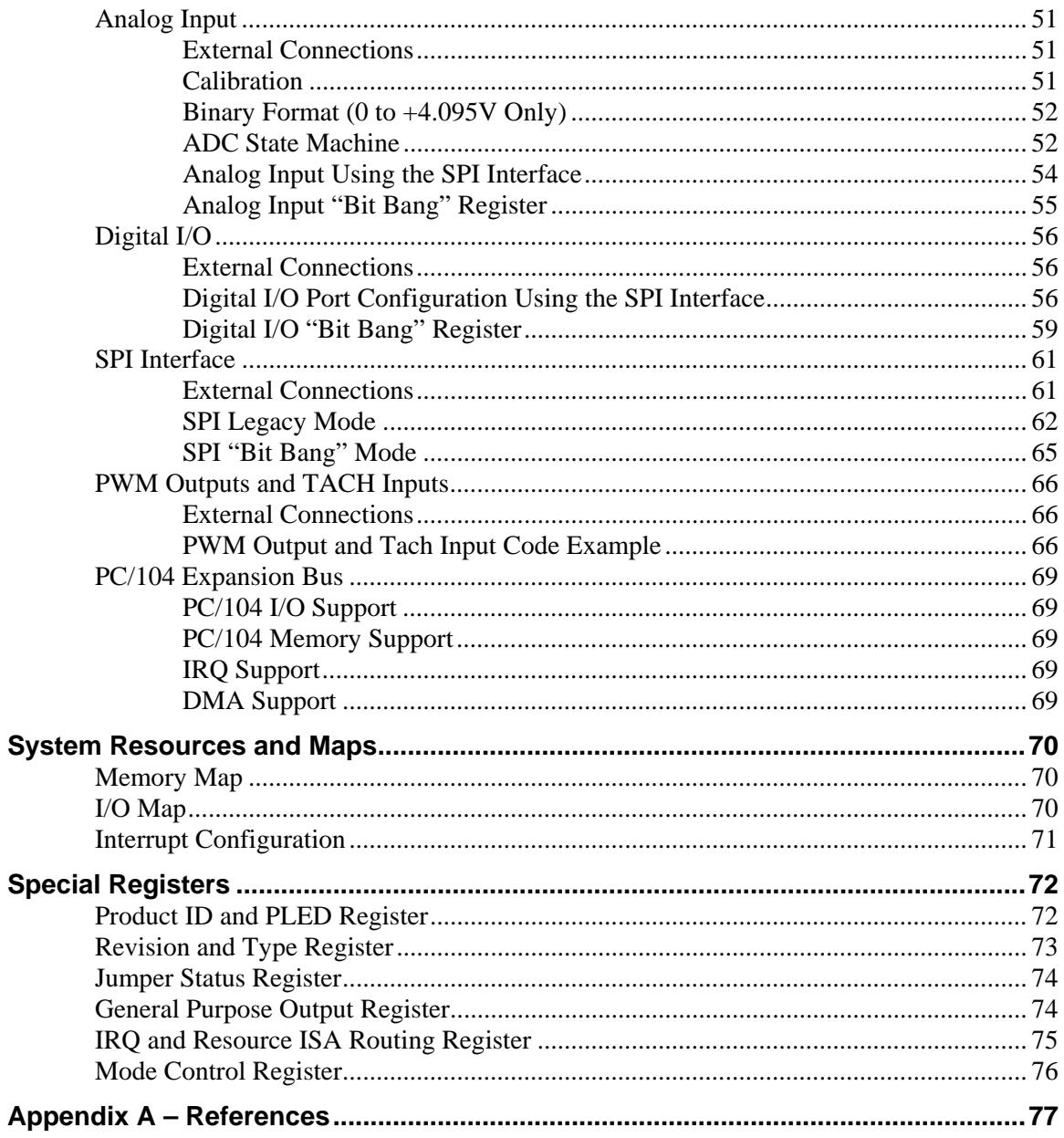

# <span id="page-6-1"></span><span id="page-6-0"></span>**Description**

The EBX-22 is a feature-packed single board computer designed for OEM control projects requiring fast processing, industrial I/O, flexible memory options and designed-in reliability and longevity (product lifespan). Its features include:

- **VIA Eden 1.2 GHz processor**
- **CX700M** chipset with integrated 200MHz 128-bit UniChrome Pro II 2D/3D graphics processor. Up to 128 MB unified frame buffer:
	- Microsoft DirectX 7.0, 8.0 and 9.0 compatible
	- Support OpenGL
	- **MPEG-2/4 hardware decoding**
	- WMV9 hardware decoding
	- Integrated HDTV/SDTV encoder
- DualView dual image capability
- Up to 1 GB system RAM
- **CompactFlash and USB SSD sites**
- Dual 10/100 Ethernet interface
- Flat panel display support
- DVI support through HDMI connector
- Analog video supports SVGA and YPbPr (component)
- **PC/104-***Plus* expansion site
- **Two SATA I channels**
- **IDE** controller, one channel, ATA 100 compatible
- Five USB  $2.0/1.1$  ports
- $\blacksquare$  TVS devices (on user I/O connections)
- Four COM ports (two RS-232, two RS-232/422/485)
- LPT port (floppy mode compatible)

**Introduction** 

- CPU and motherboard temperature sensors
- **HD** audio CODEC, one line in and one line out only
- PS/2 keyboard and mouse ports
- $\blacksquare$  Industrial I/O
	- 8-channel, 12-bit analog inputs
	- 32-channel digital I/O
- SPI interface supports up to four (external) SPI devices either of user design or any of the SPX™ series of expansion boards, with clock frequencies from 1-8MHz
- Watchdog timer
- Vcc sensing reset circuit (all rails monitored, user-selectable interrupt on fault)
- EBX-compliant 5.75" x 8.00" footprint
- Field upgradeable BIOS with OEM enhancements
- ISA bus, supporting legacy I/O, memory transactions and IRQs (no DMA or bus mastering)
- Customizing available

The EBX-22 is compatible with popular operating systems such as Windows and Linux.

A full complement of standard I/O ports are included on-board. Additional I/O expansion is available through the high-speed PCI-based PC/104-*Plus* expansion site (which supports both PC/104 and PC/104-*Plus* expansion modules), and through the serial peripheral interface (SPI).

A limited ISA bus is created in the PLD to support legacy 8-bit and 16-bit PC/104 ISA cards. It supports I/O, memory, and interrupts. DMA and bus mastering are not supported.

System memory expansion is supported with one high-reliability latching 240-pin SODIMM socket. Up to 1 GB of low power, 533 MHz, PC2-4200 compatible DDR2 RAM is available.

The EBX-22 offers a wide range of video and graphics capabilities, including a 2D/3D UniChrome Pro II graphics processor, high definition MPEG-2/4 processing, high-quality video that supports RGB555/565/8888 and YUV422 video formats, as well as SVGA, flat panel display, and a TV interface that supports the YPbPr interface mode.

The EBX-22 features high reliability design and construction. It also features a watchdog timer, voltage sensing reset circuits and self-resetting fuse on the 5V supply to the keyboard, mouse, and USB.

All EBX-22 boards are subjected to functional testing and are backed by a limited two-year warranty. Careful parts sourcing and US-based technical support ensure the highest possible quality, reliability, service and product longevity for this exceptional SBC.

# <span id="page-8-0"></span>**Technical Specifications**

Specifications are typical at 25°C with 5.0V supply unless otherwise noted.

**Board Size:** 5.75" x 8.00" x 1.75"; EBX compliant **Storage Temperature:** -40° C to 85° C **Free Air Operating Temperature:**  0° C to +60° C EBX-22g **Power Requirements:** *(with 256 MB DDR2 SODIMM, keyboard and mouse, Windows XP)* **EBX-22g** – +5.0V  $\pm$  5% @ 2.2.0A (11W) typ. **EBX-22h** – TBD +3.3V or ±12V may be required by some expansion modules **System Reset:**   $V_{cc}$  sensing, resets below 3.3V, 2.5V, or if Vcore power are not within +/- 10% of optimal values **DRAM Interface:**  One 240-pin SODIMM socket Up to 1 GB 533 MHz, PC2-4200 compatible, DDR2 RAM **Video Interface:**  Analog outputs for VGA or YPbPr Digital output, HDMI connector (DVI video only) LVDS output for TFT FPDs Up to 1280 x 1024 (24 bits) 2D/3D MPEG-2/4 graphics **IDE Interface:**  One channel, 44-pin keyed 2mm header. Supports up to UDMA/33. Supports up to two IDE devices (hard drives, CD-ROM, CompactFlash, etc.) **SATA Interface:**  Two SATA I headers **Ethernet Interface:**  Two Intel 82551ER based fast Ethernet 10BaseT/100BaseTX controllers **Audio Interface:**  HD audio codec, one Line Out and one Line In support **COM1–2 Interface:**  RS-232, 16C550 compatible, 115k baud max.

Specifications are subject to change without notice.

 **COM3–4 Interface:**  RS-232 4-wire, RS-422, RS-485, 16C550 compatible, 460k baud max. **LPT Interface:**  Bi-directional/EPP/ECP/floppy mode compatible **Analog Input:**  8-channel, 12-bit, single-ended, 500 kSPS, channel independent input range: 0 to +4.095V **Digital Interface:**  32-channel, ±24 mA source and sink, 3.3V signaling **SPX Interface:**  Supports 4 external SPI chips either of user design or any of the SPX™ series of expansion boards **Counter/timers:**  Three PWM outputs, three TACH inputs which can be used as general purpose counter/timers **BIOS:**  General Software Embedded BIOS© with OEM enhancements Field-upgradeable with Flash BIOS Upgrade Utility **Bus Speed:**  CPU Bus: 400 MHz PC/104-*Plus* (PCI): 33 MHz PC/104 (ISA): 8 MHz **Compatibility:**  EBX – full compliance PC/104 (ISA) – limited compliance via PCI to ISA bridge in PLD PC/104-*Plus*) (PCI) – full compliance, 3.3V signaling, PCI 2.2 compatible SPX™ – full compliance **Weight:**  EBX-22g – 0.606 lbs (0.275 kg) EBX-22h – TBD

# <span id="page-9-0"></span>**EBX-22 Block Diagram**

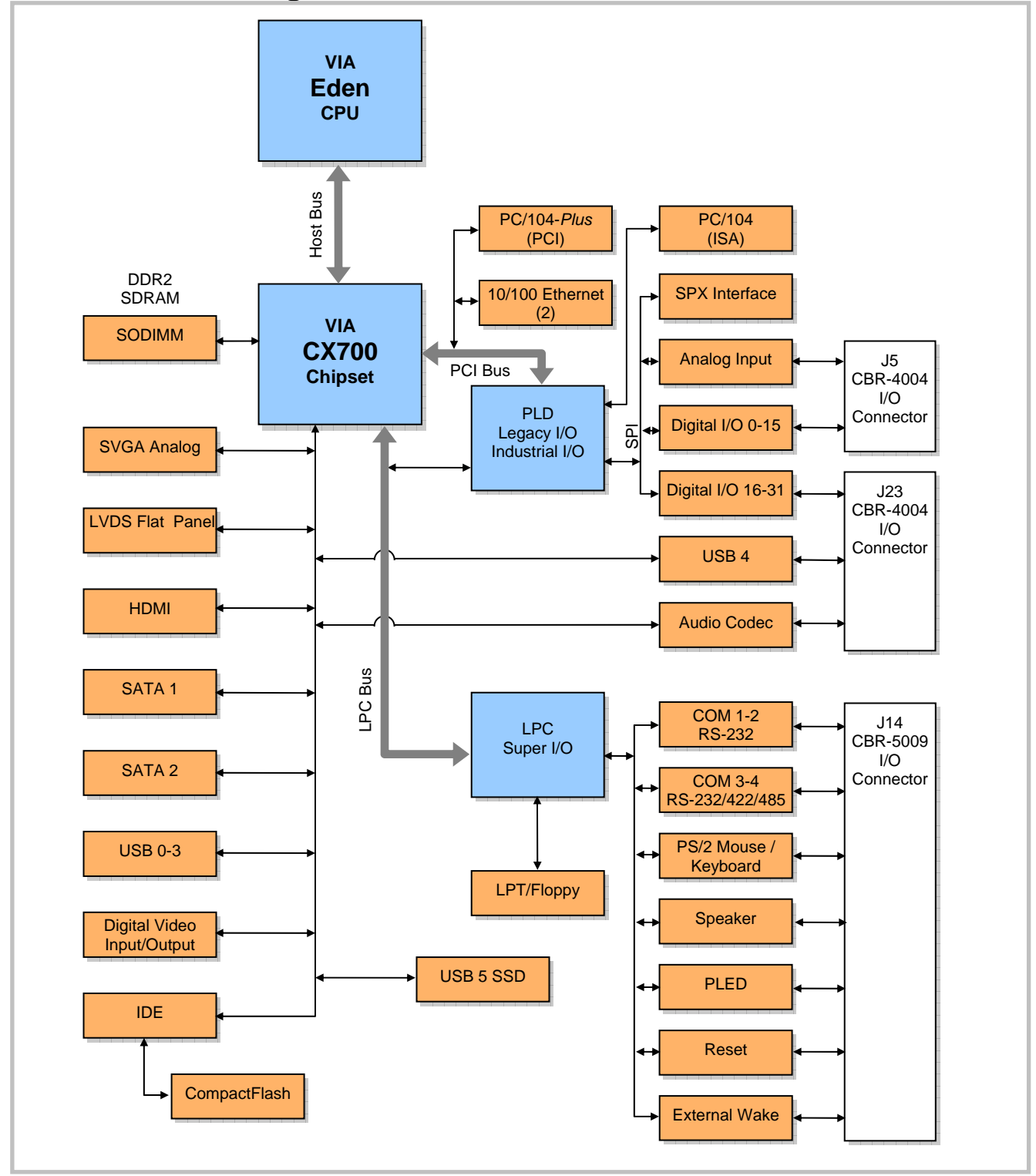

**Figure 1. EBX-22 Block Diagram** 

# <span id="page-10-0"></span>**CX700M Block Diagram**

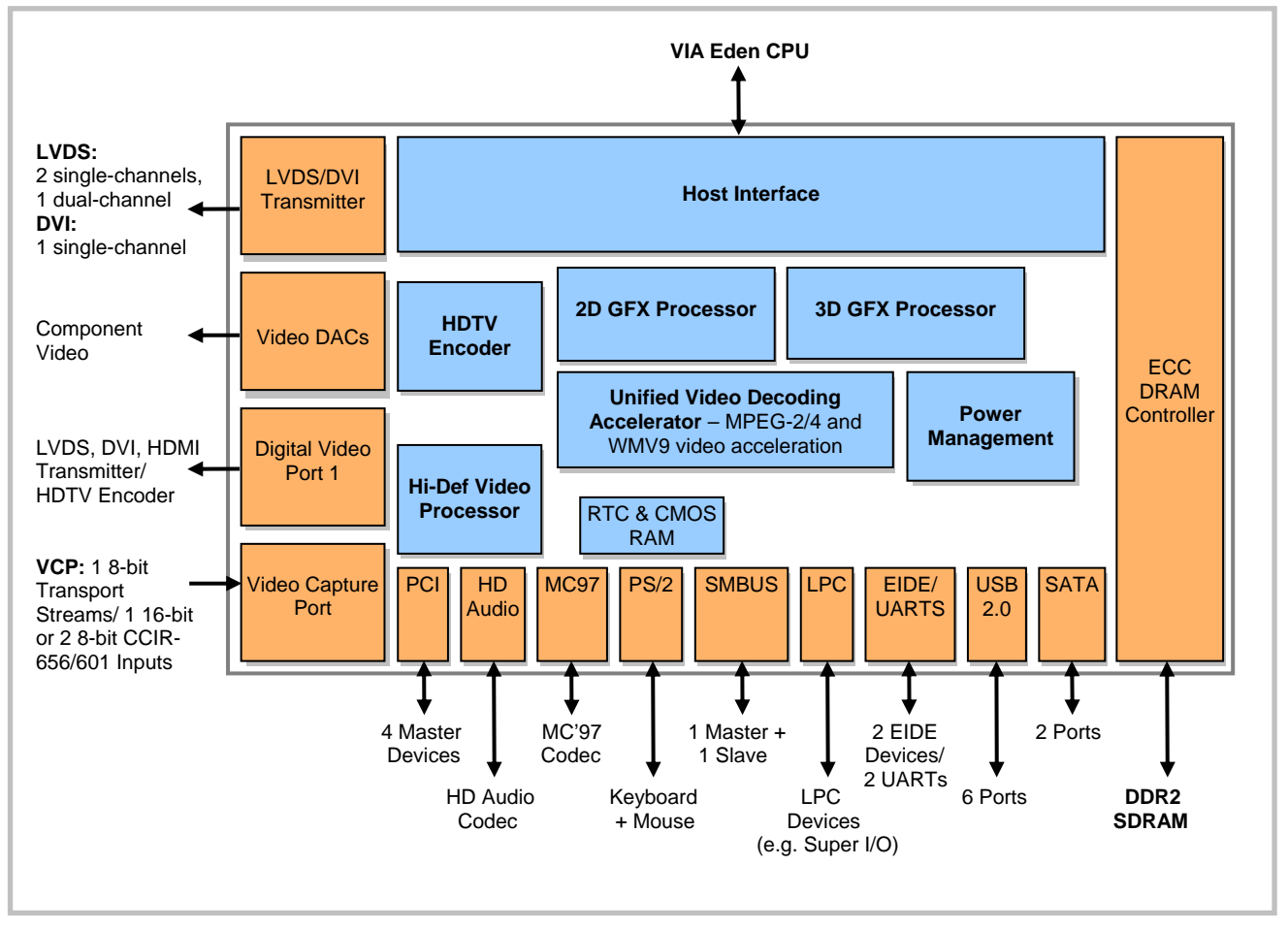

**Figure 2. CX700M Block Diagram** 

# <span id="page-10-2"></span><span id="page-10-1"></span>**RoHS-Compliance**

The EBX-22 is RoHS-compliant.

# **ABOUT ROHS**

In 2003, the European Union issued Directive 2002/95/EC regarding the Restriction of the use of certain Hazardous Substances (RoHS) in electrical and electronic equipment.

The RoHS directive requires producers of electrical and electronic equipment to reduce to acceptable levels the presence of six environmentally sensitive substances: lead, mercury, cadmium, hexavalent chromium, and the presence of polybrominated biphenyls (PBB) and polybrominated diphenyl ethers (PBDE) flame retardants, in certain electrical and electronic products sold in the European Union (EU) beginning July 1, 2006.

VersaLogic Corporation is committed to supporting customers with high-quality products and services meeting the European Union's RoHS directive.

# <span id="page-11-1"></span><span id="page-11-0"></span>**Warnings**

# **ELECTROSTATIC DISCHARGE**

Electrostatic discharge (ESD) can damage boards, disk drives and other components. The circuit board must only be handled at an ESD workstation. If an approved station is not available, some measure of protection can be provided by wearing a grounded antistatic wrist strap. Keep all plastic away from the board, and do not slide the board over any surface.

After removing the board from its protective wrapper, place the board on a grounded, static-free surface, component side up. Use an antistatic foam pad if available.

The board should also be protected inside a closed metallic anti-static envelope during shipment or storage.

**Note** The exterior coating on some metallic antistatic bags is sufficiently conductive to cause excessive battery drain if the bag comes in contact with the bottom-side of the EBX-22.

### <span id="page-11-2"></span>**LITHIUM BATTERY**

To prevent shorting, premature failure or damage to the lithium battery, do not place the board on a conductive surface such as metal, black conductive foam or the outside surface of a metalized ESD protective pouch. The lithium battery may explode if mistreated. Do not recharge, disassemble or dispose of in fire. Dispose of depleted batteries promptly.

### <span id="page-11-3"></span>**MOUNTING SUPPORT**

The single board computer must be supported at all eight mounting points to prevent excessive flexing when expansion modules are mated and detached. Flex damage caused by excessive force on an improperly mounted circuit board is not covered under the product warranty. See page [17](#page-22-1) for more details.

# <span id="page-12-0"></span>**Technical Support**

If you are unable to solve a problem with this manual please visit the EBX-22 Product Support web page listed below. If you have further questions, contact VersaLogic technical support at (541) 485-8575. VersaLogic technical support engineers are also available via e-mail at [Support@VersaLogic.com.](mailto:Support@VersaLogic.com)

# **EBX-22 Support Website**

*[http://www.versalogic.com/private/Sidewindersupport.asp](http://www.versalogic.com/private/sidewindersupport.asp)*

# <span id="page-12-1"></span>**REPAIR SERVICE**

If your product requires service, you must obtain a Returned Material Authorization (RMA) number by calling (541) 485-8575.

Please provide the following information:

- Your name, the name of your company and your phone number
- The name of a technician or engineer that can be contact if any questions arise.
- Quantity of items being returned
- The model and serial number (barcode) of each item
- A detailed description of the problem
- Steps you have taken to resolve or recreate the problem
- The return shipping address

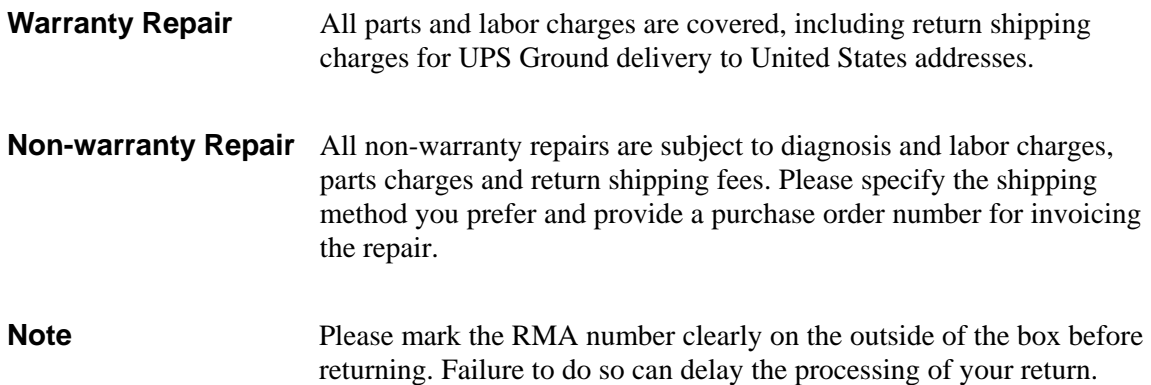

# <span id="page-13-1"></span><span id="page-13-0"></span>**Initial Configuration**

The following components are recommended for a typical development system. Note that this is a recommended configuration only.

- **Note** You may substitute other components for the ones listed below, such as a PS/2 mouse and keyboard, a parallel ATA hard drive or CD-ROM drive, or another type of monitor. If you substitute other components, be sure to adjust the basic setup steps accordingly.
	- **EBX-22** single board computer
	- <sup>2</sup> 240-pin SODIMM (memory module): DDR2-400 or DDR2-533
	- **ATX** power supply with motherboard and drive connectors
	- **SVGA** video monitor
	- **USB** keyboard and mouse
	- **SATA** hard drive
	- USB CD-ROM drive

The following VersaLogic cables are recommended.

- Video adapter cable (CBR-1201)
- SATA data cable (CBR-0701)
- **ATX** to SATA power adapter cable (CBR-0401)
- Power adapter cable (CBR-2022)

You will also need a Windows (or other OS) installation CD.

# <span id="page-13-2"></span>**Basic Setup**

The following steps outline the procedure for setting up a typical development system. The EBX-22 should be handled at an ESD workstation or while wearing a grounded antistatic wrist strap.

Before you begin, unpack the EBX-22 and accessories. Verify that you received all the items you ordered. Inspect the system visually for any damage that may have occurred in shipping. Contact Support@VersaLogic.com immediately if any items are damaged or missing.

Gather all the peripheral devices you plan to attach to the EBX-22 and their interface and power cables.

It is recommended that you attach standoffs to the board (see [Hardware Assembly\)](#page-25-0) to stabilize the board and make it easier to work with.

[Figure 3](#page-14-0) shows a typical start-up configuration.

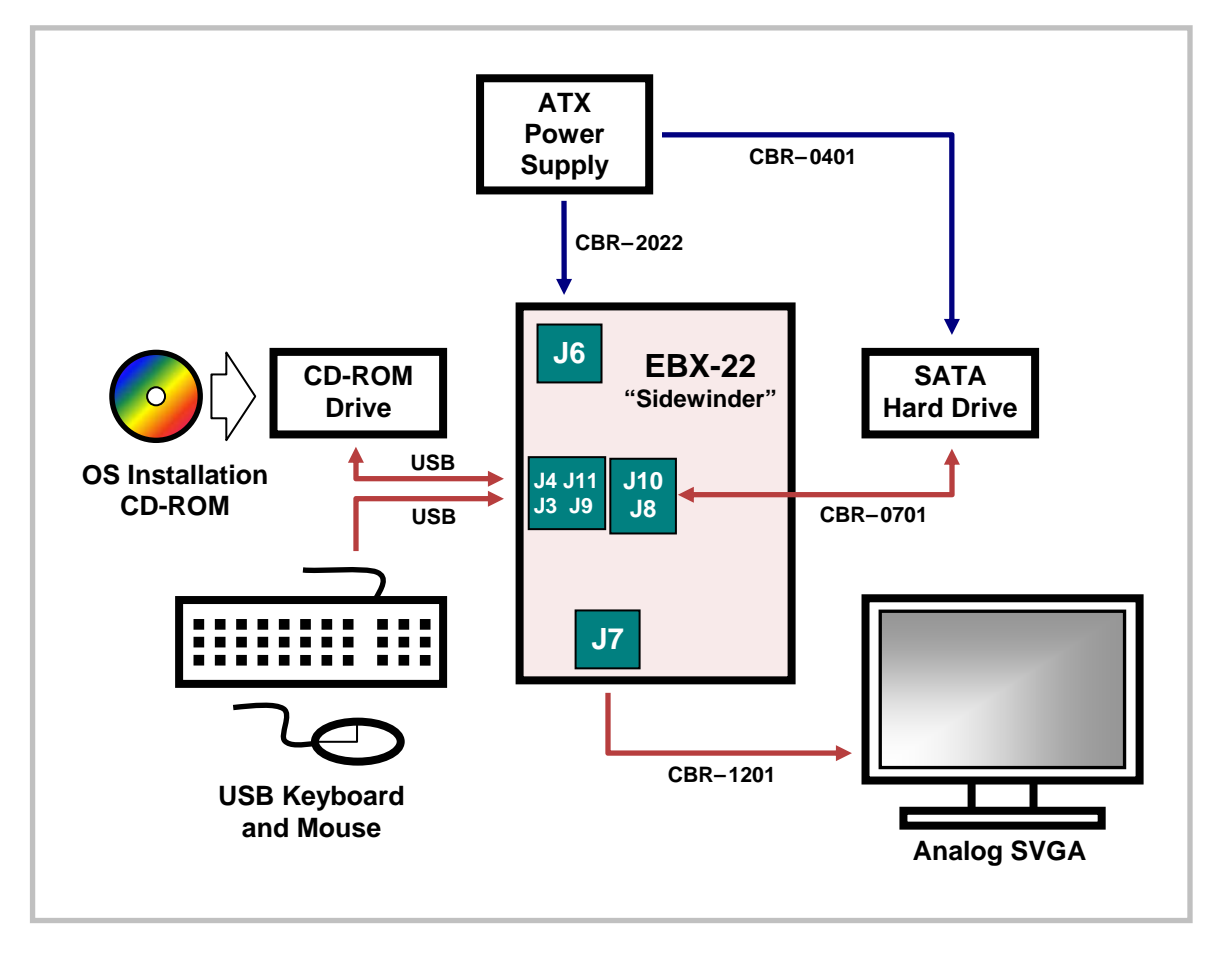

**Figure 3. Typical Start-up Configuration**

### <span id="page-14-0"></span>**1. Install Memory**

Insert the DDR2 DRAM module into the SODIMM socket J2 and latch it into place.

### **2. Attach Cables and Peripherals**

- Plug the video adapter cable CBR-1201 into socket J7. Attach the video monitor interface cable to the video adapter.
- **Plug the USB CD-ROM drive, keyboard, and mouse into on-board USB sockets (J3, J4,** J9, or J11).
- Plug the SATA data cable CBR-0701 into socket J8 or J10, and attach the SATA hard drive to the cable.
- **Note** The mating connector on some SATA data cables may interfere with the proper seating of a PC/104-*Plus* (PCI) expansion board at connector J17. The SATA specification does not specify exterior dimensions for connector housings, and some manufacturers make wider housings than others. The 3M 5602 Series straight SATA connector is 0.22 in. wide and will interfere less with the PC/104-*Plus* card. Even with thinner SATA cables, you may need to ease the cable(s) away from the PC/104-*Plus* connector to seat the expansion board completely.
- Attach an ATX power cable to the SATA hard drive.

# **3. Attach Power**

Plug the power adapter cable CBR-2022 into connector J6. Attach the motherboard connector of the ATX power supply to the adapter.

# <span id="page-15-0"></span>**4. Soft Power Button Configuration**

The EBX-22 requires activation of the soft power button to power up. This can be executed manually or automatically. Installing a jumper on pins V5[1-2] causes the EBX-22 to create its own soft power pulse automatically when power is applied. If a jumper is installed at V5[3-4], you will have to create a pulse on pin 40 of I/O connector J14. This can be done by shorting pin 40 to ground for 100 to 500 ms.

### **5. Review Configuration**

- **Before you power up the system, double check all the connections. Make sure all cables** are oriented correctly and that adequate power will be supplied to the EBX-22 and peripheral devices.
- Verify that jumper V1[1-2] is installed. This connects the battery to the  $32 \text{ kHz}$  clock and CMOS. The board will not turn on with out this connection.

### **6. Power On**

Turn on the ATX power supply and the video monitor. If the system is correctly configured, a video signal should be present.

### **7. Select a Boot Drive**

 During startup, press the B key to display the boot menu. Insert the OS installation CD in the CD-ROM drive, and select to boot from the CD-ROM drive.

### **8. Install Operating System**

- Install the operating system according to the instructions provided by the OS manufacturer. (See [Operating System Installation.](#page-21-0))
- **Note** If you intend to operate the EBX-22 under Windows XP or Windows XP Embedded, be sure to use Service Pack 2 (SP2) and all updates for full support of the latest hardware features.

# <span id="page-16-0"></span>**CMOS Setup**

The default CMOS Setup parameters for the EBX-22 are shown below. Due to changes and improvements in the system BIOS, the information on your monitor may differ from that shown below. The factory default date will correspond to the BIOS build date. Some values may vary depending on the configuration of your EBX-22.

#### **Main Tab**

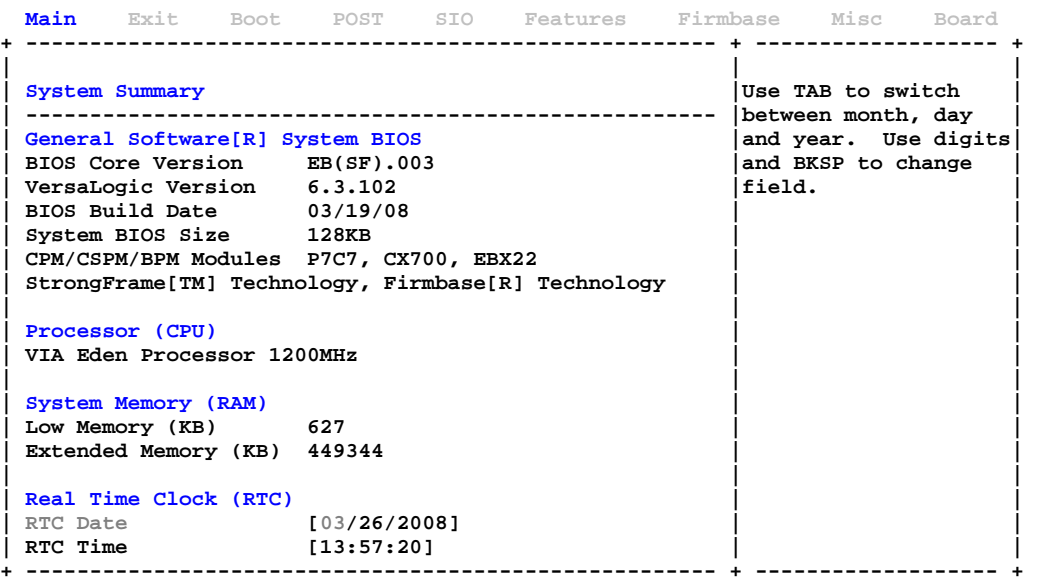

#### **Exit Tab**

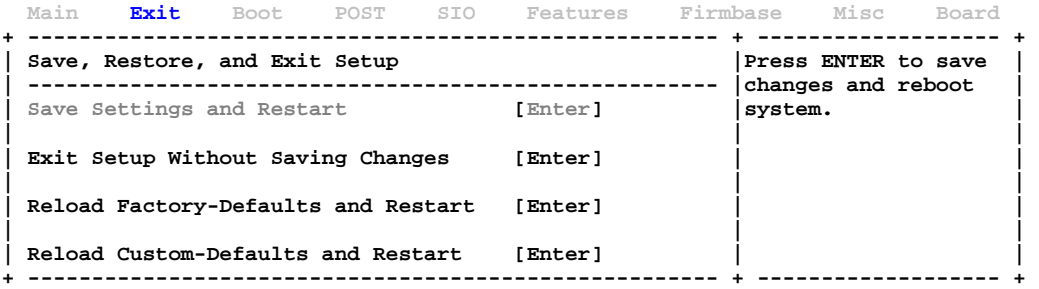

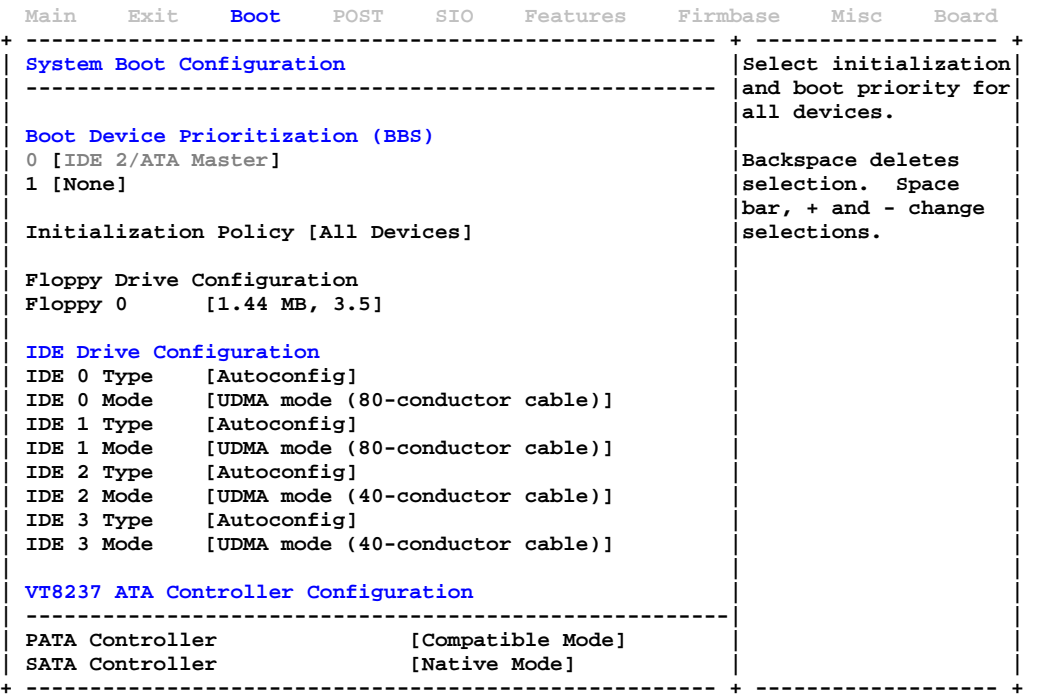

#### **Boot Tab**

#### **POST Tab**

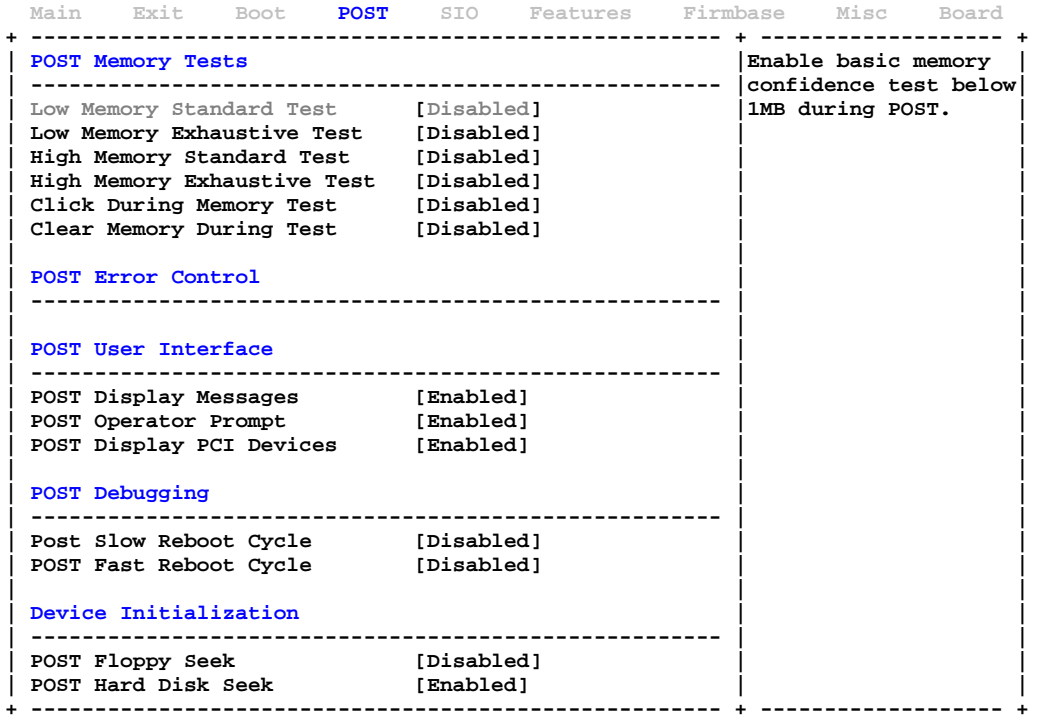

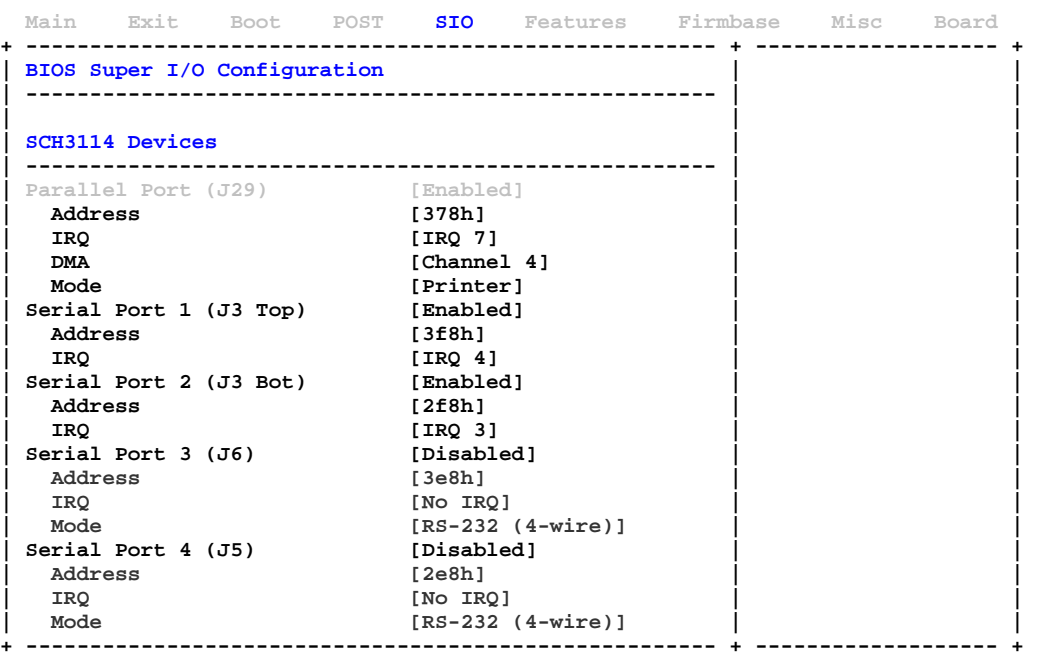

#### **SIO Tab**

#### **Features Tab**

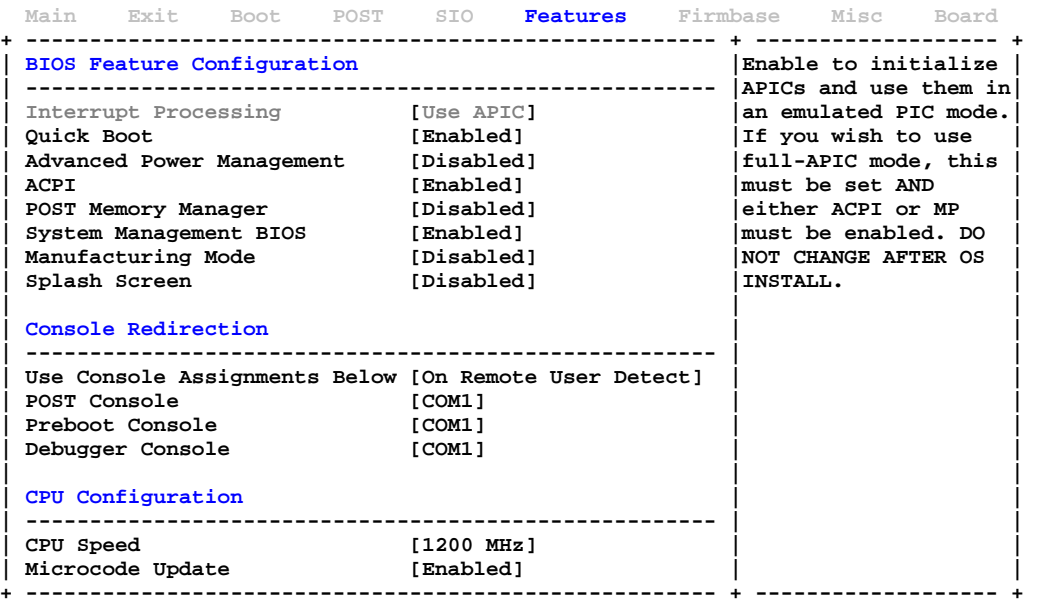

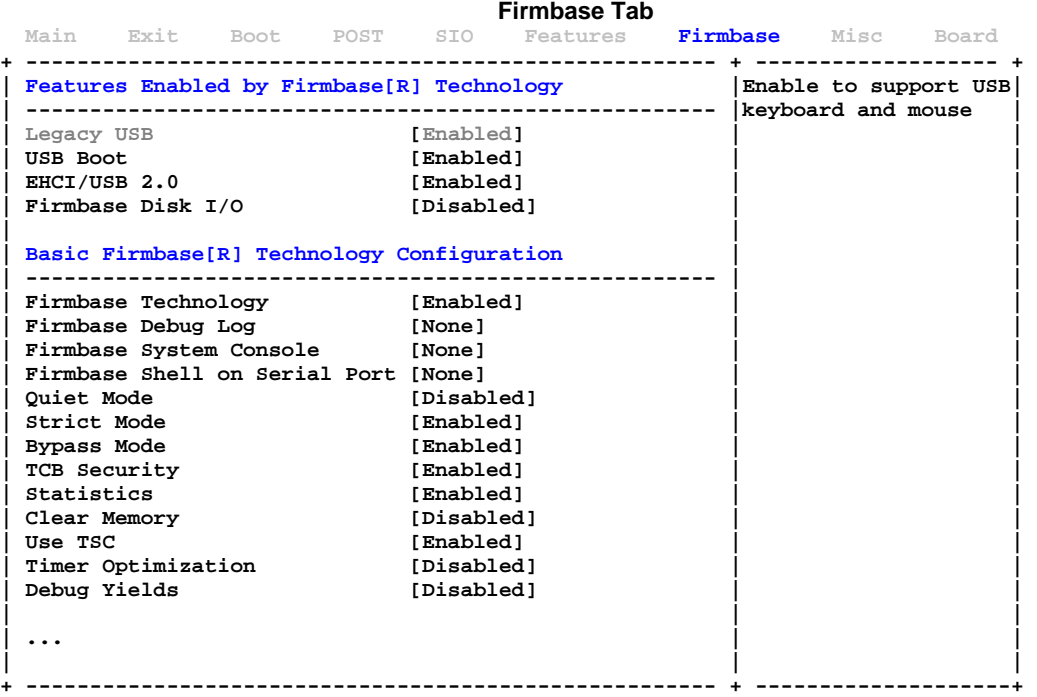

Note: It is strongly advised that settings on this tab beyond the Basic Firmbase Technology Configuration section not be changed.

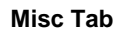

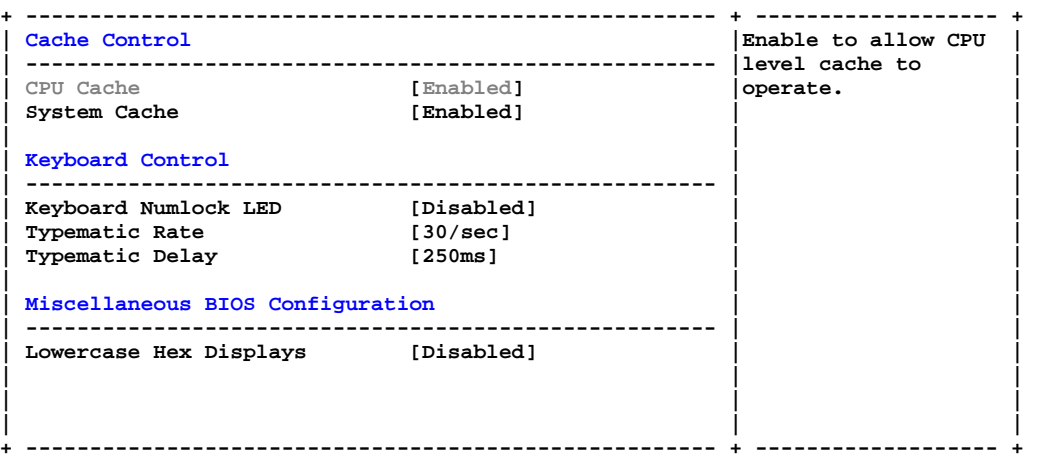

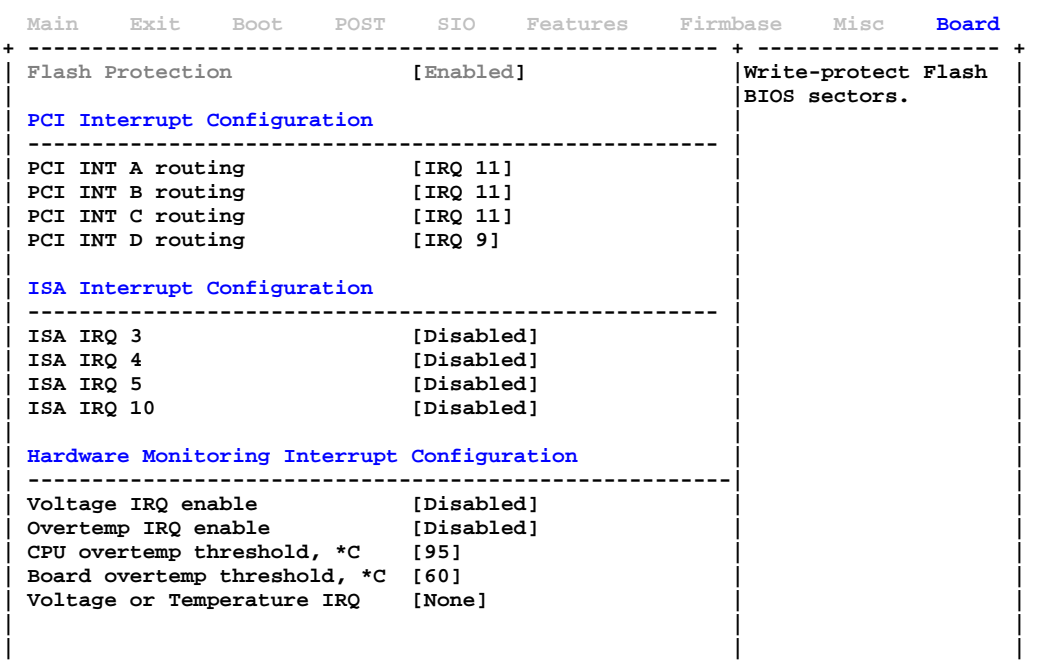

**+ ------------------------------------------------------ + ------------------- +** 

#### **Board Tab**

#### **Chipset Tab**

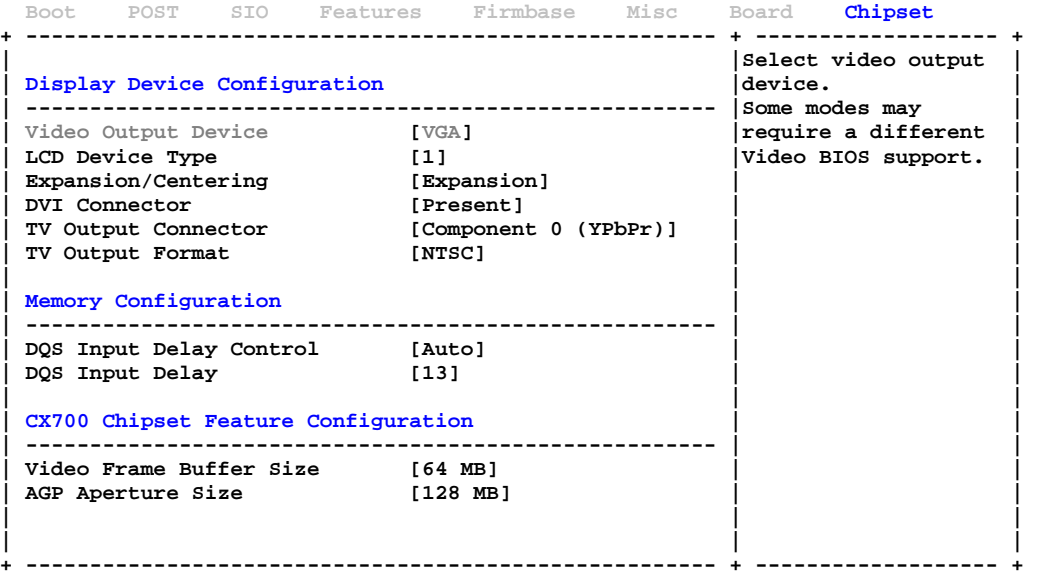

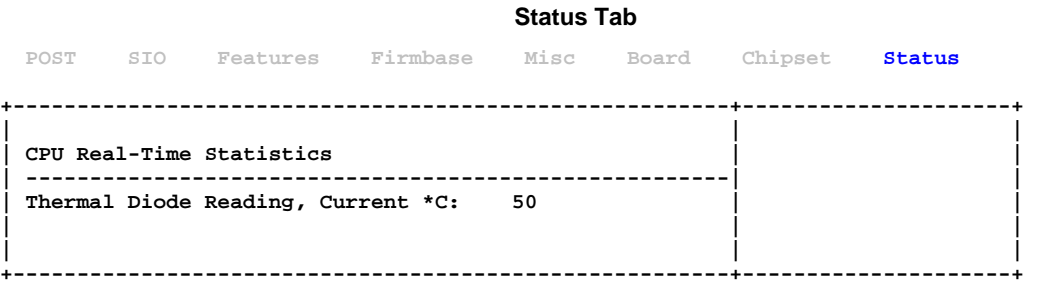

# <span id="page-21-0"></span>**Operating System Installation**

The standard PC architecture used on the EBX-22 makes the installation and use of most of the standard x86 processor-based operating systems very simple. The operating systems listed on the [VersaLogic OS Compatibility Chart](http://www.versalogic.com/software/os/os_compatibility.asp) use the standard installation procedures provided by the maker of the OS. Special optimized hardware drivers for a particular operating system, or a link to the drivers, are available at the EBX-22 Product Support web page at **[http://www.versalogic.com/private/Sidewindersupport.asp](http://www.versalogic.com/private/sidewindersupport.asp).**

**Note** An operating system installed on a different type of computer is not guaranteed to work on the EBX-22. This is referred to as a "foreign" installation. A hard disk that was used to boot a different computer cannot necessarily be moved to the EBX-22 and expected to boot. Even when porting an OS image from one revision of the EBX-22 to another, performance might fail or be impaired. For the best results, perform a fresh installation of the OS on each system. This restriction does not apply if you are producing multiple identical systems.

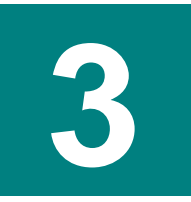

# <span id="page-22-1"></span><span id="page-22-0"></span>**Dimensions and Mounting**

The EBX-22 complies with all EBX standards which provide for specific mounting hole and PC/104-*Plus* stack locations as shown in the diagram below.

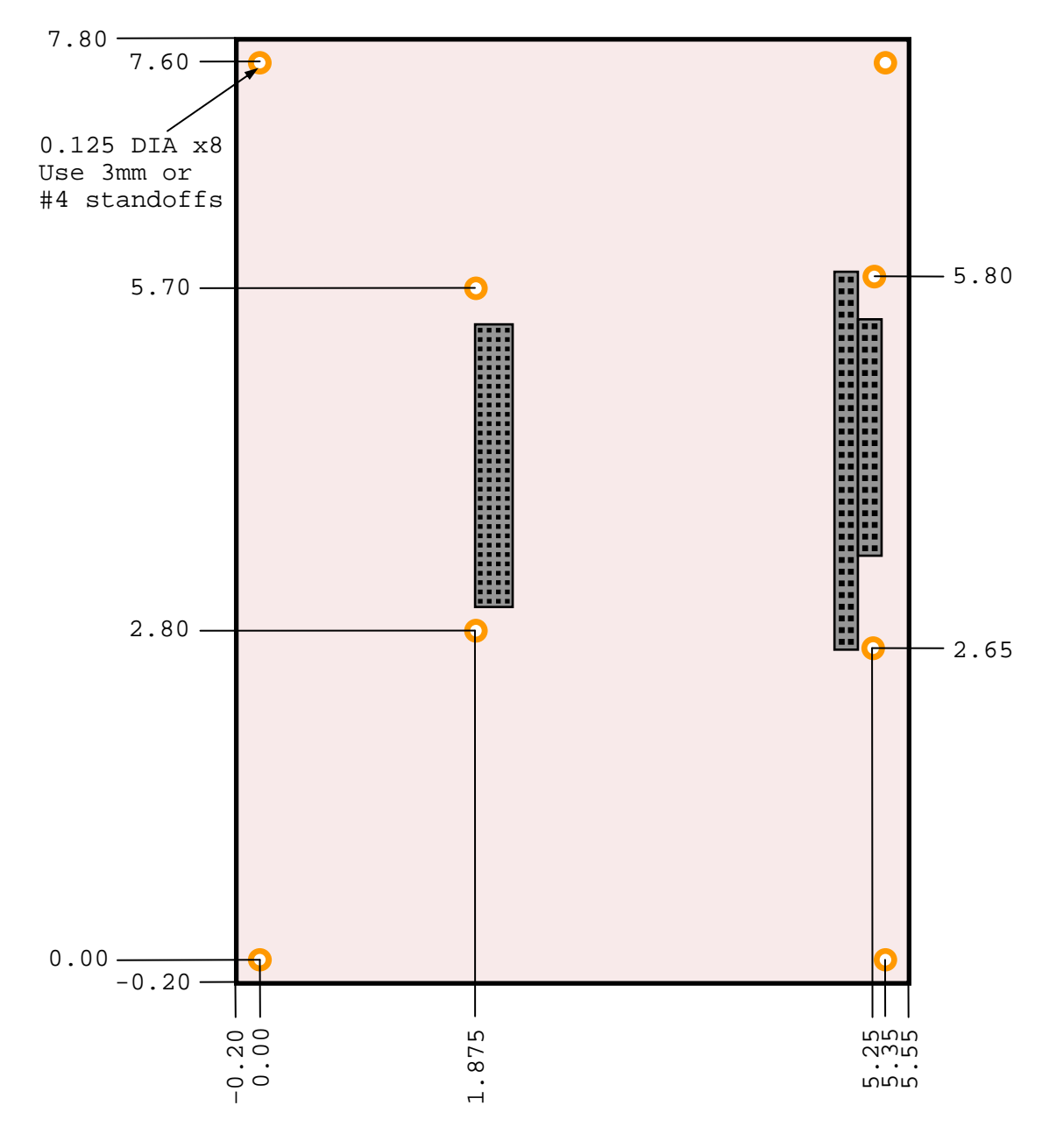

**Figure 4. EBX-22 Dimensions and Mounting Holes**  *(Not to scale. All dimensions in inches.)* 

**Caution** The EBX-22 must be supported at all eight mounting points to prevent excessive flexing when expansion modules are mated and demated. Flex damage caused by excessive force on an improperly mounted circuit board is not covered under the product warranty.

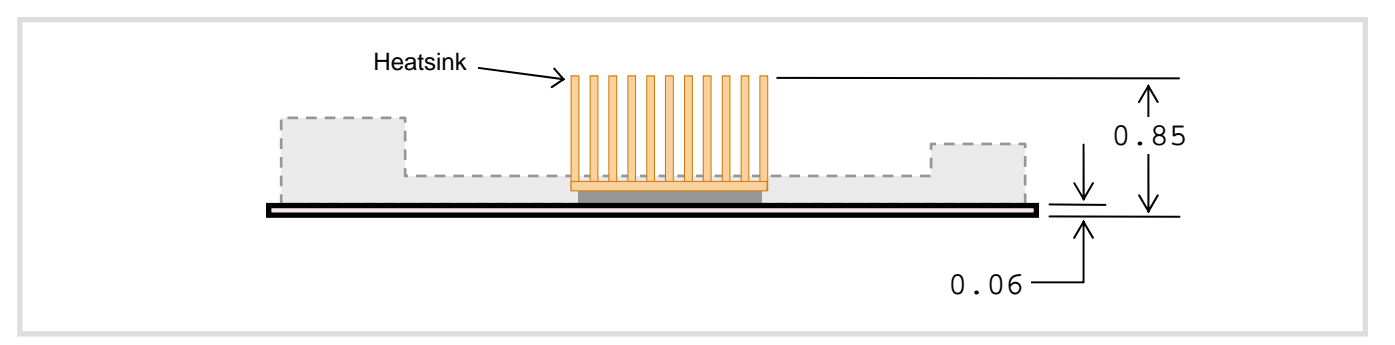

**Figure 5. EBX-22 Height Dimensions** 

*(Not to scale. All dimensions in inches.)* 

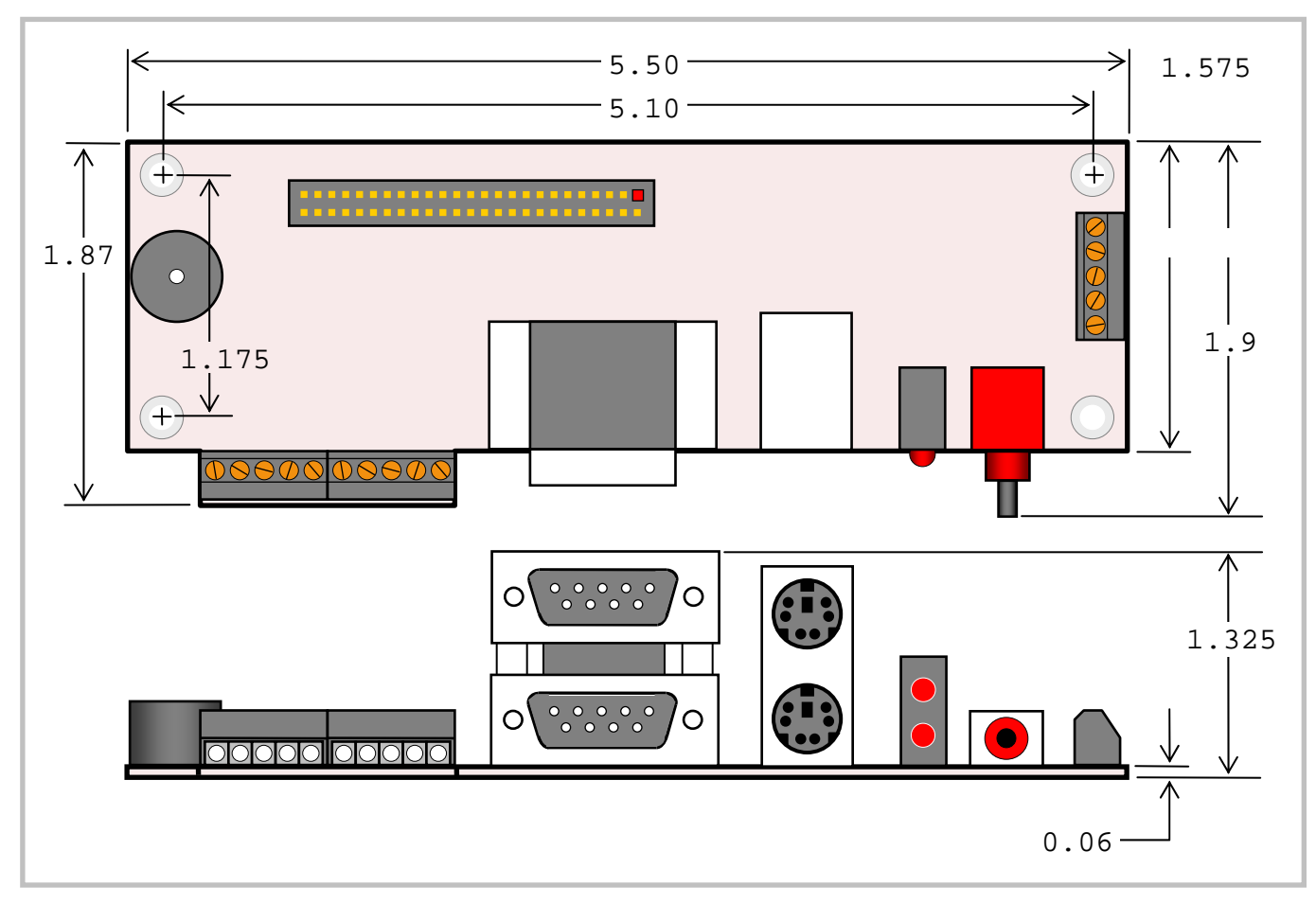

**Figure 6. CBR-5009 Dimensions and Mounting Holes** 

*(Not to scale. All dimensions in inches.)* 

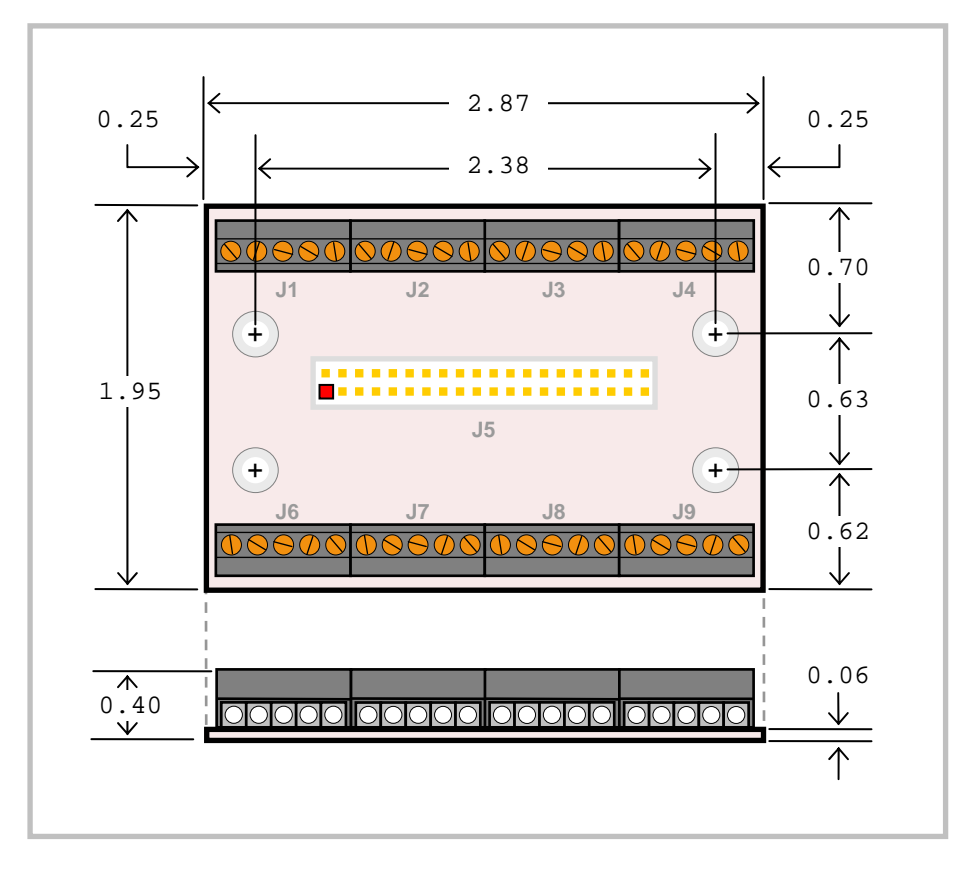

**Figure 7. CBR-4004 Dimensions and Mounting Holes** 

*(Not to scale. All dimensions in inches.)* 

#### <span id="page-25-0"></span>**HARDWARE ASSEMBLY**

The EBX-22 mounts on four hardware standoffs using the corner mounting holes (A). These standoffs are secured to the underside of the circuit board using pan head screws.

Four additional standoffs (B) must be used under the circuit board to prevent excessive flexing when expansion modules are mated and separated. These are secured with four male-female standoffs (C), threaded from the top side, which also serve as mounting struts for the PC/104 stack.

The entire assembly can sit on a table top or be secured to a base plate. When bolting the unit down, make sure to secure all eight standoffs (A and B) to the mounting surface to prevent circuit board flexing.

An extractor tool is available (part number VL-HDW-201) to separate the PC/104 modules from the stack.

**Note** Standoffs and screws are available as part number VL-HDW-101.

#### <span id="page-25-1"></span>**STANDOFF LOCATIONS**

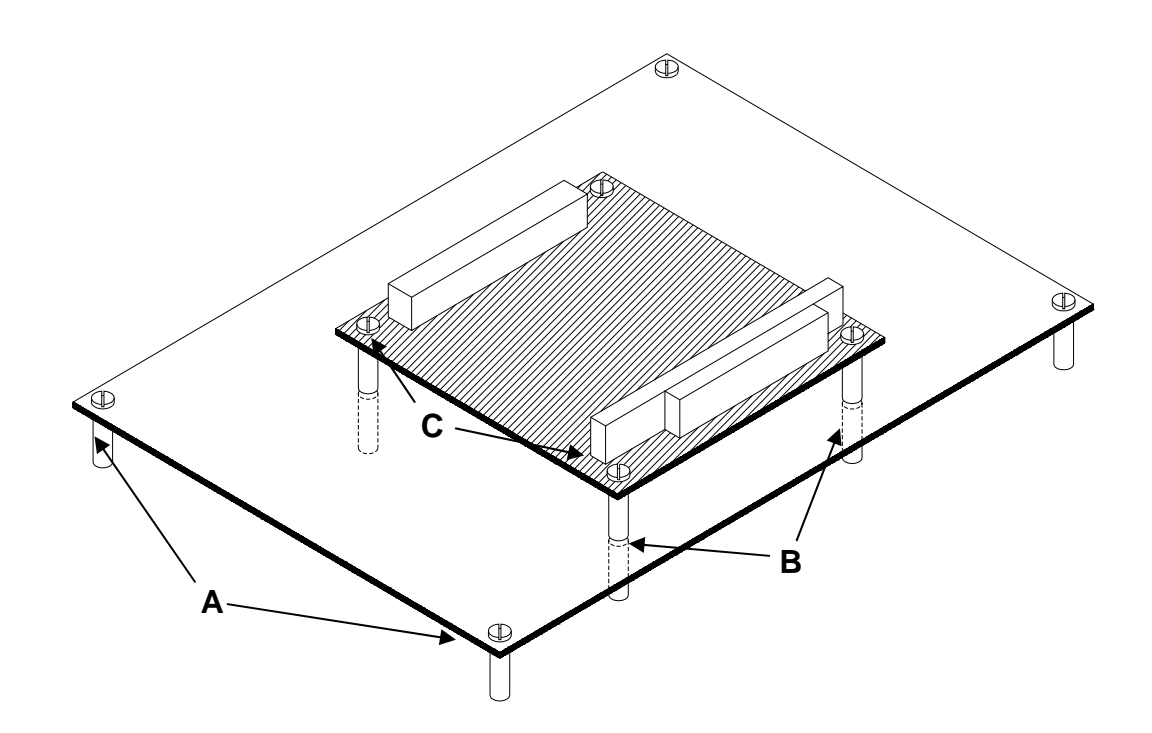

**Figure 8. Standoff Locations** 

# <span id="page-26-1"></span><span id="page-26-0"></span>**External Connectors**

### **EBX-22 CONNECTORS**

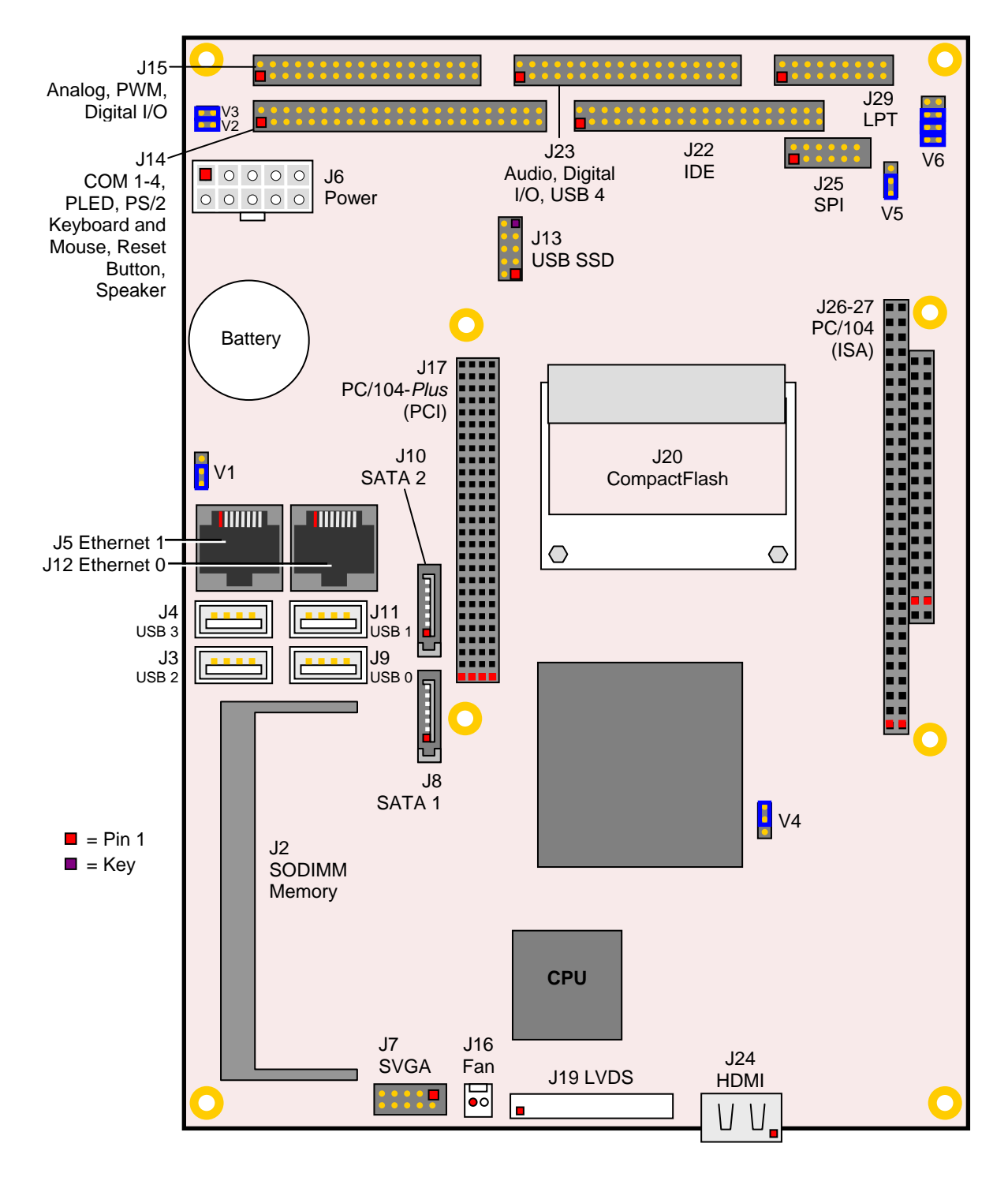

**Figure 9. EBX-22 Connectors** 

# <span id="page-27-0"></span>**EBX-22 CONNECTOR FUNCTIONS AND INTERFACE CABLES**

The following table notes the function of each connector, as well as mating connectors and cables, and the page where a detailed pinout or further information is available.

| Connector <sup>1</sup> | <b>Function</b>                                                                                 | <b>Mating Connector</b>                       | Cable                      | <b>Cable Description</b>                                                                 | Page |
|------------------------|-------------------------------------------------------------------------------------------------|-----------------------------------------------|----------------------------|------------------------------------------------------------------------------------------|------|
| J2                     | Memory                                                                                          | DDR2 DRAM                                     |                            |                                                                                          | 29   |
| JЗ                     | USB <sub>2</sub>                                                                                | USB Series A Plug                             |                            |                                                                                          | 40   |
| J4                     | USB <sub>3</sub>                                                                                | <b>USB Series A Plug</b>                      | $\overline{a}$             | $\overline{\phantom{0}}$                                                                 | 40   |
| J <sub>5</sub>         | Ethernet 1                                                                                      | RJ45 Crimp-on Plug                            |                            |                                                                                          | 47   |
| J6                     | Main Power Input<br>(EBX Compliant)                                                             | Molex 39-01-2100<br>Molex 39-00-0059 (10 ea.) | CBR-2022                   | 6" ATX to EPIC power<br>cable                                                            | 27   |
| J7                     | <b>SVGA Video</b><br>Output                                                                     | FCI 89361-712LF or<br>FCI 89947-712LF         | CBR-1201                   | 1' 12-pin 2mm IDC to<br>15-pin HD D-Sub VGA                                              | 43   |
| J8                     | SATA <sub>1</sub>                                                                               | <b>Standard SATA</b>                          | CBR-0701;<br>CBR-0401      | 500mm (19.75") 7-pin,<br>straight-to-straight<br>SATA data; ATX to<br>SATA power adapter | 35   |
| J9                     | USB <sub>0</sub>                                                                                | USB Series A Plug                             |                            |                                                                                          | 40   |
| J10                    | SATA <sub>2</sub>                                                                               | <b>Standard SATA</b>                          | CBR-0701;<br>CBR-0401      | 500mm 7-pin, straight to<br>straight SATA data; ATX<br>to SATA power adapter             | 35   |
| J11                    | USB <sub>1</sub>                                                                                | <b>USB Series A Plug</b>                      | $\overline{a}$             |                                                                                          | 40   |
| J12                    | Ethernet 0                                                                                      | RJ45 Crimp-on Plug                            | -                          | $\overline{\phantom{0}}$                                                                 | 47   |
| J13                    | <b>USB Solid State</b><br><b>Drive</b>                                                          | Intel Z-U130 SSD, 2mm<br>socket               |                            |                                                                                          | 40   |
| J14                    | COM 1-4, PLED,<br>PS/2 Keyboard<br>and Mouse, Reset<br>Button, Speaker,<br><b>External Wake</b> | FCI 89361-350LF                               | CBR-5009A                  | 18" 2mm 50-pin to 50-<br>pin IDC to breakout<br>board CBR-5009B                          | 31   |
| J15                    | Digital I/O 0-15,<br>A/D 0-7, Reset,<br>PLD, PWM 1-3                                            | FCI 89361-340LF                               | CBR-4004A                  | 12" 2mm 40-pin to 40-<br>pin IDC to CBR-4004B<br>board                                   | 32   |
| J16                    | CPU Fan                                                                                         | $\equiv$                                      | $\overline{a}$             | Fan power cable with 2-<br>pin connector                                                 | -    |
| J17                    | PC-104-Plus                                                                                     | AMP 1375799-1                                 | $\overline{\phantom{0}}$   | $\overline{a}$                                                                           | 69   |
| J19                    | <b>LVDS</b>                                                                                     | 20-pin, PanelMate 1.25mm                      | CBR-2010<br>or<br>CBR-2011 | 18-bit TFT FPD using<br>20-pin Hirose<br>18-bit TFT FPD using<br>20-pin JAE              | 44   |
| J20                    | CompactFlash                                                                                    | Type I or Type II<br><b>Compact Flash</b>     | $\overline{\phantom{0}}$   | $\overline{a}$                                                                           | 40   |
| J22                    | <b>IDE Hard Drive</b>                                                                           | FCI 89947-144LF                               | CBR-4406<br>$CBR-4405^2$   | 18" 2mm IDE cable<br>2mm to 0.1" adapter                                                 | 34   |
| J23                    | USB 4, Digital I/O<br>16-31, Audio                                                              | FCI 89361-340LF                               | CBR-4004A                  | 12" 2mm 40-pin to 40-<br>pin IDC to CBR-4004B<br>board                                   | 40   |
| J24                    | <b>HDMI</b>                                                                                     | Standard HDMI                                 |                            | 19-pin HDMI, video only                                                                  | 45   |
| J25                    | SPI                                                                                             | FCI 89361714LF                                | CBR-1401 or<br>CBR-1402    | 2mm 14-pin IDC, 2 or 4<br>SPX device cable                                               |      |
| J26, J27               | PC/104                                                                                          | AMP 1375795-2                                 |                            |                                                                                          | 69   |
| J29                    | LPT/Floppy                                                                                      | FCI 89361720LF                                | CBR-2003                   | 12" 2mm 20-pin IDC<br><b>LPT</b>                                                         | 38   |

**Table 1: Connector Functions and Interface Cables** 

1. Connectors J1 and J28 are for factory use only. Connectors J18 and J21 are not installed.

2. CBR-4405 44-pin to 40-pin adapter is required to connect to 3.5-inch IDE drives with 40-pin connectors.

### <span id="page-28-0"></span>**CBR-5009 CONNECTORS**

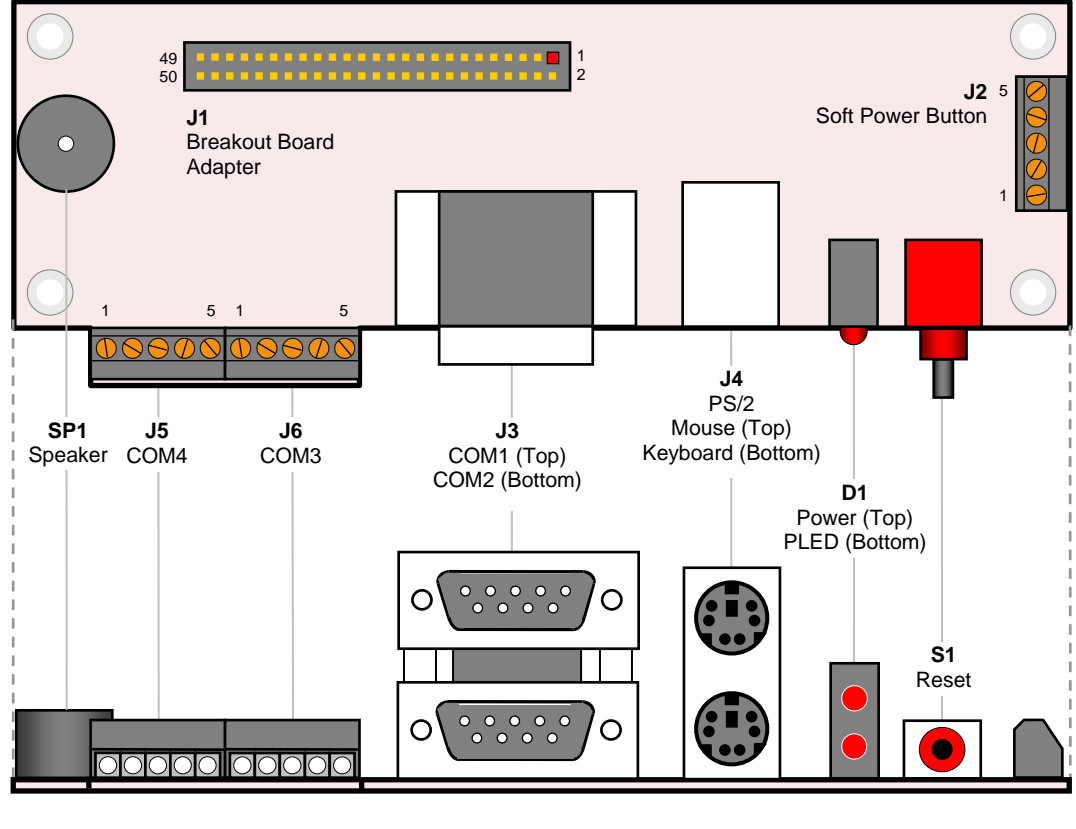

 $=$  Pin 1

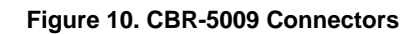

### <span id="page-28-1"></span>**CBR-5009 CONNECTOR FUNCTIONS**

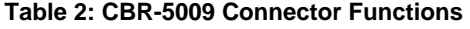

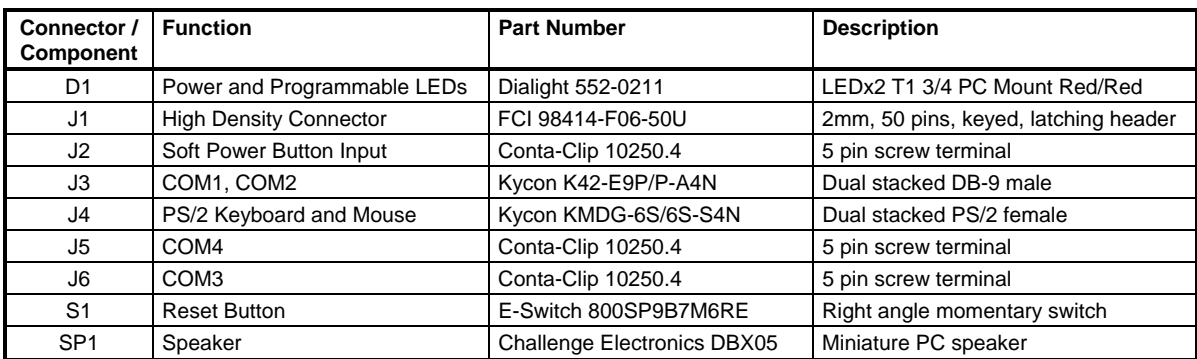

### <span id="page-29-0"></span>**CBR-4004 CONNECTORS**

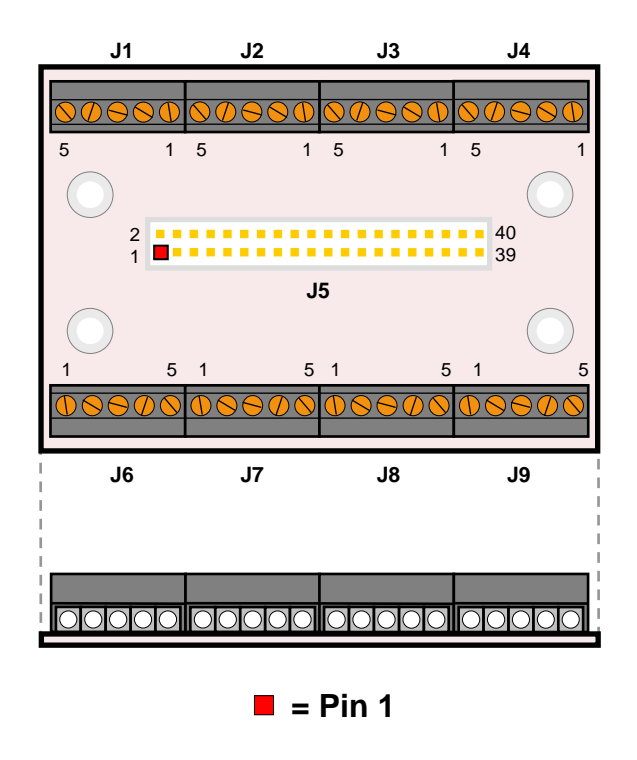

**Figure 11. CBR-4004 Connectors** 

CBR-4004 connector functions depend on the I/O connector to which it is attached, J15 or J23. See [Table 6](#page-37-1) (J15) or [Table 7](#page-38-1) (J23) for details.

# <span id="page-30-0"></span>**Jumper Blocks**

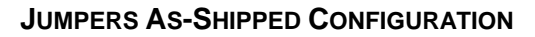

<span id="page-30-1"></span>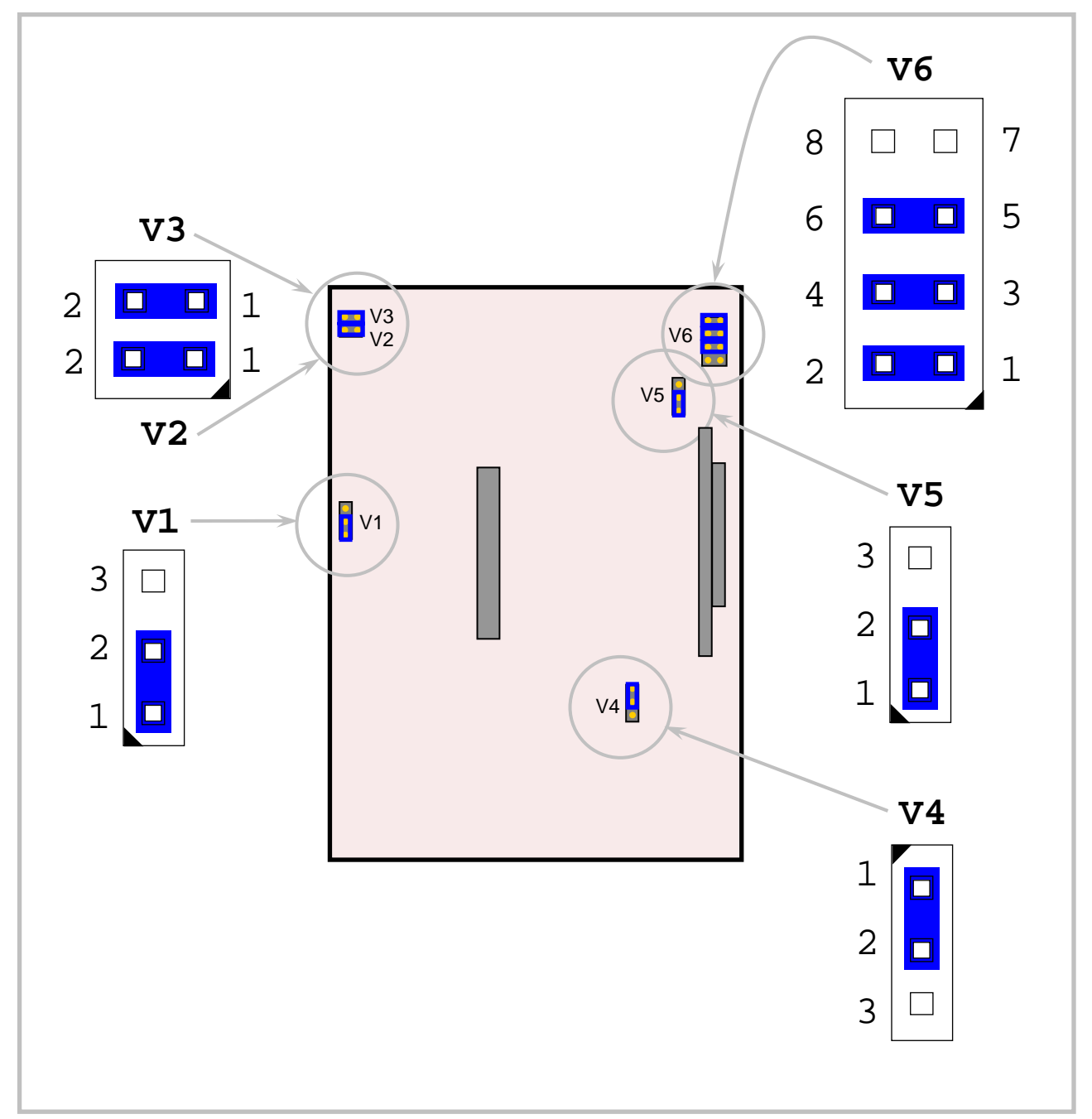

**Figure 12. Jumper Block Locations** 

#### <span id="page-31-0"></span>**JUMPER SUMMARY**

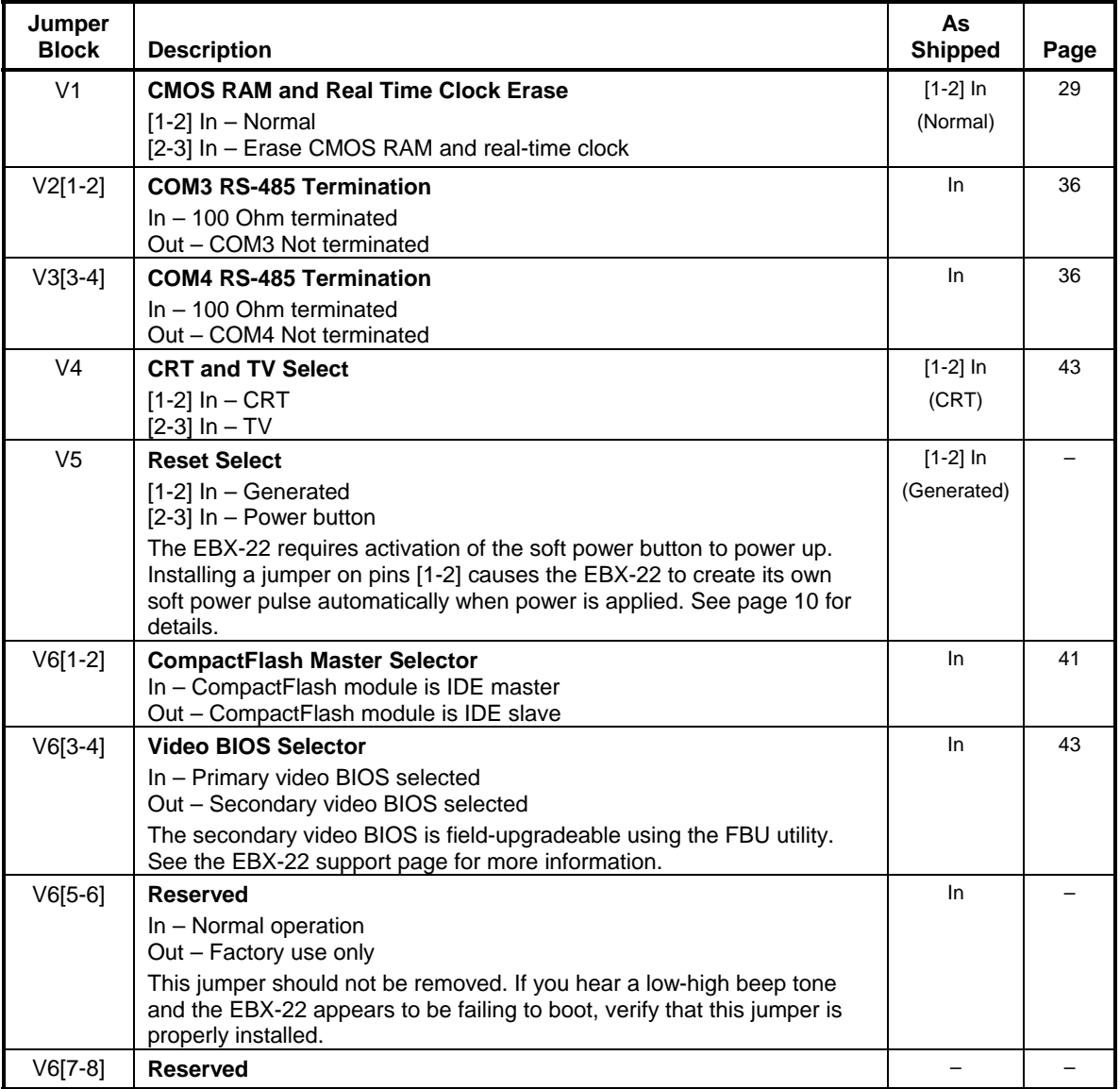

#### **Table 3: Jumper Summary**

# <span id="page-32-2"></span><span id="page-32-1"></span><span id="page-32-0"></span>**Power Supply**

### **POWER CONNECTORS**

Main power is applied to the EBX-22 through an EPIC-style 10-pin polarized connector at location J6.

*Warning!* To prevent severe and possibly irreparable damage to the system, it is critical that the power connectors are wired correctly. Make sure to use both +5VDC pins and all ground pins to prevent excess voltage drop.

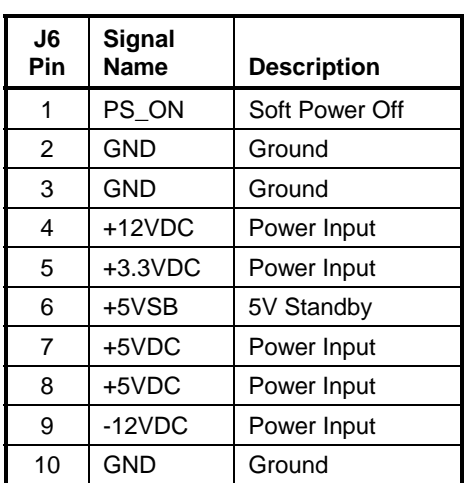

#### **Table 4: Main Power Connector Pinout**

**Note** The +3.3VDC, +12VDC and -12VDC inputs on the main power connector are only required for PC/104-*Plus* and PC/104 expansion modules that require these voltages.

### <span id="page-32-3"></span>**POWER REQUIREMENTS**

The EBX-22 requires only  $+5.0$  volts ( $\pm 5\%$ ) for proper operation. The voltage required for the RS-232 ports and analog input sections are generated with a DC/DC converter. Low-voltage supply circuits provide power to the CPU and other on-board devices.

The exact power requirement of the EBX-22 depends on several factors, including memory configuration, CPU speed, peripheral connections, type and number of expansion modules and attached devices. For example, PS/2 keyboards typically draw their power directly from the EBX-22, and driving long RS-232 lines at high speed can increase power demand.

### <span id="page-33-0"></span>**LITHIUM BATTERY**

*Warning!* To prevent shorting, premature failure or damage to the lithium battery, do not place the board on a conductive surface such as metal, black conductive foam or the outside surface of a metalized ESD protective pouch. The lithium battery may explode if mistreated. Do not recharge, disassemble or dispose of in fire. Dispose of used batteries promptly.

Normal battery voltage should be at least 3.0V. If the voltage drops below 3.0V, contact the factory for a replacement (part number HB3/0-1). The life expectancy under normal use is approximately 10 years.

### <span id="page-33-1"></span>**VOLTAGE ALERT INTERRUPT**

The EBX-22 can be configured to generate an interrupt if the 5V power rail exceeds 5.25V or drops below 4.75V. These voltage thresholds conform to the power supply recommendation of 5V +/- 5%. The voltage alert interrupt is enabled in CMOS Setup on the Board tab. Interrupts available for this purpose are IRQ 3, 4, 5, and 10. (The NMI, non-maskable interrupt, setting is reserved for future use).

**Note:** The IRQ for voltage and temperature monitoring is shared. When the Voltage or Temperature IRQ option is set, the selected IRQ will apply to both voltage and temperature monitoring if they are enabled.

# <span id="page-34-0"></span>**CPU**

The VIA Eden is an extremely low power consumption (7W at 1 GHz) x86 microprocessor with a maximum operating frequency of 1.2 GHz and bus speeds up to 800 mega-transfers per second (MT/s). The VIA Eden features two 64 KB Level 1 caches, one 128 KB Level 2 cache, and DDR2 SDRAM support.

# <span id="page-34-2"></span><span id="page-34-1"></span>**System RAM**

### **COMPATIBLE MEMORY MODULES**

The EBX-22 accepts one 240-pin SODIMM memory module with the following characteristics:

- Size Up to 1GB
- voltage 1.8V
- Type PC2-4200 compatible (DDR2 533 MHz)

# <span id="page-34-4"></span><span id="page-34-3"></span>**CMOS RAM**

### **CLEARING CMOS RAM**

A jumper may be installed into V1[2-3] to erase the contents of the CMOS RAM and the Real-Time Clock. When clearing CMOS RAM:

- 1. Power off the EBX-22.
- 2. Remove the jumper from V1[1-2], install it on V1[2-3] and leave it for four seconds.
- 3. Move the jumper to back to V1[1-2].
- 4. Power on the EBX-22.

# <span id="page-34-5"></span>**CMOS Setup Defaults**

The EBX-22 permits users to modify not only the CMOS settings, but the defaults as well. This allows the system to boot up with user-defined settings if CMOS RAM is cleared or corrupted. All CMOS Setup defaults can be changed, except the time and date. The CMOS Setup defaults can be updated with the Flash BIOS Update (FBU) utility (version 3.11 or later), available from the [General BIOS Information](http://www.versalogic.com/private/reference_bios-new.asp) page.

**Warning!** If the CMOS Setup default settings make the system unbootable and prevents you from entering CMOS Setup, the EBX-22 needs to be serviced by the factory.

### <span id="page-34-6"></span>**DEFAULT CMOS RAM SETUP VALUES**

After the CMOS RAM is cleared, the system will load default CMOS RAM parameters the next time the board is powered on. The default CMOS RAM setup values are used in order to boot the system whenever the main CMOS RAM values are blank, or when the system battery is dead or has been removed from the board.

#### <span id="page-35-0"></span>**SAVING CMOS SETUP PARAMETERS AS CUSTOM DEFAULTS**

To save custom CMOS defaults, perform the following steps.

- 1. Configure CMOS Setup to your preferred custom default settings.
- 2. Install DOS onto one of the devices that has been configured as a boot device, and copy FBU to the device.
- 3. Boot the EBX-22 from this device. (During the early boot cycle, press the **B** key to access the boot menu, and select the DOS drive.)
- 4. Run FBU and select **Save CMOS contents**. A file named CMOS.BIN is created and saved to the floppy.
- 5. Select the FBU option **Load Custom CMOS defaults**. A directory of the floppy is displayed.
- 6. Select the CMOS.BIN file and press the **P** key to program the new CMOS defaults.
- 7. Reboot the system from the hard disk. The custom CMOS parameters are now saved as defaults.

# <span id="page-35-2"></span><span id="page-35-1"></span>**Real Time Clock**

The EBX-22 features a battery-backed 146818-compatible real-time clock/calendar chip. Under normal battery conditions, the clock maintains accurate timekeeping functions when the board is powered off.

### **SETTING THE CLOCK**

CMOS Setup (accessed by pressing the Delete key during a system boot) can be used to set the time/date of the real-time clock.
# **Utility I/O Connectors**

A number of interfaces on the EBX-22 are grouped together and made accessible through utility I/O connectors J14, J15, and J23. Cables and boards are available from VersaLogic that provide discrete connectors for each of the interfaces; however, you can create custom cables that surface only the interfaces required by your application.

# **J14 I/O CONNECTOR**

The 50-pin I/O connector (J14) incorporates the COM ports, PS/2 keyboard and mouse, programmable LED, reset button, soft power reset, and speaker interfaces. [Table 5](#page-36-0) illustrates the function of each pin.

<span id="page-36-0"></span>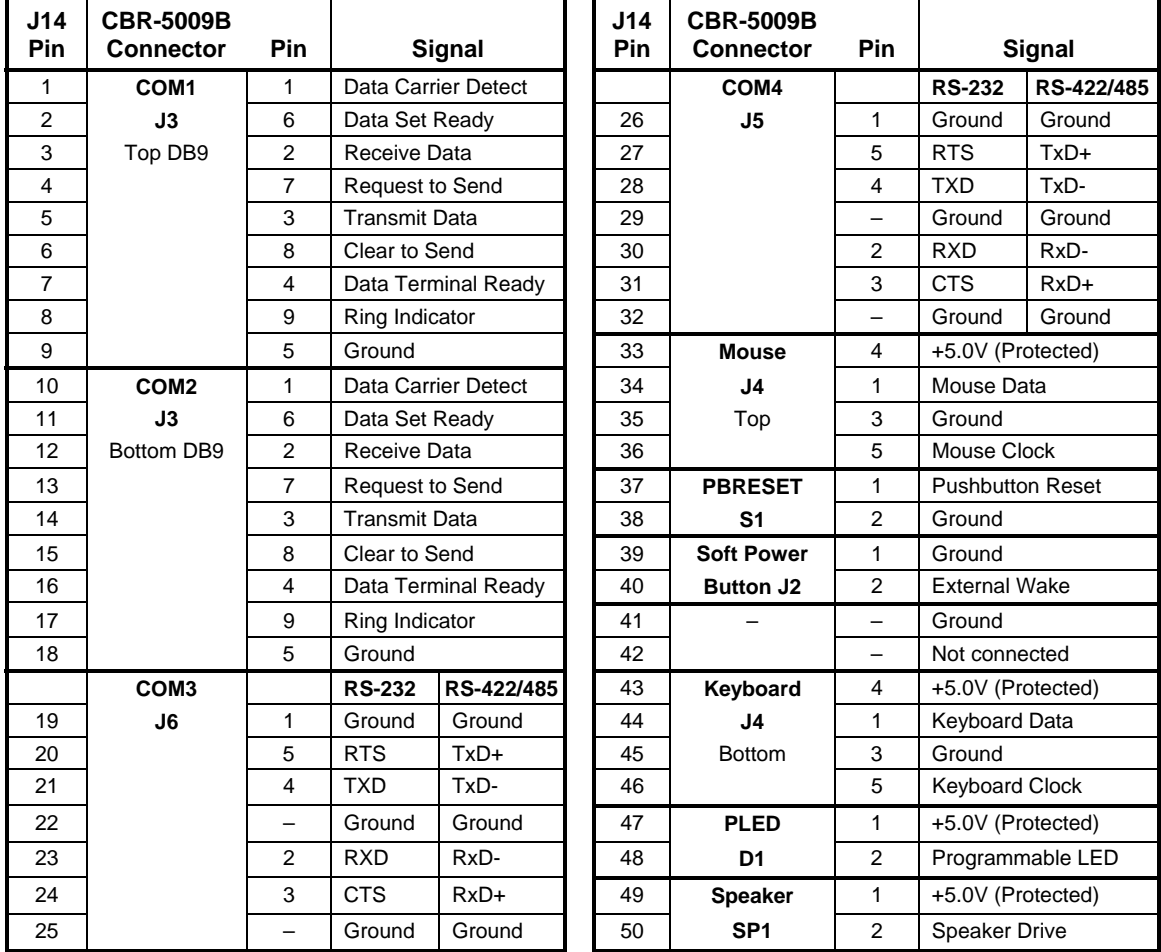

#### **Table 5: J14 I/O Connector Pinout**

# **J15 I/O CONNECTOR**

<span id="page-37-0"></span>The 40-pin I/O connector (J15) incorporates 16 digital I/O channels, eight analog channels, a reset, three PWM outputs, and four general purpose I/O lines. [Table 6](#page-37-0) shows the function of each pin.

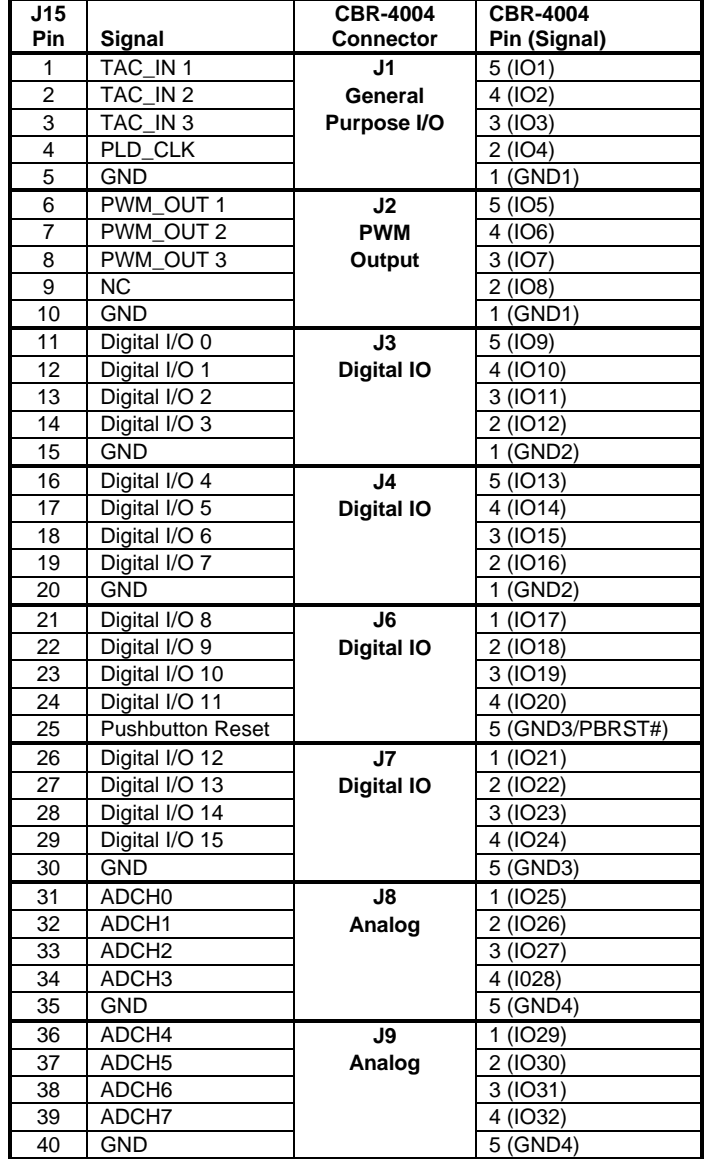

### **Table 6: J15 I/O Connector Pinout**

# **J23 I/O CONNECTOR**

<span id="page-38-0"></span>The 40-pin I/O connector (J23) incorporates the USB4 interface, 16 digital I/O channels, and the audio interface. [Table 7](#page-38-0) illustrates the function of each pin.

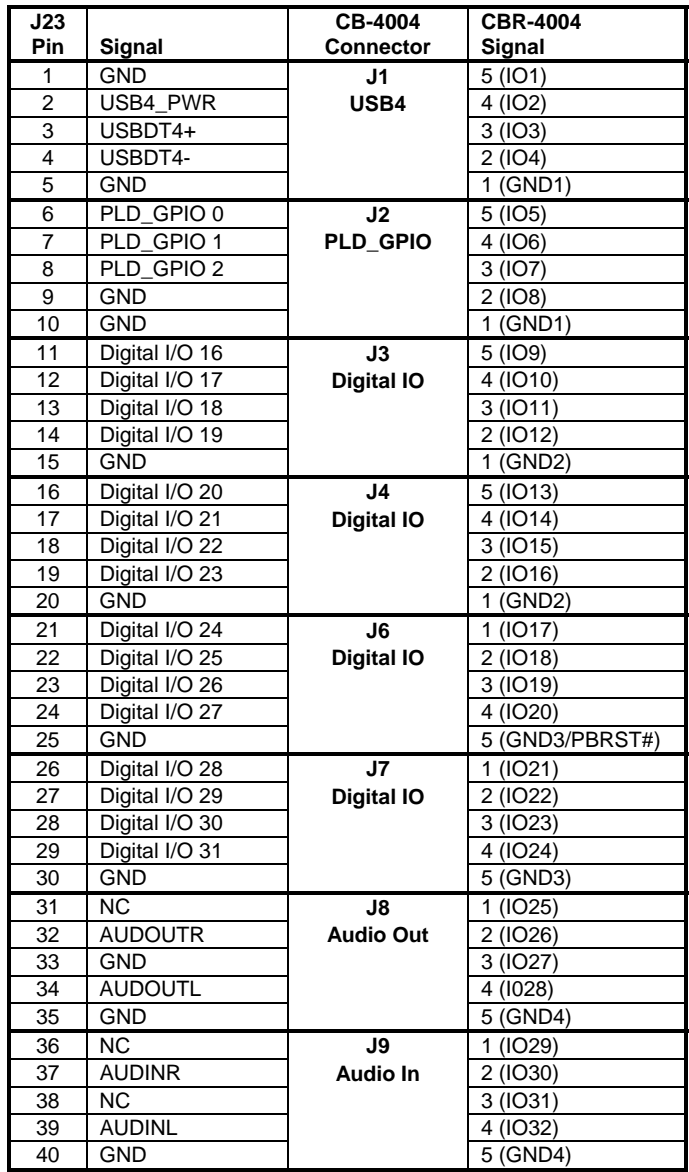

### **Table 7: J23 I/O Connector Pinout**

# **IDE**

One IDE interface is available to connect up to two IDE devices, such as hard disks and CD-ROM drives. If the on-board CompactFlash is configured for use, only one other IDE device can be attached to the IDE controller. Connector J22 provides the interface to the IDE controller. Jumper V6[1-2] determines if the CompactFlash plugged into J20 is the master device or slave. Use CMOS Setup to specify the drive parameters of the attached drives.

*Warning!* Cable length must be 18" or less to maintain proper signal integrity.

| J22<br>Pin | <b>Signal Name</b>          | <b>Function</b>       | J22<br>Pin | <b>Signal Name</b> | <b>Function</b>      |
|------------|-----------------------------|-----------------------|------------|--------------------|----------------------|
| 1          | Reset-                      | Reset signal from CPU | 23         | <b>DIOW</b>        | I/O write            |
| 2          | Ground                      | Ground                | 24         | Ground             | Ground               |
| 3          | DD <sub>7</sub>             | Data bus bit 7        | 25         | <b>DIOR</b>        | I/O read             |
| 4          | D <sub>D</sub> 8            | Data bus bit 8        | 26         | Ground             | Ground               |
| 5          | D <sub>D6</sub>             | Data bus bit 6        | 27         | <b>IORDY</b>       | I/O ready            |
| 6          | D <sub>D</sub> <sub>9</sub> | Data bus bit 9        | 28         | Ground             | Ground               |
| 7          | D <sub>D5</sub>             | Data bus bit 5        | 29         | DMACK-             | DMA acknowledge      |
| 8          | <b>DD10</b>                 | Data bus bit 10       | 30         | Ground             | Ground               |
| 9          | D <sub>D</sub> 4            | Data bus bit 4        | 31         | <b>INTRO</b>       | Interrupt request    |
| 10         | <b>DD11</b>                 | Data bus bit 11       | 32         | <b>NC</b>          | No connection        |
| 11         | DD <sub>3</sub>             | Data bus bit 3        | 33         | DA <sub>1</sub>    | Device address bit 1 |
| 12         | <b>DD12</b>                 | Data bus bit 12       | 34         | <b>PDIAG</b>       | Passed diagnostics   |
| 13         | D <sub>D</sub> <sub>2</sub> | Data bus bit 2        | 35         | DA <sub>0</sub>    | Device address bit 0 |
| 14         | DD <sub>13</sub>            | Data bus bit 13       | 36         | DA <sub>2</sub>    | Device address bit 2 |
| 15         | D <sub>D</sub> 1            | Data bus bit 1        | 37         | CS <sub>0</sub>    | Chip select 0        |
| 16         | <b>DD14</b>                 | Data bus bit 14       | 38         | CS <sub>1</sub>    | Chip select 1        |
| 17         | D <sub>D</sub> <sub>0</sub> | Data bus bit 0        | 39         | <b>IDE_LED</b>     | <b>IDE LED</b>       |
| 18         | <b>DD15</b>                 | Data bus bit 15       | 40         | Ground             | Ground               |
| 19         | Ground                      | Ground                | 41         | Power              | $+5.0V$              |
| 20         | <b>NC</b>                   | Key                   | 42         | Power              | $+5.0V$              |
| 21         | <b>PDMARQ</b>               | DMA request           | 43         | Ground             | Ground               |
| 22         | Ground                      | Ground                | 44         | <b>NC</b>          | No connection        |

**Table 8: IDE Hard Drive Connector Pinout** 

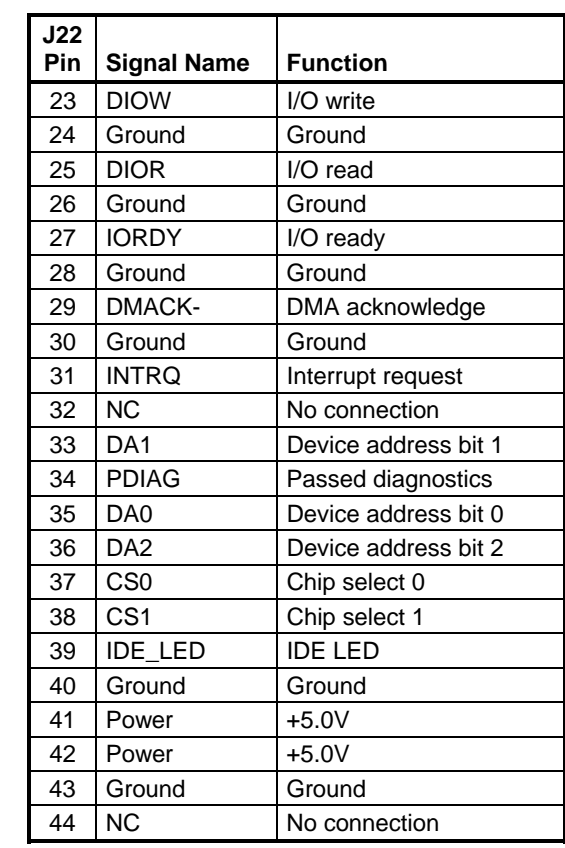

# **SATA Ports**

The EBX-22 provides two serial ATA (SATA) ports, which communicate at a rate of up to 1.5 gigabits per second (SATA 1). The SATA connectors at locations J8 and J10 are standard 7-pin straight SATA connectors with friction latching. Power to SATA drives is supplied by the ATX power supply. Note that the standard SATA drive power connector is different than the common 4-pin Molex connector used on IDE drives. Most current ATX power supplies provide SATA connectors, and many SATA drives provide both types of power connectors. If the power supply you are using does not provide SATA connectors, adapters are available.

| J8 or<br>J10 Pin | <b>Signal Name</b> | Function   |
|------------------|--------------------|------------|
|                  | <b>GND</b>         | Ground     |
| 2                | $TX+$              | Transmit + |
| 3                | TX-                | Transmit - |
| 4                | <b>GND</b>         | Ground     |
| 5                | RX-                | Receive -  |
| 6                | $RX+$              | Receive +  |
|                  | <b>GND</b>         | Ground     |

**Table 9: SATA Port Pinout** 

**Note** The mating connector on some SATA data cables may interfere with the proper seating of a PC/104-*Plus* (PCI) expansion board at connector J17. The SATA specification does not specify exterior dimensions for connector housings, and some manufacturers make wider housings than others. The 3M 5602 Series straight SATA connector is 0.22 in. wide and will interfere less with the PC/104-*Plus* card. Even with thinner SATA cables, you may need to ease the cable(s) away from the PC/104-*Plus* connector to seat the expansion board completely.

# **Serial Ports**

The EBX-22 features four on-board 16550-based serial channels located at standard PC I/O addresses. COM1 and COM2 are RS-232 (115.2K baud) serial ports. IRQ lines are chosen in CMOS Setup. COM ports can share interrupts with other COM ports, but not with other devices.

COM3 and COM4 can be operated in RS-232 4-wire, RS-422 or RS-485 modes. Additional nonstandard baud rates are also available (programmable in the normal baud registers) of up to 460k baud. IRQ lines are chosen in the CMOS Setup.

Each COM port can be independently enabled, disabled, or assigned a different I/O base address in CMOS Setup.

# **COM PORT CONFIGURATION**

There are no configuration jumpers for COM1 and COM2 since they only operate in RS-232 mode. Use CMOS Setup to select between RS-232 4-wire, RS-422, and RS485 operating modes for COM3 and COM4.

Jumper V2 is used to enable the RS-422/485 termination resistor for COM3. Jumper V3 is used to enable the RS-422/485 termination resistor for COM4. The termination resistor should be enabled for RS-422 and the RS-485 endpoint station. It should be disabled for RS-232 and the RS-485 intermediate station.

If RS-485 mode is used, the differential twisted pair (TxD+/RxD+ and TxD-/RxD-) is formed by connecting both transmit and receive pairs together. For example, on CBR-5009 connectors J6 and J5, the TxD+/RxD+ signal is formed by connecting pins 3 and 5, and the TxD-/RxD- signal is formed by connecting pins 2 and 4.

# **COM3 / COM4 RS-485 MODE LINE DRIVER CONTROL**

The EBX-22 features automatic RS-485 direction control for COM3 and COM4. The purpose of this function is to save the effort of RS-485 direction control in software. The direction control signal RTS is used to tri-state the transmitter when no other data is available, so that other nodes can use the shared lines.

RS-485 direction control is set using the Serial Port 3 > Mode and Serial Port 4 > Mode parameters in CMOS Setup. To enable manual direction control, set the COM port mode to RS485 ManuFC; to enable auto direction control, set the parameter to RS485 AutoFC. Manual direction control is configured by asserting the RTS handshake line. Asserting the RTS handshake line puts the RS-485 port in transmit mode; de-asserting the line puts it in receive mode.

## **SERIAL PORT CONNECTORS**

See the *Connector Location Diagrams* on pages [21](#page-26-0) for connector and cable information. The pinouts of the DB9M connectors apply to the serial connectors on the VersaLogic breakout board CBR-5009.

These connectors use IEC 61000-4-2-rated TVS components to help protect against ESD damage.

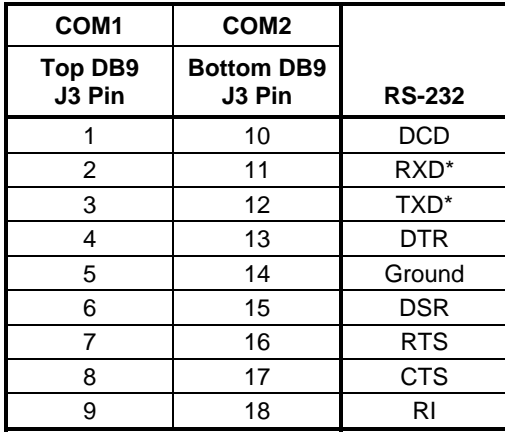

#### **Table 10: COM1-2 Pinout – CBR-5009 Connector J3**

## **Table 11: COM3-4 Pinout – CBR-5009 Connectors J5-6**

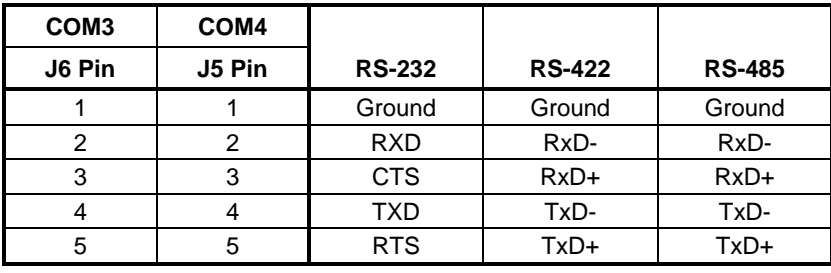

# **Parallel/Floppy Port**

## **PARALLEL PORT OPERATION**

The EBX-22 includes a standard bi-directional/EPP/ECP compatible LPT port (connector J29) that resides at the PC standard address of 378h. The port can be enabled or disabled and interrupt assignments can be made via CMOS Setup. The LPT mode is also set via CMOS Setup.

This connector uses IEC 61000-4-2-rated TVS components to help protect against ESD damage.

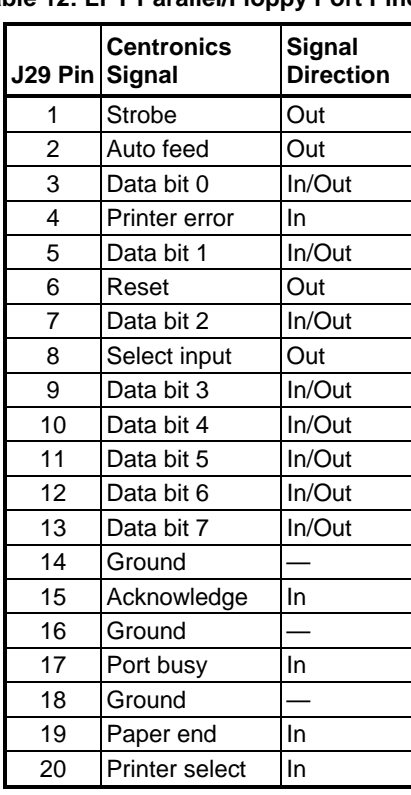

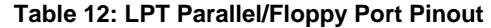

## **PARALLEL PORT FLOPPY DISK**

The parallel port on the EBX-22 can be used as a floppy disk interface. To use this feature:

- 1. In CMOS Setup, select SIO > Parallel Port (J29) > Mode = [Floppy Drive (via CBL-2501)].
- 2. Connect the floppy drive to connector J29 using the CBR-2501/CBR-2003 combination cables.

# **PS/2 Keyboard and Mouse**

A standard PS/2 keyboard and mouse interface is accessible through connector J4 of the VersaLogic breakout board, CBR-5009. The breakout board is connected to connector J14 of the EBX-22. The 5V power provided to the keyboard and mouse is protected by a 1 Amp fuse.

This connector uses IEC 61000-4-2-rated TVS components to help protect against ESD damage.

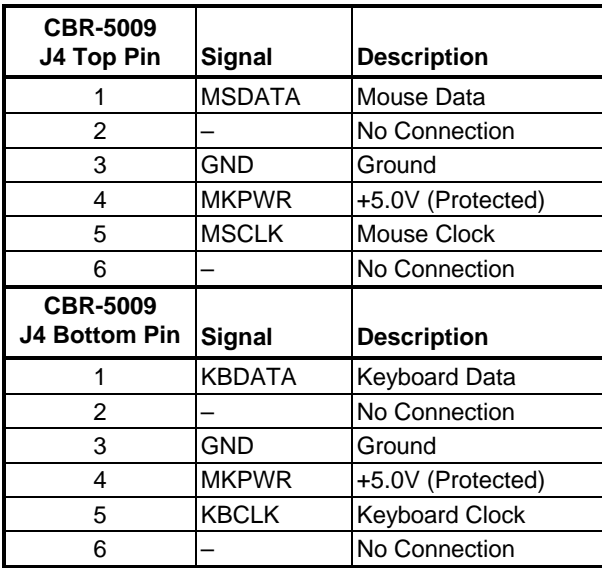

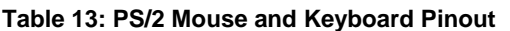

# **USB**

The USB interface on the EBX-22 is UHCI (Universal Host Controller Interface) and EHCI (Enhance Host Controller Interface) compatible, which provides a common industry software/hardware interface. There are six USB ports. Four standard USB Series A sockets (USB0-3) are located on the base board at locations J3, J4, J9, and J11. USB4 is available on the CBR-4004 I/O board as a screw terminal connector at location J1. And USB5 is a 10-pin solid state drive (SSD) interface on the base board at location J13.

These connectors use IEC 61000-4-2-rated TVS components to help protect against ESD damage.

# **BIOS CONFIGURATION**

Three USB 1.1 controllers (UHCI) use PCI interrupt INTA#, INTB#, and INTC#. One USB 2.0 (EHCI) controller uses PCI interrupt INTD#. CMOS Setup is used to select the IRQ line routed to each PCI interrupt line.

## **USB SOLID STATE DRIVE CONNECTOR**

The USB SSD connector J13 accepts Intel Z-U130 low profile or equivalent drives. These drives are available in capacities of 1 GB, 2 GB and 4 GB. The following table shows the pinout of the J13 connector.

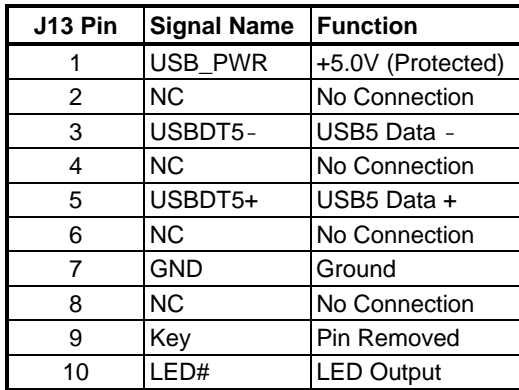

#### **Table 14: USB5 Solid State Drive Pinout**

The USB SSD can be secured to the base board using  $4.5$  mm x  $5$  mm x M2.5 thread standoff, such as the RAF Electronic Hardware part M2100-2545-SS.

# **CompactFlash**

Connector J20 provides a socket for a Type I or Type II CompactFlash (CF) module. This IDE based interface operates on the same channel than the IDE interface at connector J22. The CF interface supports operation in DMA mode.

The following CF modules have been tested and qualified as bootable devices by VersaLogic. Part numbers with a suffix of -3500 are RoHS-compliant.

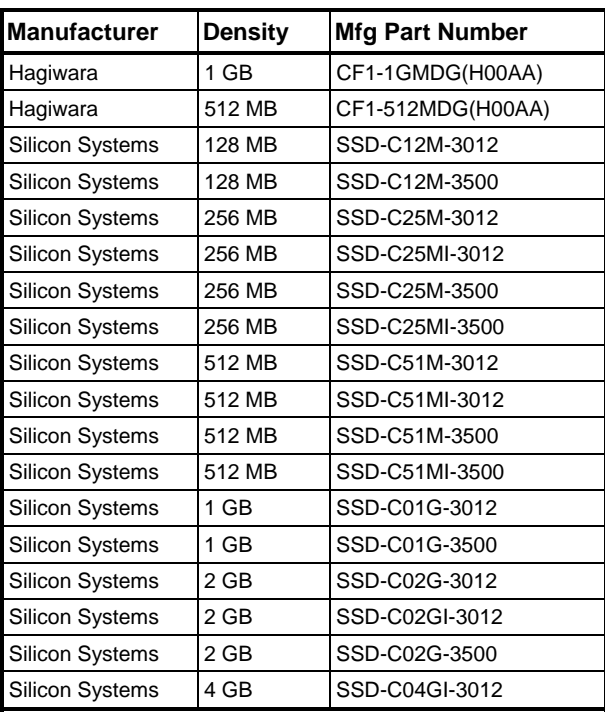

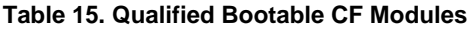

## **INSTALLING AN OPERATING SYSTEM ON COMPACTFLASH**

Installing an operating system to a CF module is best performed using a USB CD-ROM drive.

- 1. Remove the jumper installed at V6[1-2]. Removing the jumper designates the CF as the slave IDE device. (Note: If you use an IDE CD-ROM drive instead of a USB drive, the CD-ROM drive must be the master and the CF the slave.)
- 2. Boot from the CD-ROM drive. (During the early boot cycle, press the **B** key to access the boot menu, and select the drive.)
- 3. Install the OS.

After installing the OS, you may configure the CF to be the first boot device, which will reduce boot time.

# **Programmable LED**

Connector J14 includes an output signal for attaching a software controlled LED. Connect the cathode of the LED to J14, pin 48; connect the anode to  $+5V$ . An on-board resistor limits the current to 15 mA when the circuit is turned on. A programmable LED is provided on the CBR-5009 breakout board.

To turn the LED on and off, set or clear bit D7 in I/O port 1D0h (or 1E0h). When changing the register, make sure not to alter the values of the other bits.

The following code examples show how to turn the LED on and off. Refer to page [69](#page-77-0) for further information:

| <b>LED On</b> |          | <b>LED Off</b> |          |
|---------------|----------|----------------|----------|
| <b>MOV</b>    | DX, 1D0H | MOV            | DX, 1D0H |
| ΙN            | AL, DX   | ΙN             | AL, DX   |
| OR.           | AL, 80H  | AND            | AL, 7FH  |
| <b>OUT</b>    | DX, AL   | <b>OUT</b>     | DX, AL   |

**Note** The LED is turned on by the BIOS during system startup. This causes the light to function as a "power on" indicator if it is not otherwise controlled by user code.

# **External Speaker**

A miniature 8 ohm speaker can be connected between J14, pin 50 (SPKO\*) and J4, pin 49 (MKPWR). A speaker is provided on the CBR-5009 breakout board.

# **Push-Button Reset**

Connector J14 includes an input for a push-button reset switch. Shorting J14, pin 37 to ground causes the EBX-22 to reboot.

This connector uses IEC 61000-4-2-rated TVS components to help protect against ESD damage.

A reset button is provided on the CBR-5009 breakout board.

# **Video Interface**

An on-board video controller integrated into the chipset provides high performance video output for the EBX-22. Video output options include SVGA analog, LVDS flat panel, and DVI/HDMI.

# **CONFIGURATION**

The video interface uses PCI interrupt INTA#. CMOS Setup is used to select the IRQ line routed to INTA#. The EBX-22 uses shared memory architecture. This allows the video controller to use variable amounts of system DRAM for video RAM. The amount of RAM used for video is set with a CMOS Setup option.

The EBX-22 supports three types of video output, SVGA, LVDS Flat Panel Display and DVI/HDMI. A CMOS Setup option is used to select which output is enabled after POST.

# **VIDEO BIOS SELECTION**

Jumper V6[3-4] can be removed to allow the system to boot the secondary video BIOS. Unlike the primary video BIOS, the secondary video BIOS can be reprogrammed in the field. Using the primary video BIOS, screen resolutions of up to 1600 x 1200 at 32 bits are available. (These maximums may be reduced if both outputs are enabled.) Using the secondary video BIOS enables the LVDS output. These may be combined with CRT or DVI (but not both) at a matching resolution.

# **SVGA OUTPUT CONNECTOR**

See the diagram on page [21](#page-26-0) for the location of connector J7. An adapter cable, part number CBR-1201, is available to translate J7 into a standard 15-pin D-Sub SVGA connector. Jumper V4 is used to select between CRT (default) and analog TV output. Setting the jumper to TV (V4[2-3]) produces YPbPr (component) video output and requires the use of a 15-pin D-Sub to component video adapter cable.

This connector uses IEC 61000-4-2-rated TVS components to help protect against ESD damage.

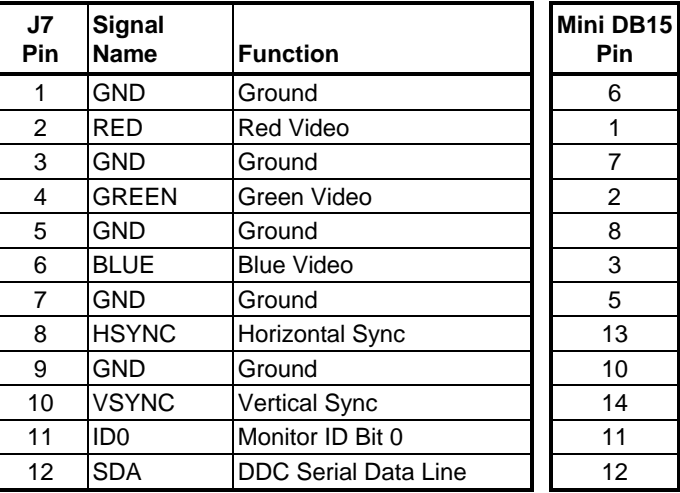

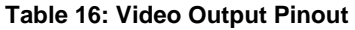

## **LVDS FLAT PANEL DISPLAY CONNECTOR**

The integrated LVDS Flat Panel Display provided through connector J19 on the EBX-22 is an ANSI/TIA/EIA-644-1995 specification-compliant interface. It can support up to 24 bits of RGB pixel data plus 3 bits of timing control (HSYNC/VSYNC/DE) on the 4 differential data output pairs. The LVDS clock frequency ranges from 25 MHz to 112 MHz.

CMOS Setup provides several options for standard LVDS Flat Panel types. If these options do not match the requirements of the panel you are attempting to use, contact [Support@VersaLogic.com](mailto:Support@VersaLogic.com) for a custom video BIOS.

The 3.3V power provided to pins 19 and 20 of J19 is protected by a 1 Amp fuse.

See the connector location diagram on page [21](#page-26-0) for pin and connector location information.

| <b>J19</b><br>Pin | <b>Signal</b><br><b>Name</b> | <b>Function</b>        |
|-------------------|------------------------------|------------------------|
| 1                 | <b>GND</b>                   | Ground                 |
| $\overline{2}$    | <b>NC</b>                    | <b>Not Connected</b>   |
| 3                 | LVDSA3                       | Diff. Data $3 (+)$     |
| 4                 | LVDSA3#                      | Diff. Data $3(-)$      |
| 5                 | <b>GND</b>                   | Ground                 |
| 6                 | LVDSCLK0                     | Differential Clock (+) |
| $\overline{7}$    | LVDSCLK0#                    | Differential Clock (-) |
| 8                 | <b>GND</b>                   | Ground                 |
| 9                 | LVDSA2                       | Diff. Data $2 (+)$     |
| 10                | LVDSA <sub>2#</sub>          | Diff. Data $2(-)$      |
| 11                | <b>GND</b>                   | Ground                 |
| 12                | LVDSA1                       | Diff. Data $1 (+)$     |
| 13                | LVDSA1#                      | Diff. Data $1(-)$      |
| 14                | <b>GND</b>                   | Ground                 |
| 15                | LVDSA0                       | Diff. Data $0 (+)$     |
| 16                | LVDSA0#                      | Diff. Data $0$ (-)     |
| 17                | <b>GND</b>                   | Ground                 |
| 18                | <b>GND</b>                   | Ground                 |
| 19                | $+3.3V$                      | +3.3V (Protected)      |
| 20                | $+3.3V$                      | +3.3V (Protected)      |

**Table 17: LVDS Flat Panel Display Pinout** 

## **COMPATIBLE LVDS PANEL DISPLAYS**

The following flat panel displays are reported to work properly with the integrated graphics video controller chip used on the EBX-22.

| <b>Manufacturer</b> | Model Number     | Panel<br><b>Size</b> | <b>Resolution</b> | Interface   | Panel<br><b>Technology</b> |
|---------------------|------------------|----------------------|-------------------|-------------|----------------------------|
| eVision Displays    | xxx084S01 series | 8.4"                 | 800 x 600 18-bit  | <b>LVDS</b> | TFT                        |
| au Optronix         | B084SN01         | 8.4"                 | 800 x 600 18-bit  | <b>LVDS</b> | <b>TFT</b>                 |
| eVision Displays    | xxx104S01 series | 10.4"                | 800 x 600 18-bit  | <b>LVDS</b> | TFT                        |
| au Optronix         | B104SN01         | 10.4"                | 800 x 600 18-bit  | <b>LVDS</b> | <b>TFT</b>                 |
| eVision Displays    | xxx141X01 series | 14.1"                | 1024 x 768 18-bit | <b>LVDS</b> | <b>TFT</b>                 |
| Sharp               | LQ121S1LG411     | 12.1"                | 800 x 600 18-bit  | LVDS        | <b>TFT</b>                 |

 **Table 18: Compatible Flat Panel Displays** 

### **HIGH-DEFINITION MULTIMEDIA INTERFACE**

The EBX-22 incorporates a High-Definition Multimedia Interface (HDMI) that supports most PC video formats, including standard, enhanced, or high-definition video on a single cable. (Audio is not supported in the EBX-22 HDMI implementation.) HDMI encodes video data into transition minimized differential signaling (TMDS) for digital transmission. Connector J24 is a standard HDMI Type A connector.

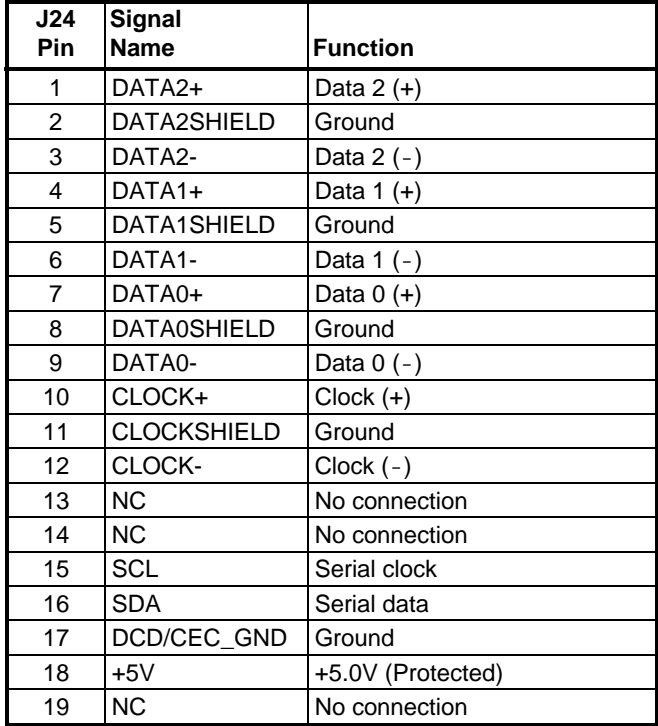

#### **Table 19: HDMI Pinout**

### **CONSOLE REDIRECTION**

The EBX-22 can be operated without using the on-board video output by redirecting the console to a serial communications port. CMOS Setup and some operating systems such as DOS can use this console for user interaction.

Console redirection settings are configured on the Features tab of CMOS Setup. The default setting causes the console not to be redirected to COM1 unless a signal (a Ctrl-C character) is detected from the terminal. Console redirection can also be set to Always or Never. You can direct console output to any COM port.

Notes on console redirection:

- When console redirection is enabled, you can access CMOS Setup by pressing and holding down Ctrl-C.
- The decision to redirect the console is made early in BIOS execution and cannot be changed later.
- The redirected console uses 115200 baud, 8 data bits, 1 stop bit, no parity, and no flow control.
- The default console redirection setting is Auto. The default can be reloaded without entering BIOS setup by discharging CMOS contents.

#### **Null Modem**

The following diagram illustrates a typical DB9 to DB9 RS-232 null modem adapter. Pins 7 and 8 are shorted together on each connector. Unlisted pins have no connection.

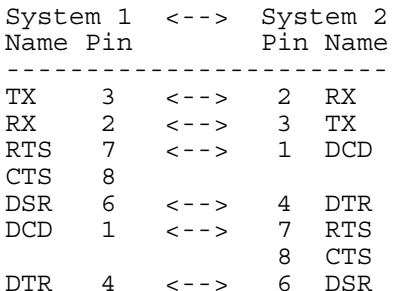

# **Ethernet Interface**

The EBX-22 features two Intel 82551ER Fast Ethernet controllers on-board. While these controllers are not NE2000-compatible, they are widely supported. Drivers are readily available to support a variety of operating systems.

# **BIOS CONFIGURATION**

Each Ethernet controller can be enabled or disabled in CMOS Setup. Ethernet interface 0 (J12) uses PCI interrupt INTC#. CMOS Setup is used to select the IRQ line routed to each PCI interrupt line. Ethernet interface 1 (J5) uses PCI interrupt INTD#.

# **STATUS LED**

Each Ethernet controller has a two-colored LED located next to its RJ-45 connector to provide an indication of the Ethernet status as follows:

# **Green LED (Link):**

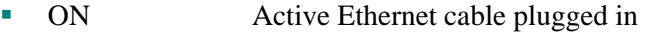

**•** OFF Active cable not plugged in or cable not plugged into active hub

# **Yellow LED (Activity):**

- ON Activity detected on cable
- **OFF** No Activity detected on cable

## **ETHERNET CONNECTOR**

Board-mounted RJ-45 connectors are provided to make connections with Category 5 Ethernet cables. The 82551ER Ethernet controller auto-detects 10BaseT/100Base-TX connectors.

These connectors use IEC 61000-4-2-rated TVS components to help protect against ESD damage.

| <b>J5/J12</b><br>Pin | <b>Signal</b><br><b>Name</b> | <b>Function</b>        |  |  |
|----------------------|------------------------------|------------------------|--|--|
|                      | T+                           | Transmit Data +        |  |  |
| $\overline{2}$       | т.                           | Transmit Data -        |  |  |
| 3                    | R+                           | Receive Data +         |  |  |
| 4                    | <b>IGND</b>                  | <b>Isolated Ground</b> |  |  |
| 5                    | <b>IGND</b>                  | <b>Isolated Ground</b> |  |  |
| 6                    | $R -$                        | Receive Data -         |  |  |
| 7                    | <b>IGND</b>                  | <b>Isolated Ground</b> |  |  |
| ጸ                    | <b>IGND</b>                  | <b>Isolated Ground</b> |  |  |

**Table 20: RJ45 Ethernet Pinout** 

# **CPU Temperature Monitor**

A thermometer circuit constantly monitors the die temperature of the CPU. This circuit can be used to detect over-temperature conditions which can result from heat sink failure or excessive ambient temperatures.

The EBX-22 can be configured to generate an interrupt when the temperature exceeds user-defined thresholds for CPU and board temperatures. CMOS Setup options on the Board tab are used to set temperature thresholds from 0 to 255°C. The temperature IRQ is also selected on the Board tab. Interrupts available are IRQ 3, 4, 5, and 10. (The NMI, non-maskable interrupt, setting is reserved for future use).

**Note:** The IRQ for voltage and temperature monitoring is shared. When the Voltage or Temperature IRQ option is set, the selected IRQ will apply to both voltage and temperature monitoring if they are enabled.

See the **SMSC SCH3114 Super I/O Chip data sheet** for information on reading and writing to the thermometer circuits.

# **Audio**

The audio interface on the EBX-22 is implemented using the VIA VT1708 High Definition Audio Codec. This interface is AC'97 2.3 compatible. Drivers are available for most Windowsbased operating systems. To obtain the most current versions, consult the EBX-22 product support page at **[http://www.versalogic.com/private/Sidewindersupport.asp](http://www.versalogic.com/private/sidewindersupport.asp).**

J23 provides the line-level stereo input and line-level stereo output connection points. The outputs will drive any standard-powered PC speaker set.

## **SOFTWARE CONFIGURATION**

The audio interface uses PCI interrupt INTB#. The CMOS setup screen is used to select the IRQ line routed to INTB#.

The audio controller can be disabled within the CMOS setup.

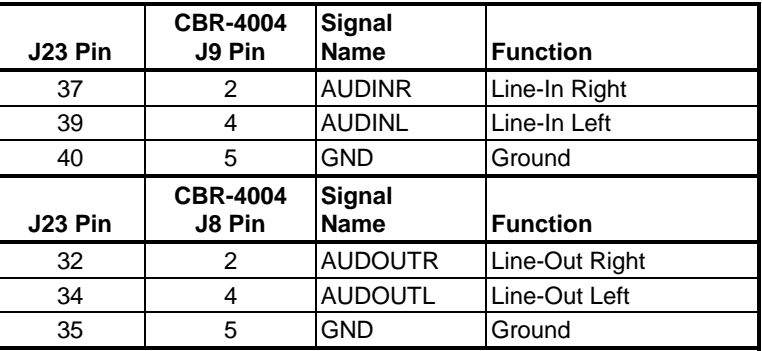

#### **Table 21: Audio Pinout**

# <span id="page-54-0"></span>**Watchdog Timer**

A watchdog timer circuit is included on the EBX-22 that resets the CPU if proper software execution fails or a hardware malfunction occurs.

## **ENABLING THE WATCHDOG**

Bit D7 of the WDSET register (I/O port 1E0h) is used to enable or disable the watchdog from resetting the CPU on timer expiration. The EXP field (bits D6-D0) of the same register set the expiration time. The expiration time can be set to a maximum of just under 16 seconds (7Fh) and a minimum of 1 second (08h). The formula for determining the EXP code is given as:

Seconds  $x \ 8$  = Decimal Value = Hex Value

For example, for an expiration time of 5.5 seconds:

5.5 x  $8 = 44 = 2Ch$  (written to the EXP field of the WDSET register)

## **DISABLING THE WATCHDOG**

Clearing bit D7 in the WDSET register (at I/O port 1E0h) disables the watchdog timer. No special procedure is required.

## **REFRESHING THE WATCHDOG**

If the watchdog timer is enabled, software must periodically refresh the WDHOLD register at a rate faster than the timer is set to expire. (This is sometimes referred to as "petting" or "feeding" the watchdog.) To reset the timer, first write 55h to the WDHOLD register (I/O port 1E1h) followed by AAh to the same register.

# **WATCHDOG TIMER REGISTERS**

## **WDSET (Read/Write) 1E0h**

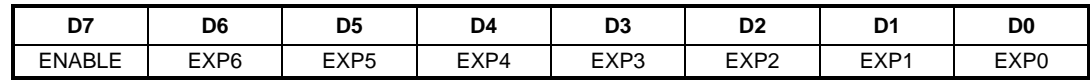

#### **Table 22: WDSET Register Bit Assignments**

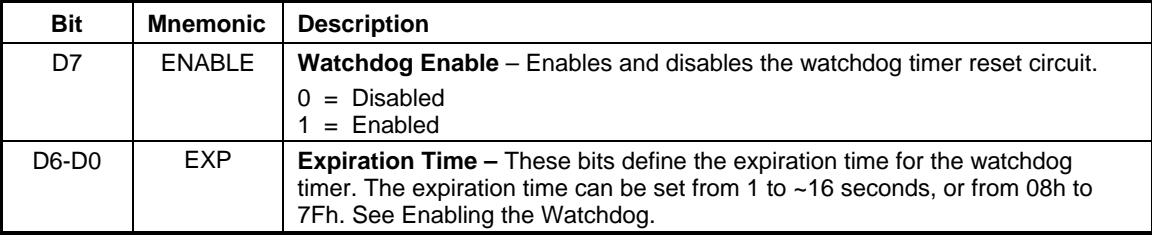

# **WDHOLD (Read/Write) 1E1h**

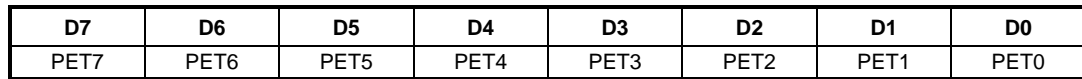

#### **Table 23: WDHOLD Register Bit Assignments**

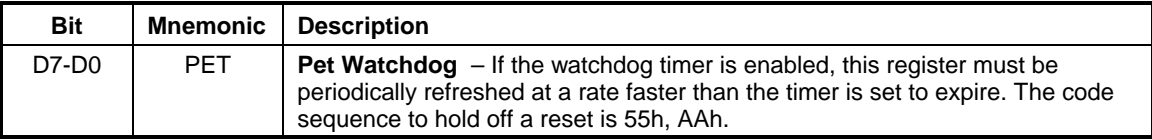

# **Analog Input**

The EBX-22 analog input interface uses a 12-bit A/D converter that accepts up to eight singleended input signals. The converter features 500 kilo-samples per second (kSPS) conversion time, with an input range of 0 to  $+4.095V$  with 4096 steps at 0.001V each. A/D input capacitance is 33 pF. The absolute maximum input voltage is  $4.395V (4.095V + 0.300V)$  and minimum input voltage -0.300V.

The EBX-22 A/D converter can be controlled three different ways, using an ADC state machine, the SPI interface, or the analog input "bit bang" registers. This section describes all three A/D conversion methods. The ADC state machine method constantly scans the analog chip for inputs.

*Warning!* Application of analog voltages greater than +4.395V can physically damage the converter.

### **EXTERNAL CONNECTIONS**

Single-ended analog voltages are applied to connector J15 as shown in the following table.

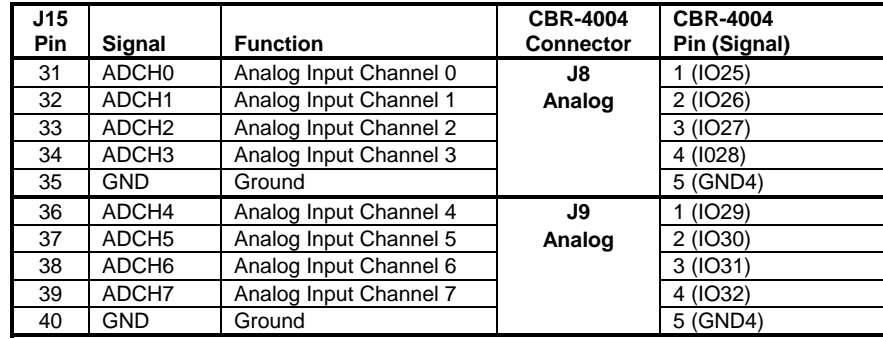

#### **Table 24: Analog Input Pinout**

## **CALIBRATION**

There are no calibration adjustments. Calibration, if desired, is accomplished by mathematical transformation in software.

### **BINARY FORMAT (0 TO +4.095V ONLY)**

The full analog input range is divided into 4096 steps. The output code (0000h) is associated with an analog input voltage of 0 volts (ground). All codes are considered positive.

The following formulas are used for calculating analog and digital values:

$$
Digital = \left\lfloor \frac{Analog}{Step} \right\rfloor
$$
 *Analog = Step* × Digital

Where:

Analog = Applied voltage Digital =  $A/D$  conversion data  $Step = 0.001V$ 

Sample values are shown in the following table.

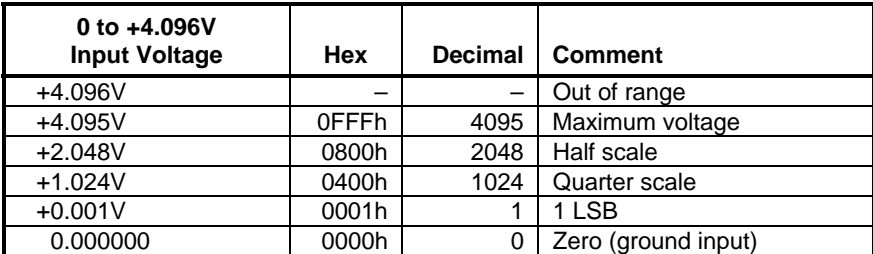

### **Table 25: Binary Data Format**

### **ADC STATE MACHINE**

## **Data Registers**

The EBX-22 ADC state machine uses eight 16-bit registers for analog input, at even-numbered base addresses from I/O port 1C0h to 1CEh. The state machine continuously reads ADC channels in a "round robin" fashion and places the data in the 16-bit registers. It reads the eight channels approximately 40,000 times a second. To enable the ADC state machine, the ADC field (bits D1- D0) of the MODCON register (1DFh) must be set to 2h (see [Table 44](#page-81-0) for mode control settings). This is best done by a read-modify-write procedure since the other bits in the register control other devices.

<span id="page-58-0"></span>[Table 26](#page-58-0) shows the addresses of all analog input registers.

**Table 26: Analog Input 16-bit Register Addresses** 

| <b>Channel</b> | <b>Base Address</b> | <b>Register</b>  |
|----------------|---------------------|------------------|
| Analog Input 0 | 1C <sub>0</sub> h   | ADC <sub>0</sub> |
| Analog Input 1 | 1C <sub>2</sub> h   | ADC <sub>1</sub> |
| Analog Input 2 | 1C4h                | ADC <sub>2</sub> |
| Analog Input 3 | 1C6h                | ADC <sub>3</sub> |
| Analog Input 4 | 1C8h                | ADC4             |
| Analog Input 5 | 1CAh                | ADC <sub>5</sub> |
| Analog Input 6 | 1CCh                | ADC6             |
| Analog Input 7 | 1CEh                | ADC7             |

# **ADC Data Register**

# **ADCx (Read Only)**

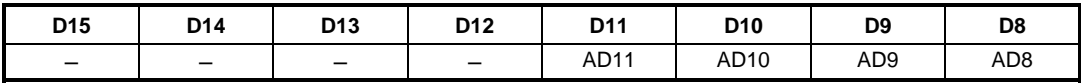

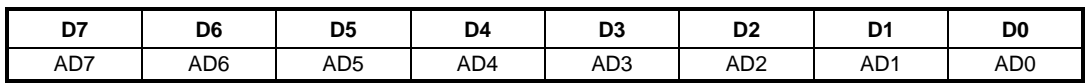

The ADCx register is a 16-bit read register containing 12 bits of data from A/D conversion results. The four most significant bits are always 0.

#### **Table 27: ADCx Bit Assignments**

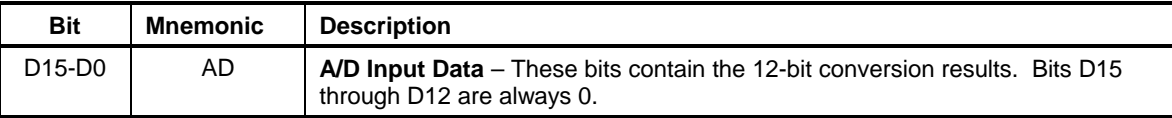

## **ADC State Machine Code Example**

The following code example illustrates the procedure for reading analog voltage from channel 0:

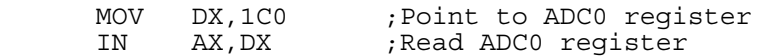

### **ANALOG INPUT USING THE SPI INTERFACE**

See [SPI Interface](#page-66-0) for a description of the EBX-22 SPI interface and registers.

### **Initiating an Analog Conversion Using the SPI Interface**

The following procedure can be used to initiate an analog conversion using the SPI interface.

- 1. Write 15h to the SPICONTROL register (I/O address 1D8h) This value configures the SPI port to select the on-board A/D converter, 16-bit frame length, low SCLK idle state, rising edge SCLK edge, and automatic slave select.
- 2. Write 30h to the SPISTATUS register (I/O address 1D9h) This value selects 8 MHz SCLK speed, hardware IRQ disable, and left-shift data.
- 3. Write any value to SPIDATA2 (I/O address 1DCh) This data will be ignored by the A/D converter.
- 4. Write the analog input channel number to bits 5-3 of SPIDATA3 (1DDh) Any write operation to this register triggers an SPI transaction.
- 5. Poll the BUSY bit until the conversion is completed.
- 6. Read the conversion data from SPIDATA2 (lower 8 bits) and SPIDATA3 (upper 4 bits).

Each analog conversion returns the conversion data from the previous conversion. The first analog conversion after power-up or reset returns the data from ADCH0. The second conversion returns the conversion data from the channel addressed in the first conversion. Each successive conversion returns conversion data from the previous conversion.

This means that multiple conversions on the same A/D channel return valid data after every conversion, starting with the second conversion. However, if a different channel is selected between analog reads, two conversions will be necessary to return valid data from the new channel. The analog input code example on page 50 shows how to use a 32bit SPI frame for an automatic second conversion when only one sample is desired.

## **SPI Analog Input Code Example**

The following code example illustrates the procedure for reading an analog voltage from the onboard ADC channel 3. A 32bit SPI frame is used to provide a valid single sample.

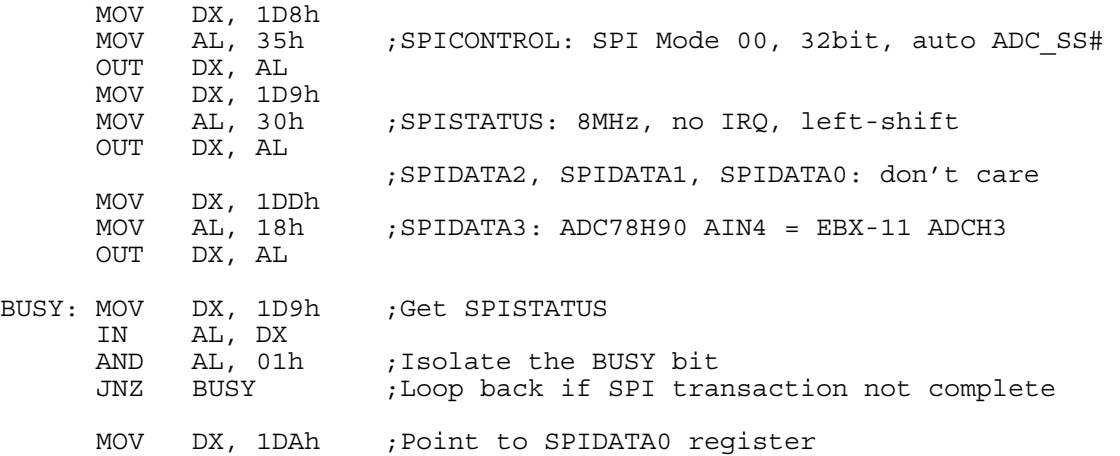

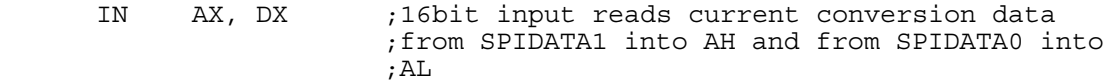

For more detailed information on the EBX-11 A/D converter, please refer to the National [Semiconductor ADC78H90 Datasheet](http://www.versalogic.com/support/Downloads/PDF/ADC78H90.pdf)

### **ANALOG INPUT "BIT BANG" REGISTER**

A special register is available at 1D5h that enables the direct control ("bit banging") of the ADC. To use this register, ADC field (bits D1-D0) of the MODCON register (1DFh) must be set to 0h (see [Table 44](#page-81-0) for mode control settings).

# **ADCBB (Read/Write) 1D5h**

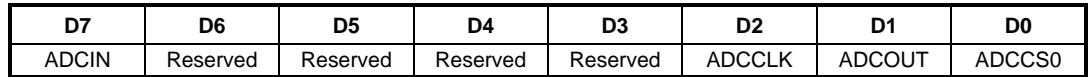

#### **Table 28: ADCBB Register Bit Assignments**

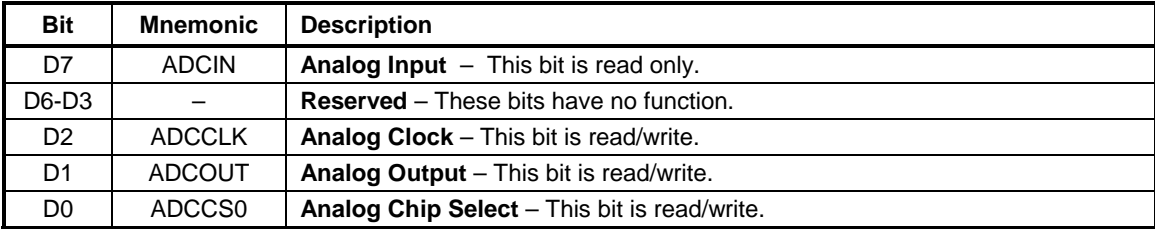

# **Digital I/O**

The EBX-22 includes a 32-channel digital I/O interface. The digital lines are grouped into two banks of 16-bit bi-directional ports. The direction of each line is controlled by software. The digital I/O ports are powered up in the input mode. The 24 mA source/sink drive and short protected outputs are an excellent choice for industrial LVTTL interfacing. All I/O pins use 3.3V signaling.

*Warning!* Damage may occur if the I/O pins are connected to 5V logic.

Digital I/O can be controlled through the SPI interface or the digital I/O "bit bang" registers.

## **EXTERNAL CONNECTIONS**

Digital I/O channels are available at connectors J15 and J23 as shown in [Table 6](#page-37-0) and [Table 7](#page-38-0), respectively.

## **DIGITAL I/O PORT CONFIGURATION USING THE SPI INTERFACE**

Digital I/O channels 0-15 are accessed via SPI slave select 6 (writing 6h to the SS field of SPICONTROL). Channels 16-31 are accessed via SPI chip select 7 (writing 7h to the SS field). Each pair of I/O ports is configured by a set of paged I/O registers accessible through SPI. These registers control settings such as signal direction, input polarity, and interrupt source.

## **Digital I/O Interrupt Generation Using the SPI Interface**

The EBX-22 digital I/O can be configured to issue hardware interrupts on the transition (high to low or low to high) of any digital I/O pin. IRQ assignment is made in SPI control register SPISTATUS. Note that this IRQ is shared among all SPI devices on-board and externally connected to the EBX-22. The IRQ is also shared with the PC/104 bus and must be enabled in CMOS for ISA IRQx. Digital I/O chip interrupt configuration is achieved through I/O port register settings. Please refer to the [Microchip MCP23S17 datasheet](http://www.versalogic.com/support/Downloads/PDF/MCP23S17 IO expander.pdf) for more information.

The on-board digital I/O chips must be configured for open-drain and mirrored interrupts in order for any SPI device to use hardware interrupts. The following code example illustrates how to do this. Normally, the BIOS initializes the on-board digital I/O chips at boot time.

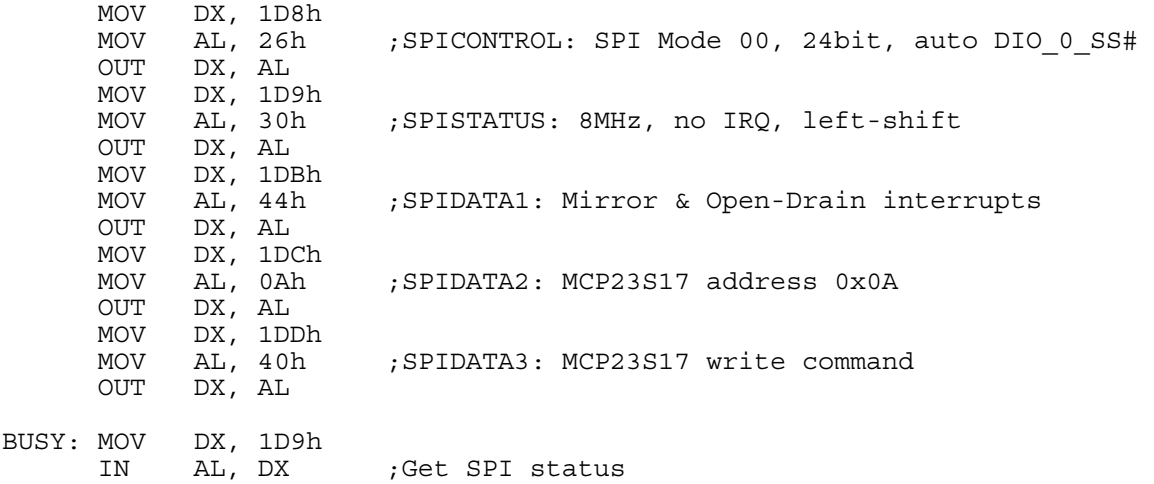

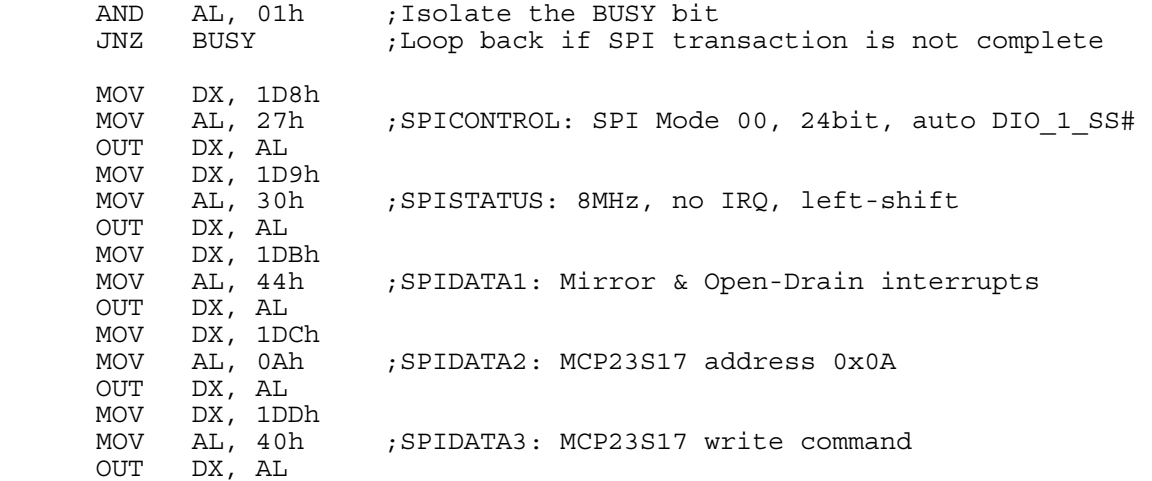

# **Writing to a Digital I/O Port Using the SPI Interface**

The following code example initiates a write of 55h to Digital I/O port bits DIO15-DIO8.

;Write 44h to configure MCP23S17 register IOCON

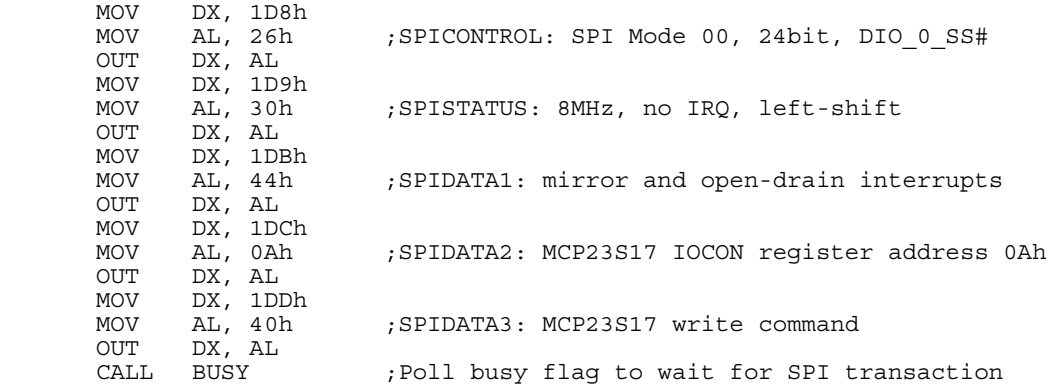

;Configure MCP23S17 register IODIRA for outputs

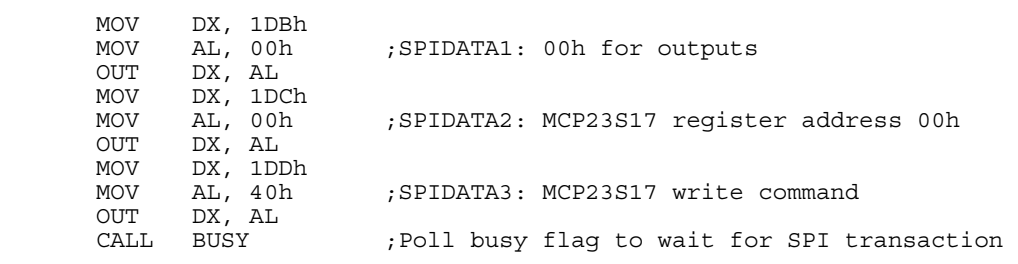

;Write 55h to MCP23S17 register GPIOA

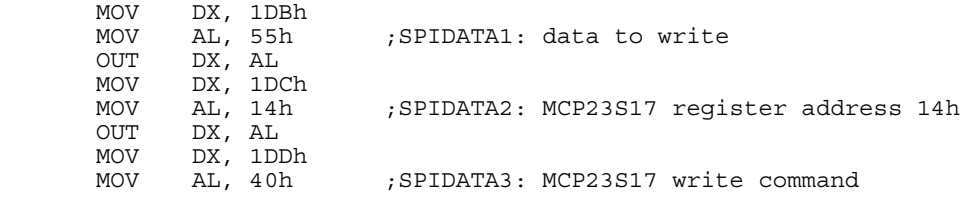

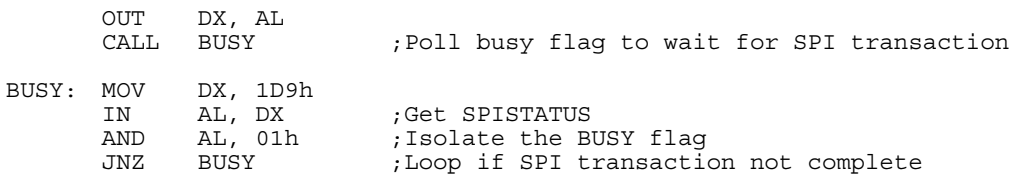

## **Reading a Digital I/O Port Using the SPI Interface**

The following code example reads the DIO15-DIO8 input lines.

```
'REGISTER ASSIGNMENT 
'--------------------- 
CONST SPICONTROL1 = &H1D8 
CONST SPICONTROL2 = &H1D9 
CONST SPISTATUS = &H1D9 
CONST SPIDATA1 = &H1DB 
CONST SPIDATA2 = &H1DC 
CONST SPIDATA3 = &H1DD 
'INITIALIZE EPM-22 SPI CONTROLLER 
'================================ 
'EPM-22 SPICONTROL1 Register 
'--------------------------- 
'D7 CPOL = 0 SPI Clock Polarity (SCLK idles low) 
'D6 CPHA = 0 SPI Clock Phase (Data read on rising edge) 
'D5 SPILEN1 = 1 SPI Frame Length (24-Bit)<br>\begin{bmatrix} 1 & 0 & 0 & 0 \\ 0 & 1 & 0 & 0 \\ 0 & 0 & 0 & 0 \\ 0 & 0 & 0 & 0 \end{bmatrix}'DA SPILENO = 0 "<br>'DB MAN SS = 0 SPI
              = 0 SPI Slave Select Mode (Automatic)
'D2 SS2 = 1 SPI Slave Select (On-Board DIO 0-15)<br>'D1 SS1 = 1 " " " " " " " "
'D1 SS1 = 1 " " " " " 
'D0 SS0 = 0 " " " " " 
OUT SPICONTROL1, &H26 
'EPM-22 SPICONTROL2 Register 
'--------------------------- 
'D7 IRQSEL1 = 0 IRQ Select (IRQ3) 
'D6 IRQSEL0 = 0 " " " 
'D5 SPICLK1 = 1 SPI SCLK Frequency (8.333 MHz) 
'DA SPICLK0 = 1 " " '' "
'D3 HW IRQ EN = 0 Hardware IRQ Enable (Disabled)
'D2 LSBIT_1ST = 0 SPI Shift Direction (Left Shifted) 
'D1 0 = 0 This bit has no function 
'D0 0 = 0 This bit has no function 
OUT SPICONTROL2, &H30 
'INITIALIZE MCP23S17 
'=================== 
'MCP23S17 IOCON Register 
'----------------------- 
            = 0 Registers in same bank (addresses are sequential)
'D6 MIRROR = 1 The INT pins are internally connected<br>'D5 SEOOP = 0 Sequential op disabled. Addr ptr does
'D5 SEQOP = 0 Sequential op disabled. Addr ptr does not increment. 
'D4 DISSLW = 0 Slew rate control for SDA output (enabled) 
'D3 HAEN = 0 Hardware address enable (addr pins disabled) 
'D2 ODR = 1 INT pin is open-drain 
'D1 INTPOL = 0 Polarity of INT output pin (ignored when ODR=1) 
'D0 0 = 0 This bit has no function 
OUT SPIDATA1, &H44 
'MCP23S17 IOCON Register Address 
'------------------------------- 
OUT SPIDATA2, &HA
```

```
'MCP23S17 SPI Control Byte (Write) 
'--------------------------------- 
'D7 SLAVEFA3 = 0 Slave Address (Fixed Portion) 
'D6 SLAVEFA2 = 1 " " " " 
'D5 SLAVEFA1 = 0 " " " " 
'D4 SLAVEFA0 = 0 " " " " 
             = 0 Slave Address Bits (Hardware Address Bits)
'D2 SLAVEHA1 = 0 " " " " 
'D1 SLAVEHA0 = 0 " " " " 
'D0 READWRITE = 0 Read/Write Bit = Write 
OUT SPIDATA3, &H40 
WHILE (INP(SPISTATUS) AND &H1) = &H1: WEND 
'INITIALIZE DIRECTION OF DIO LINES D15-D8 AS INPUTS 
'================================================== 
'Direction = All Inputs 
OUT SPIDATA1, &HFF 
'MCP23S17 IODIRA Register Address 
OUT SPIDATA2, &H0 
'MCP23S17 SPI Control Byte (Write) 
OUT SPIDATA3, &H40 
WHILE (INP(SPISTATUS) AND &H1) = &H1: WEND 
'Repeat until ESC key is pressed 
WHILE INKEY$ <> CHR$(27) 
   'READ DIO INPUT DATA FROM MCP23S17 
   '--------------------------------- 
   'MCP23S17 GPIOA Register Address 
   OUT SPIDATA2, &H12 
   'MCP23S17 SPI Control Byte (Read) 
   OUT SPIDATA3, &H41 
   WHILE (INP(SPISTATUS) AND &H1) = &H1: WEND 
   'DIO Input Data 
   PRINT HEX$(INP(SPIDATA1)) 
WEND 
SYSTEM
```
### **DIGITAL I/O "BIT BANG" REGISTER**

A special register is available at 1D6h, which enables the direct control ("bit banging") of digital I/O. To use this register, the DIO field (bits D4-D3) of the MODCON register (1DFh) must be set to 0h (see [Table 44](#page-81-0) for mode control settings).

### **DIOBB (Read/Write) 1D6h**

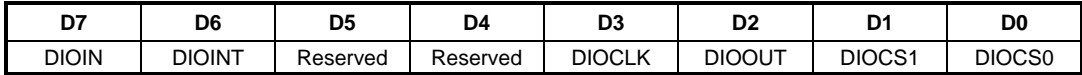

#### **Table 29: DIOBB Register Bit Assignments**

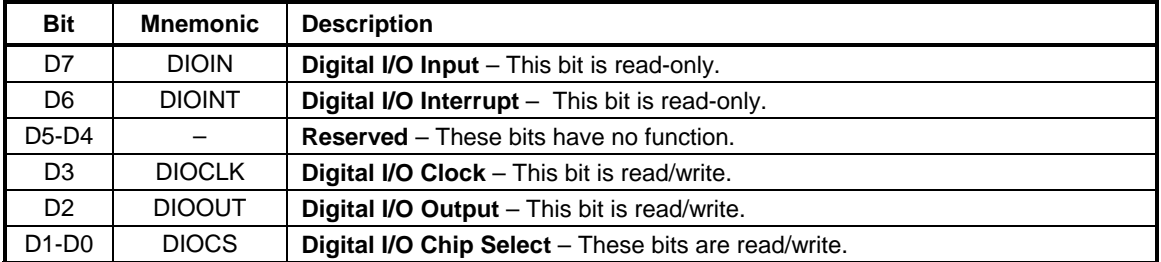

# <span id="page-66-0"></span>**SPI Interface**

The serial peripheral interface (SPI) can function in two modes on the EBX-22. In legacy mode, the interface functions as implemented in other VersaLogic SBCs, such as the EBX-11 Rev. 6.00 and above, and makes use of a set of control and data registers. In "bit bang" mode, you can operate the SPIBB register (1D7h) directly. Each mode is described in this section.

SPI is, in its simplest form, a three wire serial bus. One signal is a Clock, driven only by the permanent Master device on-board. The others are Data In and Data Out with respect to the Master. The VersaLogic SPI implementation adds additional features, such as chip selects and an interrupt input to the Master. The Master device initiates all SPI transactions. A slave device responds when its Chip Select is asserted and it receives Clock pulses from the Master.

The SPI clock rate can be software configured to operate at speeds between 1 MHz and 8 MHz. Please note that since this clock is divided from a 33 MHz PCI clock, the actual generated frequencies are not discrete integer MHz frequencies. All four common SPI modes are supported through the use of clock polarity and clock idle state controls.

## **EXTERNAL CONNECTIONS**

Up to four serial peripheral interface (SPI) devices can be attached to the EBX-22 at connector J25 using the CBR-1401 or CBR-1402 cable. The interface provides the standard SPI signals: SCLK (Serial Clock), MISO (Master In Slave Out), and MOSI (Master Out Slave In), as well as four chip selects, SS0# to SS3#, and an Interrupt Input, SINT#.

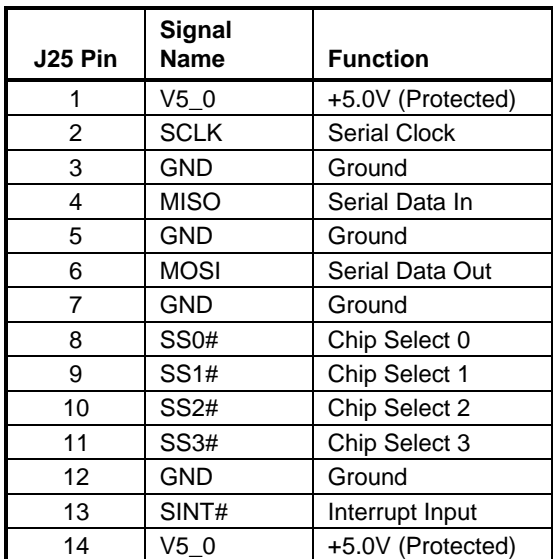

#### **Table 30: SPI Expansion Bus Pinout**

### **SPI LEGACY MODE**

The following tables describe the legacy SPI control registers (SPICONTROL and SPISTATUS) and data registers (SPIDATA3-0), such as those used on the EBX-11. To enable SPI legacy mode, the SPI field (bits D6-D5) of the MODCON register (1DFh) must be set to 1h.

## **SPICONTROL (READ/WRITE) 1D8h**

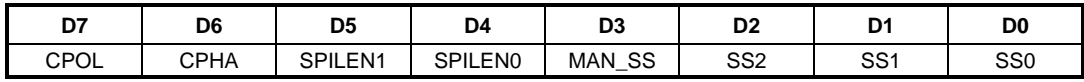

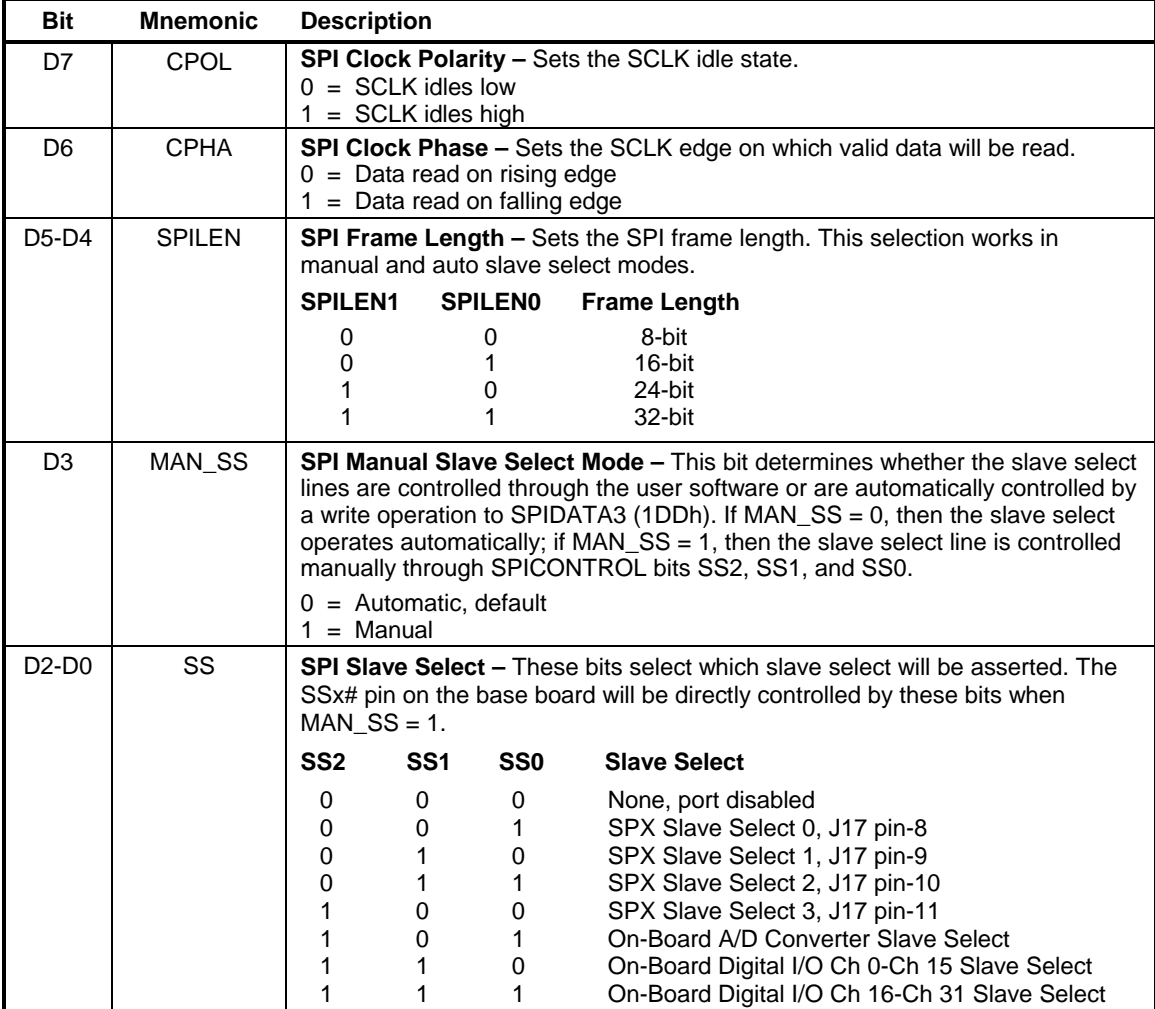

## **Table 31: SPI Control Register 1 Bit Assignments**

# **SPISTATUS (READ/WRITE) 1D9h**

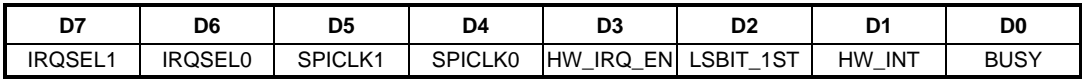

## **Table 32: SPI Control Register 2 Bit assignments**

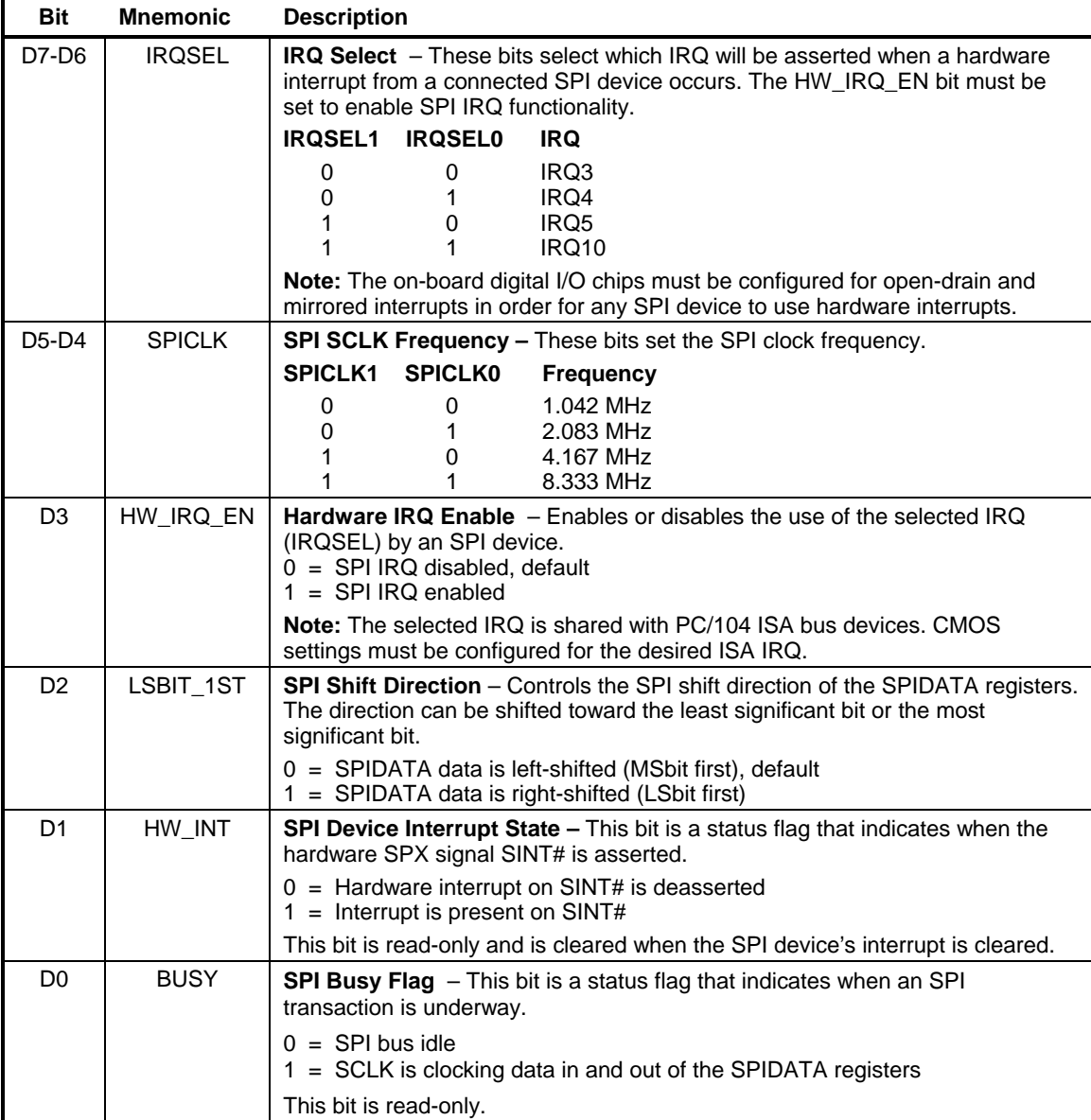

#### **SPIDATA0 (READ/WRITE) 1DAh**

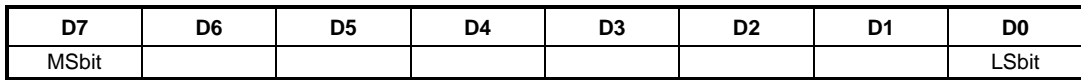

#### **SPIDATA1 (READ/WRITE) 1DBh**

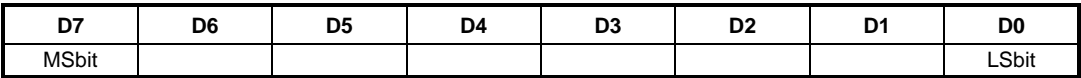

## **SPIDATA2 (READ/WRITE) 1DCh**

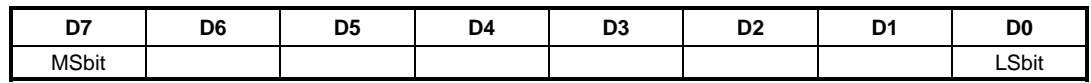

#### **SPIDATA3 (READ/WRITE) 1DDh**

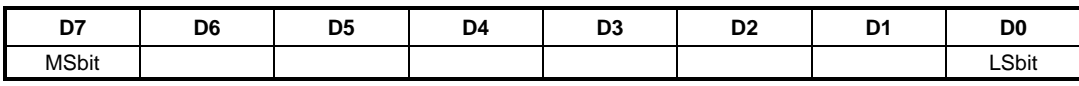

SPIDATA3 contains the most significant byte (MSB) of the SPI data word. A write to this register will initiate the SPI clock and, if the MAN  $SS$  bit  $= 0$ , will also assert a slave select to begin an SPI bus transaction. Increasing frame sizes from 8-bit use the lowest address for the least significant byte of the SPI data word; for example, the LSB of a 24-bit frame would be SPIDATA1. Data is sent according to the LSBIT\_1ST setting. When LSBIT\_1ST = 0, the MSbit of SPIDATA3 is sent first, and received data will be shifted into the LSbit of the selected frame size set in the SPILEN field. When LSBIT  $1ST = 1$ , the LSbit of the selected frame size is sent first, and the received data will be shifted into the MSbit of SPIDATA3.

# **SPI "BIT BANG" MODE**

A special register is available at 1D7h, which enables the direct control ("bit banging") of the SPI interface. To use this register, the SPI field (bits D6-D5) of the MODCON register (1DFh) must be set to 0h (see [Table 44](#page-81-0) for mode control settings).

# **SPIBB (Read/Write) 1D7h**

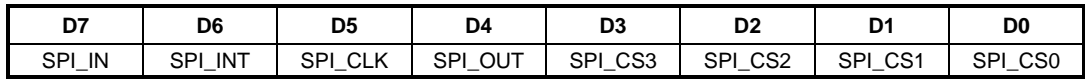

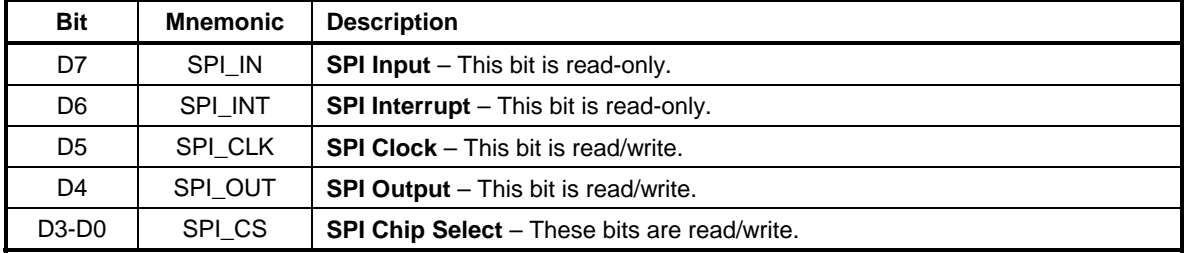

#### **Table 33: SPIBB Bit Assignments**

# **PWM Outputs and TACH Inputs**

The EBX-22 incorporates three pulse width modulation (PWM) outputs and three tachometer (TACH) inputs which can be used, in a limited fashion, as general purpose frequency generators and counter/timers.

The PWM output frequency options are: 11.0 Hz, 14.6 Hz, 21.9 Hz, 29.3 Hz, 35.2 Hz, 44.0 Hz, 58.6 Hz, 87.7 Hz, 15 kHz, 20 kHz, 25 kHz, and 30 kHz. The PWM duty cycle is user definable from 0% (1/256) to 100% (255/256) and also invertible.

The SCH3114 Super I/O chip includes a fan speed monitoring feature, which uses TACH inputs. When the TACHs are set to manual mode, the inputs can be used as counter/timers instead of for fan speed monitoring. By default, the 16-bit tachometer registers hold the number of 90 kHz pulses that occur within five tachometer input edge-transitions (for example, two TACH pulses).

In manual mode, the tachometer circuit begins monitoring the TACH inputs on the 1st edge detected and continues counting until the last edge is detected. If the counter overflows before the number of edges is detected, it sets the count to FFFFh. If no edges are detected, a "stalled-fan event" occurs and the counter is set to FFFFh.

Refer to the **SMSC SCH3114 Super I/O datasheet** for more information and detailed register descriptions.

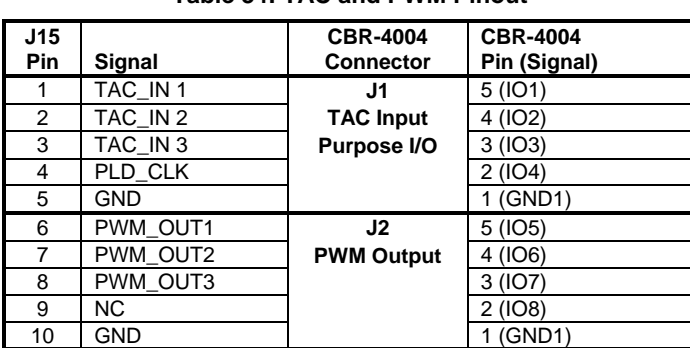

**Table 34: TAC and PWM Pinout** 

### **EXTERNAL CONNECTIONS**

# **PWM OUTPUT AND TACH INPUT CODE EXAMPLE**

The following code provides guidelines for using PWM outputs and tachometer inputs as general purpose timers. Some steps are designated as required, but all steps are recommended.

;Controlling PWM outputs manually

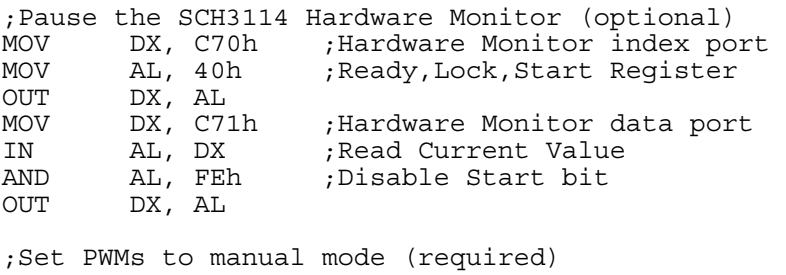
; PWM 1 Configuration Register = 5Ch ; PWM 2 Configuration Register = 5Dh ; PWM 3 Configuration Register = 5Eh ; MOV DX, C70h MOV AL, 5Ch ;PWM 1 Configuration Register OUT DX, AL<br>MOV DX, C71 DX, C71h<br>AL, DX IN AL, DX ;Read Current Value OR AL, E0h ;Set Manual Mode OR AL, E0h<br>OUT DX, AL ;Set Zone X Low Temp Limits to valid values (Required) ;All three must be set even if only one PWM is used...<br>MOV DX, C70h DX, C70h MOV AL, 67h ;Zone 1 Low Temp Limit Register<br>OUT DX. AL OUT DX, AL<br>MOV DX, C7 MOV DX, C71h ; any value other than default of 80h OUT DX, AL MOV DX, C70h MOV AL, 68h ; Zone 2 Low Temp Limit Register<br>OUT DX, AL OUT DX, AL<br>MOV DX, C71 MOV DX, C71h ; Any value other than default of 80h OUT DX, AL MOV DX, C70h<br>MOV AL, 69h ; Zone 3 Low Temp Limit Register MOV AL, 69h<br>OUT DX, AL MOV DX, C71h<br>MOV AL, 81h ; Any value other than default of 80h OUT DX, AL ;Set PWM current duty cycle (optional) ; PWM 1 Current Duty Cycle Register = 30h ; PWM 2 Current Duty Cycle Register = 31h ; PWM 3 Current Duty Cycle Register = 32h ; MOV DX, C70h<br>MOV AL, 30h MOV AL, 30h ; PWM 1 Current Duty Cycle Register<br>OUT DX, AL DX, AL MOV DX, C71h MOV AL, 80h ;50% Duty Cycle, 40h = 25%, etc. OUT DX, AL ;Set PWM Frequency (optional) ; Zone 1 Range/PWM 1 Frequency Register = 5Fh ; Zone 2 Range/PWM 2 Frequency Register = 60h ; Zone 3 Range/PWM 3 Frequency Register = 61h ; ; Frequency = low nibble<br>: X0 = 11.0 Hz X6 = 58.6Hz ;  $X0 = 11.0$  Hz ; X1 = 14.6Hz X7 = 87.7Hz ; X2 = 21.9Hz X8 = 15 KHz ; X3 = 29.3Hz X9 = 20 KHz ;  $X4 = 35.2 Hz$ ; X5 = 44.0Hz XB = 25 KHz (default) ; MOV DX, C70h MOV AL, 5Fh ; Zone 1 Range/PWM 1 Frequency

OUT DX, AL MOV DX, C71h IN AL, DX ; Read Current Value<br>AND AL, F1h ; Set to 14.6 Hz AND AL, F1h ;Set to 14.6 Hz<br>OUT DX, AL DX, AL ;Re-start the SCH3114 Hardware Monitor (required) MOV DX, C70h ; Hardware Monitor index port<br>MOV AL, 40h ; Ready, Lock, Start Reqister MOV AL, 40h ;Ready,Lock,Start Register<br>OUT DX, AL AL, 40h<br>DX, AL<br>DX, C71h<br>AL, DX MOV DX, C71h ; Hardware Monitor data port IN AL, DX ; Read Current Value<br>OR AL, 1h ; Enable Start bit OR AL, 1h ; Enable Start bit<br>OUT DX. AL  $DX$ ,  $AL$ ;Reading FanTachs ;Read FanTach LSB first then read the latched MSB ; fantach 1 LSB = 28h ; fantach 1 MSB = 29h ; fantach 2 LSB = 2Ah ; fantach 2 MSB = 2Bh ; fantach 3 LSB = 2Ch ; fantach 3 MSB = 2Dh ;<br>MOV DX, C70h MOV AL, 28h ; FanTach 1 LSB<br>OUT DX. AL MOV AL, 28h<br>
OUT DX, AL<br>
MOV DX, C71h MOV DX, C71h IN BL, DX MOV DX, C70h<br>MOV AL, 29h MOV AL, 29h ; FanTach 1 MSB IN BH, DX

;BX now contains 16-bit number of 90KHz pulses that ;were counted within 5 edges (2 pulses) of the tach input. ; Input Frequency  $f = 1 / (BX * 11.11uS / 2)$ , RPMs =  $f * 60$ 

## **PC/104 Expansion Bus**

EBX-22 has limited support of the PC/104 bus. Most PC/104 cards will work, but be sure to check the requirements of your PC/104 card against the list below.

### **PC/104 I/O SUPPORT**

The ISA I/O ranges listed below are supported. The I/O ranges allocated to COM ports 1-4 are available to ISA when the on-board COM port function is disabled in CMOS Setup.

- 080h 200h – 2EFh 2F8h – 36Fh 3E8h – 3EFh 3F8h – 3FFh
- Available base I/O addresses for COM ports are: 220h, 228h, 238h, 338h, 3F8h, 2F8h, 3E8h, and 2E8h.

#### **PC/104 MEMORY SUPPORT**

Memory ranges supported:

• D0000h-DFFFFh, 8 and 16-bit transfers

#### **IRQ SUPPORT**

The following IRQs are available on the PC/104 bus:

• IRQ 3, IRQ 4, IRQ5, and IRQ  $10$ 

Each of the four IRQs must be enabled in CMOS Setup before they can be used on the ISA bus. Because ISA IRQ sharing is not supported, make sure that any IRQ channel used for an ISA device is not used elsewhere. For example, if ISA IRQ 4 is enabled, you must use a different IRQ for COM1.

#### **DMA SUPPORT**

The current revision of the board does not support PC/104 DMA.

# **Memory Map**

The lower 1 MB memory map of the EBX-22 is arranged as shown in the following table.

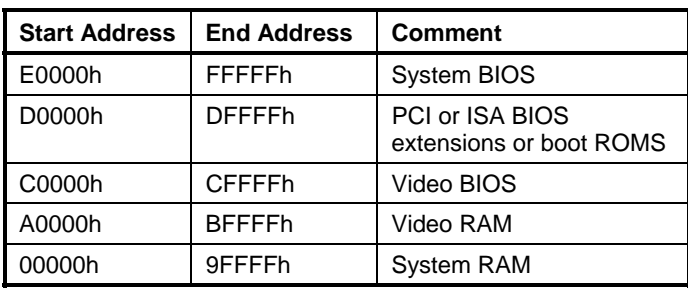

#### **Table 35: Memory Map**

## **I/O Map**

The following table lists the common I/O devices in the EBX-22 I/O map. User I/O devices should be added with care to avoid the devices already in the map shown in below.

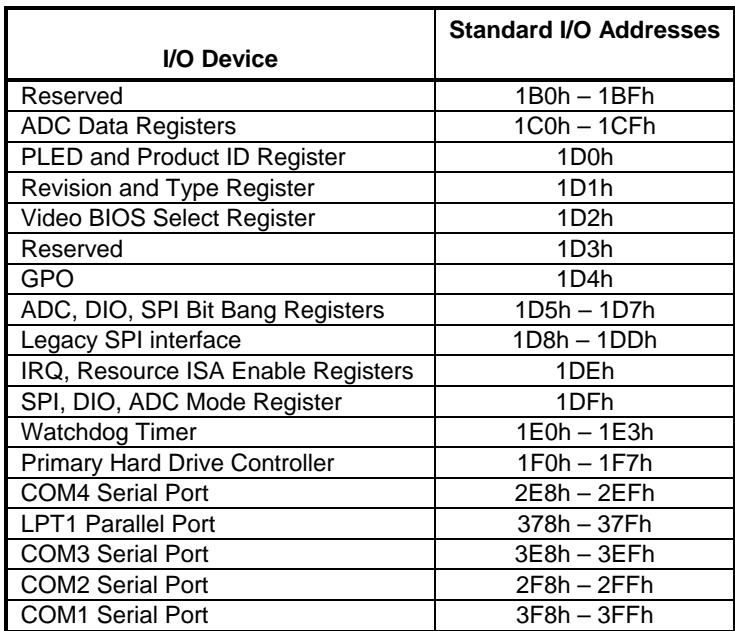

#### **Table 36: I/O Map**

**Note** The I/O ports occupied by on-board devices are freed up when the device is disabled in CMOS Setup. This does not apply to SPI and reserved registers.

# **Interrupt Configuration**

The EBX-22 has the standard complement of PC type interrupts. Four non-shared interrupts are routed to the PC/104 bus, and up to four IRQ lines can be allocated as needed to PCI devices. The following tables show the default and allowed interrupt settings. There are no interrupt configuration jumpers. All configuration is handled through CMOS Setup. If your design needs to use interrupt lines on the PC/104 bus, IRQ5 and IRQ10 are recommended. (IRQ3 and IRQ4 are normally used by COM ports on the main board.) COM ports can share interrupts with other COM ports, but not with other devices.

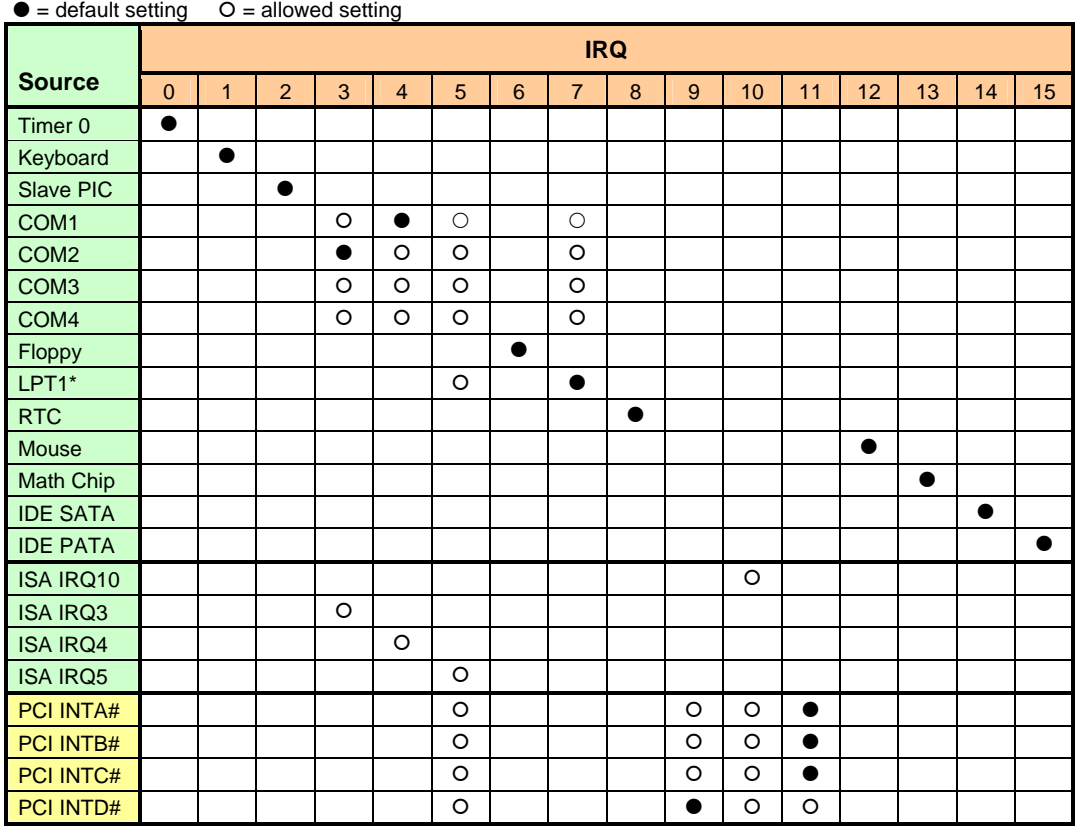

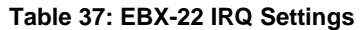

\* When LPT1 is in floppy disk mode, the pins change function, the LPT device is no longer available, and the floppy disk controller uses IRQ 6.

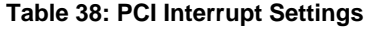

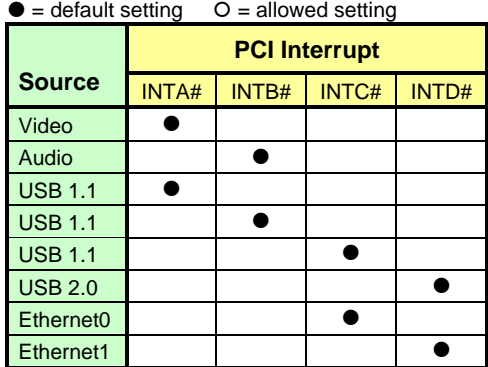

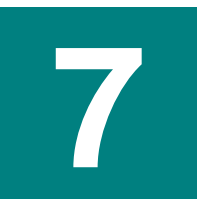

# **Product ID and PLED Register**

## **PRODID (Read/Write) 1D0h**

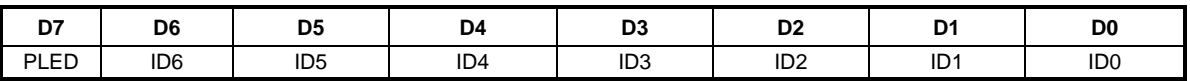

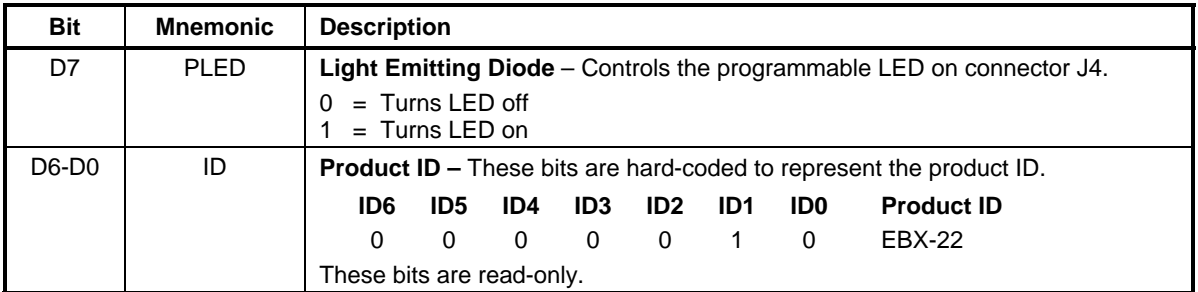

#### **Table 39: PRODID Register Bit Assignments**

# **Revision and Type Register**

## **REVTYP (Read Only) 1D1h**

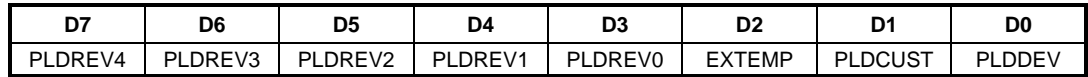

This register is used to indicate the PLD revision level and model of the EBX-22.

| <b>Bit</b>     | <b>Mnemonic</b> | <b>Description</b>                                                                                       |          |          |       |       |                           |  |  |
|----------------|-----------------|----------------------------------------------------------------------------------------------------|----------|----------|-------|-------|---------------------------|--|--|
| D7-D3          | <b>PLDREV</b>   | <b>PLD Revision Level</b> – These bits represent the EBX-22 PLD revision level.                          |          |          |       |       |                           |  |  |
|                |                 | Bit 4                                                                                                    | Bit 3    | Bit 2    | Bit 1 | Bit 0 | <b>PLD Revision Level</b> |  |  |
|                |                 | 0                                                                                                    | 0        | 0        | 0     |       | 2.01                      |  |  |
|                |                 | $\Omega$                                                                                                 | $\Omega$ | $\Omega$ | 1     | 0     | 3.00                      |  |  |
|                |                 | These bits are read-only.                                                                                |          |          |       |       |                           |  |  |
| D <sub>2</sub> | <b>EXTEMP</b>   | <b>Extended Temperature</b> – This bit indicates whether the EBX-22 is an extended<br>temperature model. |          |          |       |       |                           |  |  |
|                |                 | $0 =$ Standard temperature range model<br>$=$ Extended temperature range model                           |          |          |       |       |                           |  |  |
|                |                 | This bit is read-only.                                                                                   |          |          |       |       |                           |  |  |
| D <sub>1</sub> | <b>PLDCUST</b>  | <b>Custom PLD</b> – This bit indicates whether the EBX-22 has a custom PLD.                              |          |          |       |       |                           |  |  |
|                |                 | $=$ Standard PLD<br>$=$ Custom PLD                                                                       |          |          |       |       |                           |  |  |
|                |                 | This bit is read-only.                                                                                   |          |          |       |       |                           |  |  |
| D <sub>0</sub> | <b>PLDDEV</b>   | <b>PLD in Development</b> – This bit indicates whether the EBX-22 PLD is in<br>development.              |          |          |       |       |                           |  |  |
|                |                 | $0 = PLD$ not in development<br>$=$ PLD in development<br>This bit is read-only.                         |          |          |       |       |                           |  |  |
|                |                 |                                                                                                    |          |          |       |       |                           |  |  |

**Table 40: REVTYP Register Bit Assignments** 

## **Jumper Status Register**

## **JSR (Read Only) 1D2h**

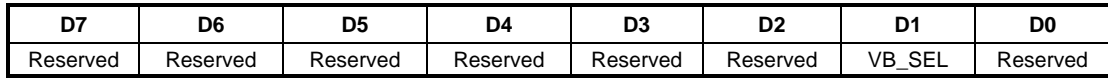

#### **Table 41: JSR Register Bit Assignments**

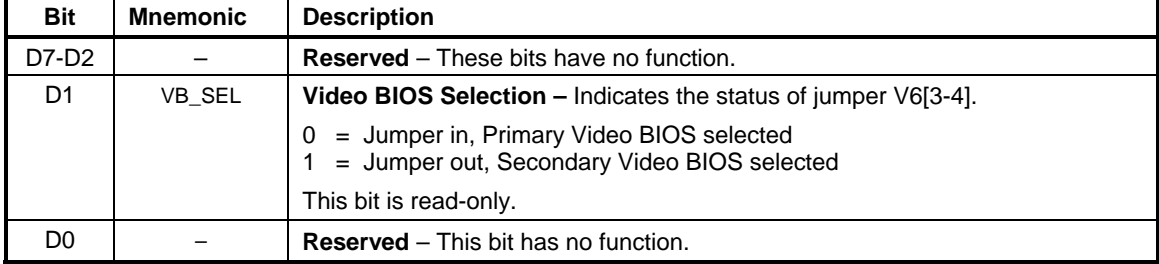

## **General Purpose Output Register**

### **GPO (Read/Write) 1D4h**

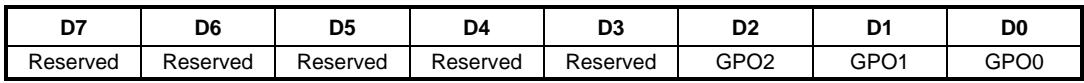

This register is used for general purpose outputs.

#### **Table 42: GPO Register Bit Assignments**

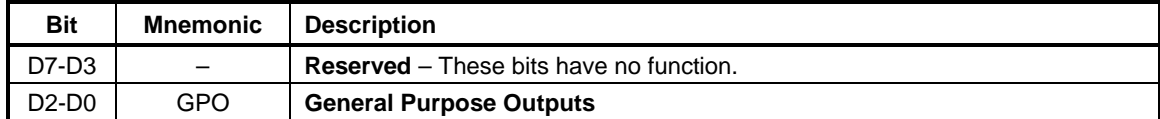

# **IRQ and Resource ISA Routing Register**

## **IRQISA (Read/Write) 1DEh**

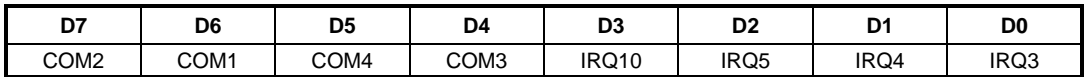

This register is used to allow IRQs to be routed across the ISA bridge.

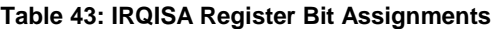

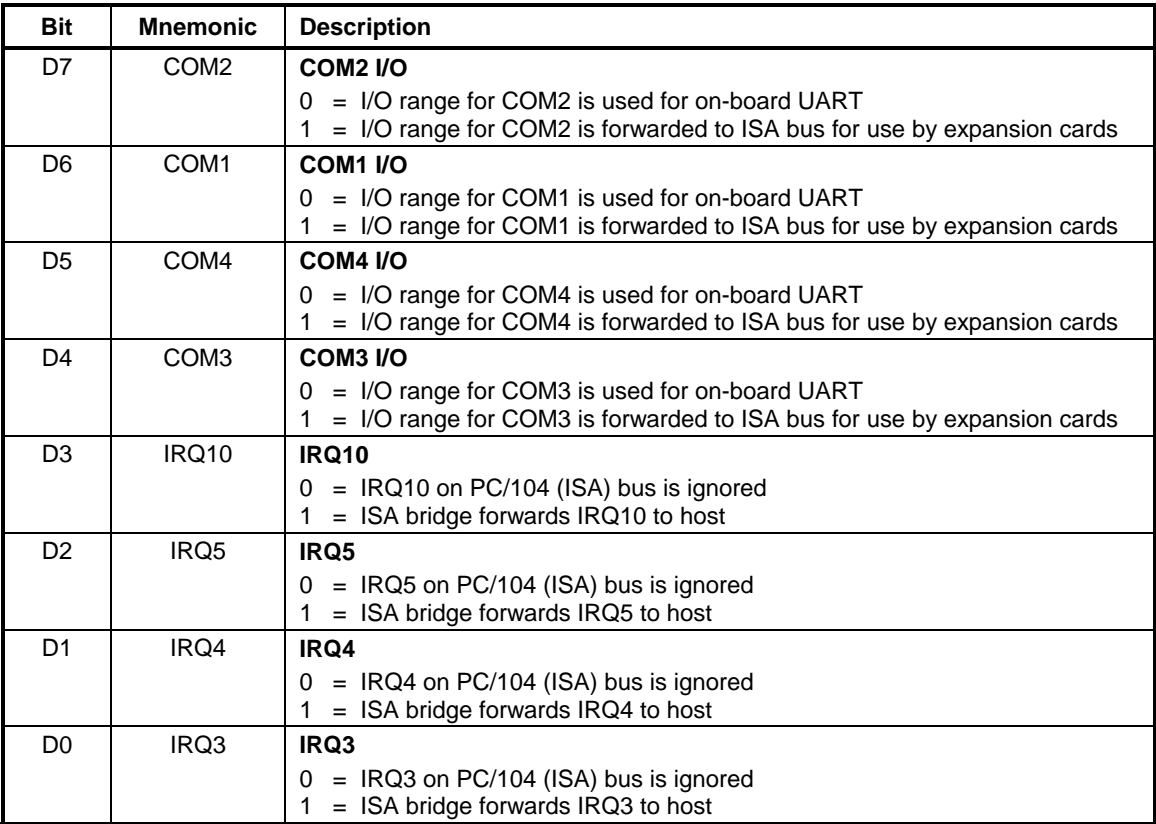

# **Mode Control Register**

## **MODCON (Read/Write) 1DFh**

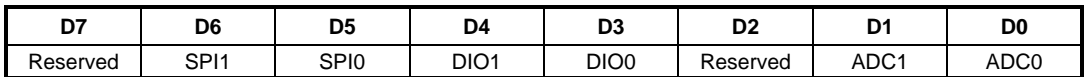

This register is used to set the mode of the analog input, digital I/O, and SPI interfaces.

| Bit            | <b>Mnemonic</b> | <b>Description</b>                                                                        |                |                                                                           |  |  |
|----------------|-----------------|-------------------------------------------------------------------------------------------|----------------|---------------------------------------------------------------------------|--|--|
| D7             |                 | <b>Reserved</b> - This bit has no function.                                               |                |                                                                           |  |  |
| D6-D5          | <b>SPI</b>      | <b>SPI Mode Control</b> – These bits set the mode of the general purpose I/O<br>function. |                |                                                                           |  |  |
|                |                 | D6.                                                                                       | D <sub>5</sub> | Mode                                                                      |  |  |
|                |                 | 0                                                                                         | $\mathbf 0$    | Use register 1D7h to "bit bang" individual bits.                          |  |  |
|                |                 | $\Omega$                                                                                  | 1              | Legacy EBX-11 SPI interface using registers 1D8h-1DDh (reset<br>default). |  |  |
|                |                 | 1                                                                                         | $\Omega$       | Reserved - do not use.                                                    |  |  |
|                |                 | 1                                                                                         | 1              | Reserved – do not use.                                                    |  |  |
| $D4-D3$        | <b>DIO</b>      | <b>DIO Mode Control</b> – These bits set the mode of the digital I/O function.            |                |                                                                           |  |  |
|                |                 | D4                                                                                        | D <sub>3</sub> | Mode                                                                      |  |  |
|                |                 | 0                                                                                         | 0              | Use register 1D6h to "bit bang" individual bits.                          |  |  |
|                |                 | $\Omega$                                                                                  | 1              | Legacy EBX-11 SPI interface using registers 1D8h-1DDh (reset<br>default). |  |  |
|                |                 | 1                                                                                         | $\Omega$       | Reserved – do not use.                                                    |  |  |
|                |                 | 1                                                                                         | 1              | Reserved – do not use.                                                    |  |  |
| D <sub>2</sub> |                 | <b>Reserved</b> – This bit has no function.                                               |                |                                                                           |  |  |
| $D1-D0$        | ADC.            | Analog Input Mode Control – These bits set the mode of the analog input<br>function.      |                |                                                                           |  |  |
|                |                 | D1                                                                                        | D <sub>0</sub> | Mode                                                                      |  |  |
|                |                 | 0                                                                                         | 0              | Use register 1D5h to "bit bang" individual bits.                          |  |  |
|                |                 | $\Omega$                                                                                  | 1              | Legacy EBX-11 SPI interface using registers 1D8h-1DDh (reset<br>default). |  |  |
|                |                 | 1                                                                                         | 0              | ADC state machine continuously updates eight 16-bit registers.            |  |  |
|                |                 | 1                                                                                         | 1              | Reserved – do not use.                                                    |  |  |

**Table 44: MODCON Register Bit Assignments** 

# **Appendix A – References**

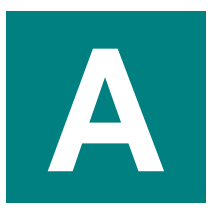

VIA Eden

CPU [VIA Eden Datasheet](http://www.versalogic.com/support/Downloads/PDF/Via_Eden_Datasheet_1.70.pdf)

Chipset [CX700 Datasheet](http://www.versalogic.com/support/Downloads/PDF/Via_CX700_Datasheet_Feb06.pdf)

Ethernet Controller [Intel Corporation](http://developer.intel.com/sites/developer/) Intel 82551ER

VIA CX700

PC/104 Specification PC/104 Consortium *PC/104 Resource Guide*

PC/104-*Plus* Specification [VersaLogic Corporation](http://www.versalogic.com/) *PC/104 Resource Guide*

General PC Documentation [Microsoft Press](http://www.microsoft.com/learning/books/) *The Programmer's PC Sourcebook*

General PC Documentation [Powell's Books](http://www.powells.com/) *The Undocumented PC*